# **User's Manual (Command) SHOT / FC Mode**

**Three-axis Stage Controller** 

# **SHRC-203**

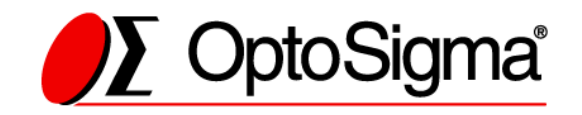

# **Contents**

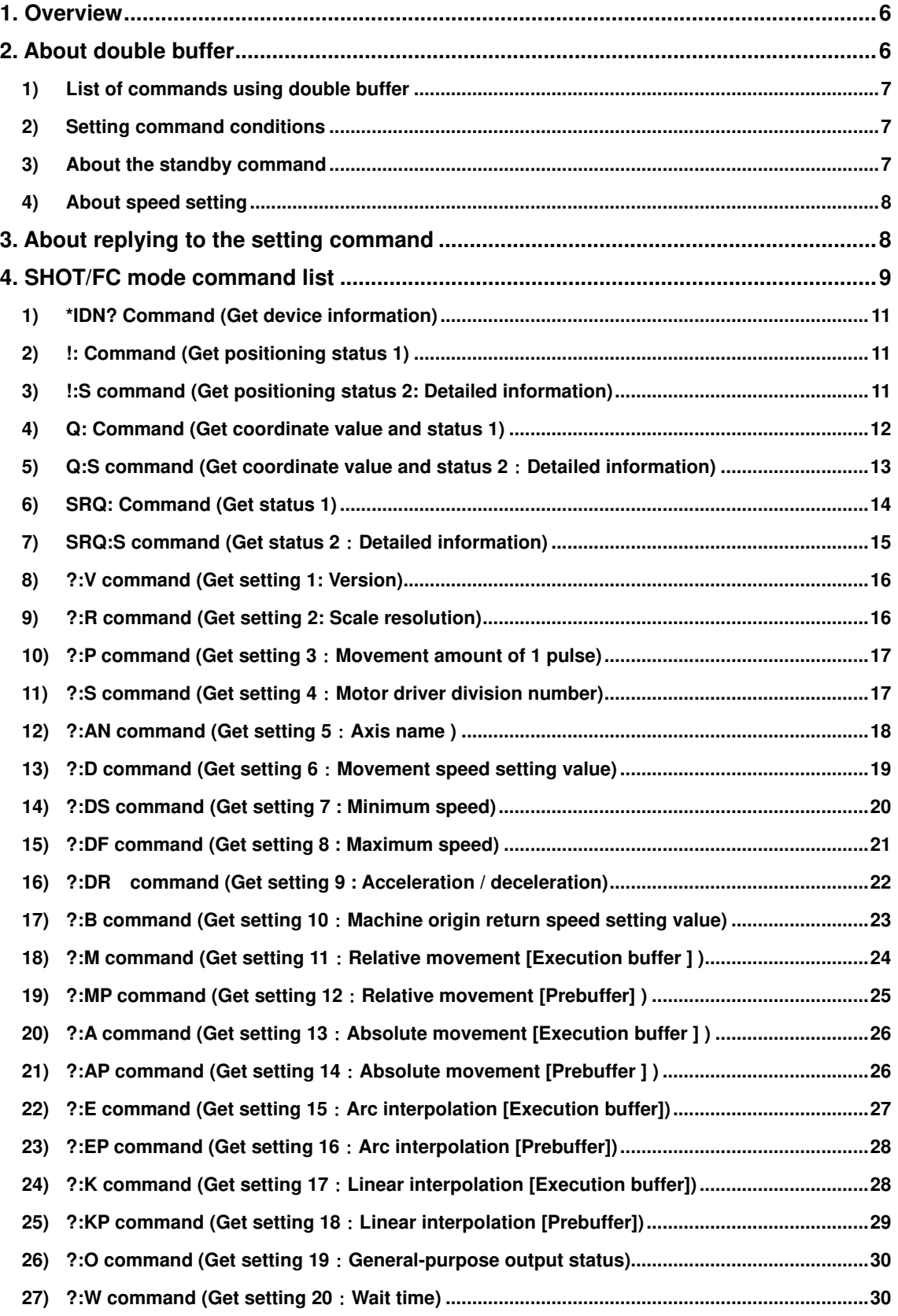

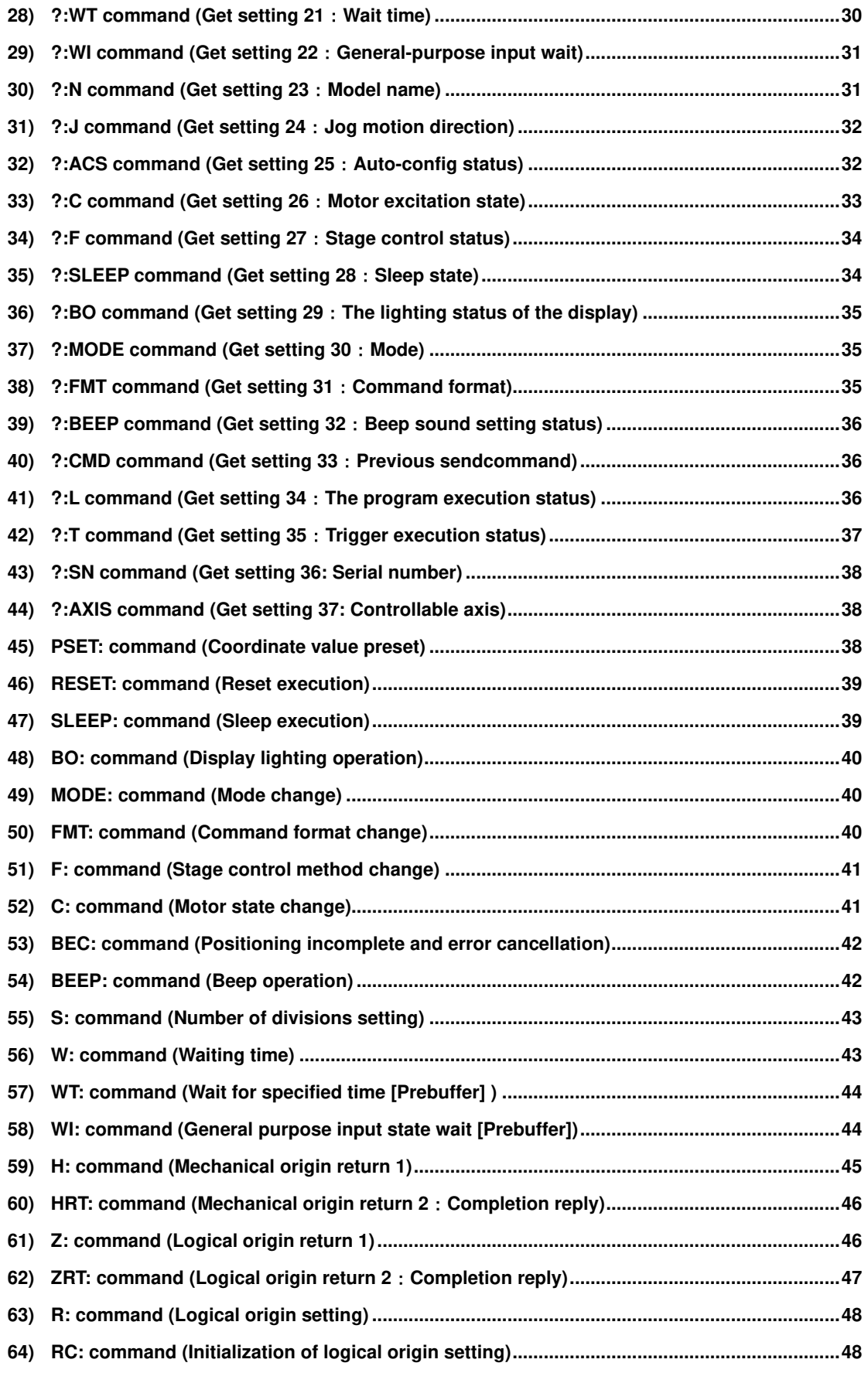

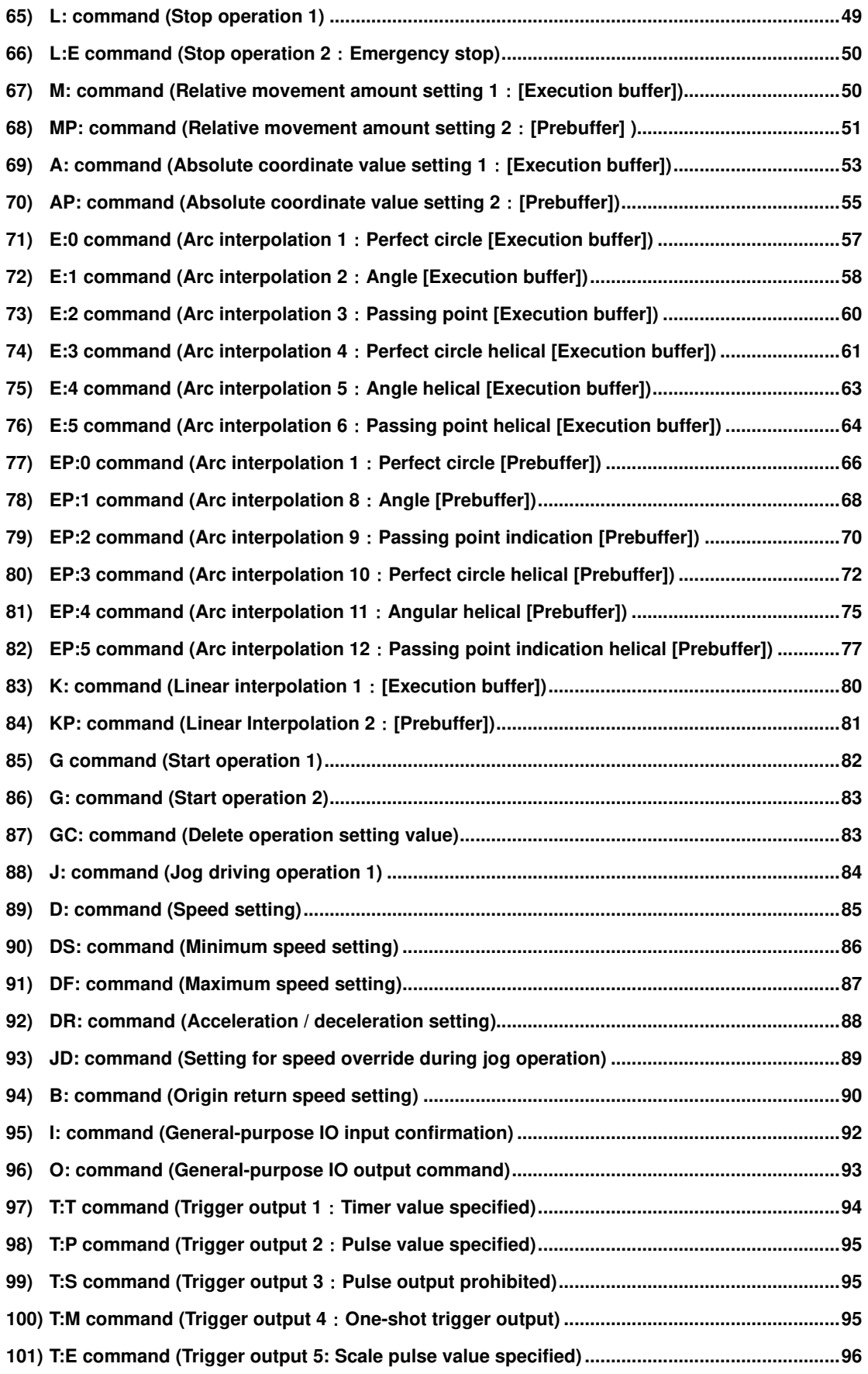

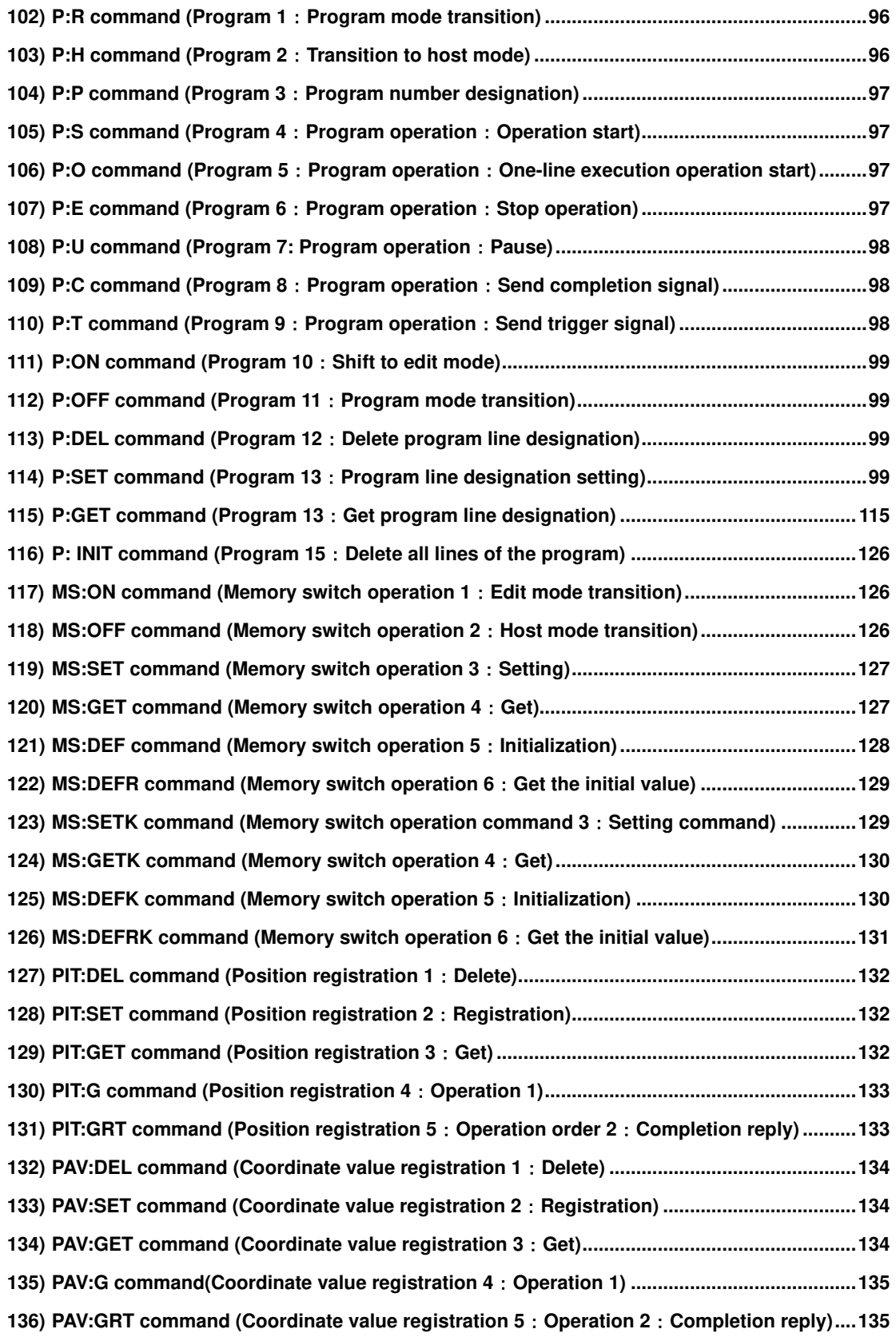

#### **1. Overview**

This document describes the commands in the command format SHOT / FC mode in the 3-axis stage controller SHRC-203.

To use the command format SHOT / FC mode, select "SHOT / FC" with the memory switch "GENERAL"-"CMD FORMAT", or specify "SHOT / FC" with the "FMT:" command is needed. Before using, please understand the contents of the separate volume "Preparation and Operation".

#### **2. About double buffer**

In addition to the normal commands, SHRC-203 has a prebuffer command that can be sent in advance to automatically perform the next operation after the execution is completed.

When the operation setting is made in the prebuffer, the prebuffer setting value is migrated to the execution buffer, the prebuffer setting value is deleted, and the operation is started with the migrated execution buffer setting value.

When the execution buffer operation is completed, the prebuffer setting value is transferred to the execution buffer, the prebuffer setting value is deleted, and the operation completion character is returned.

After that, the operation starts with the automatically migrated execution buffer setting value. Continuous execution is possible by setting the prebuffer between the reply of the operation completion character and the reply of the next operation completion character.

If the prebuffer cannot be set during this reply, the automatic execution will end.

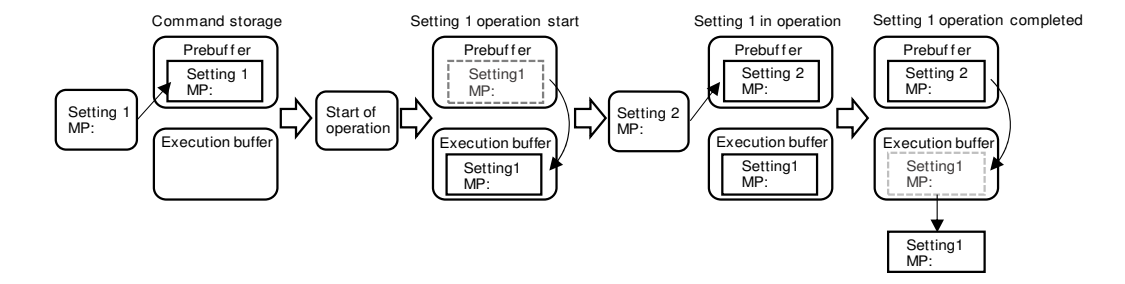

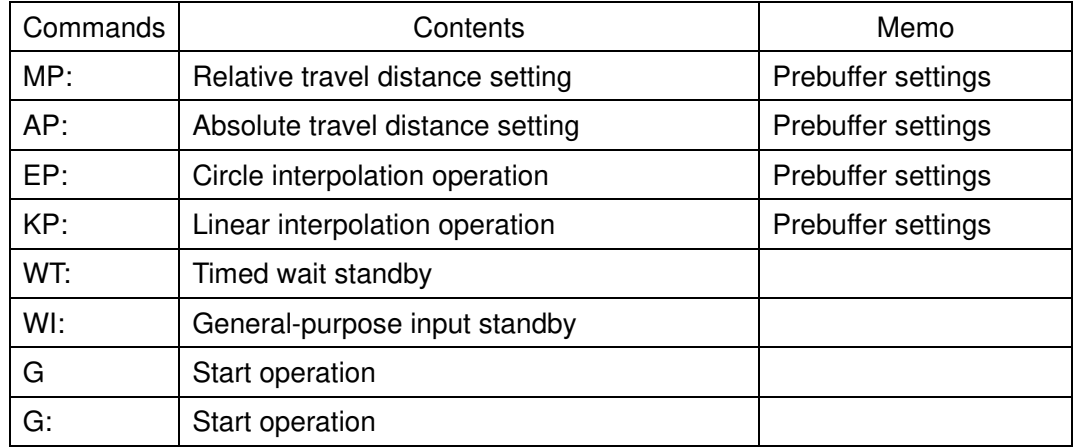

1) List of commands using double buffer

# 2) Setting command conditions

Refer to the table below for the conditions for using the setting command.

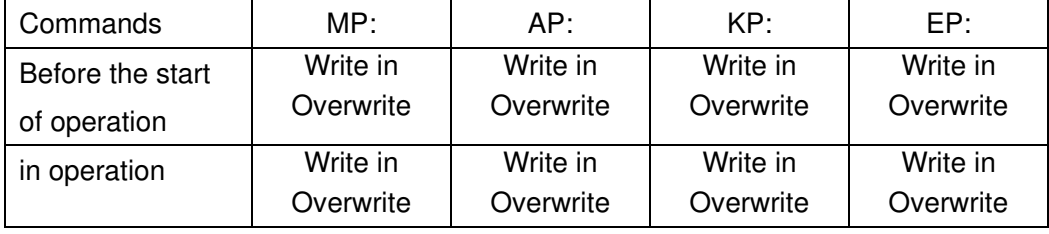

To change the contents of the prebuffer, set it again.

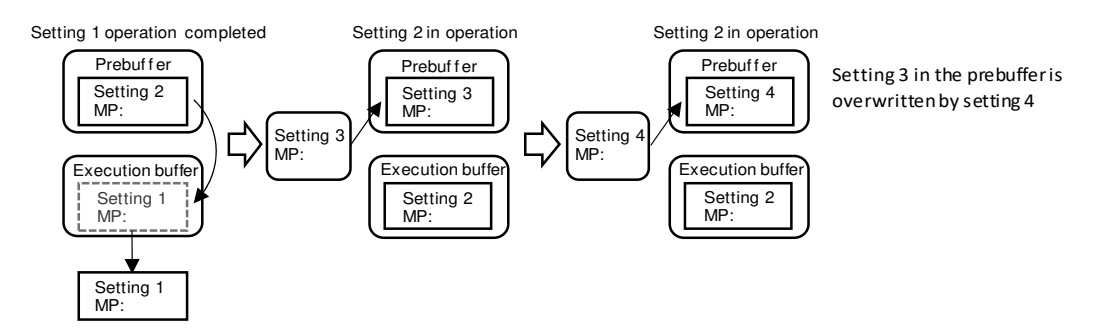

3) About the standby command

It is possible to set a wait condition in the prebuffer, and there are two ways to specify the wait time, one is to specify the wait time and the other is to specify the generalpurpose input status.

# ・Timed wait standby

It can be used by sending the WT: command to the prebuffer, set the wait time from 0.1 to 256 seconds, and wait until the specified time is reached. After waiting, if there is a registration in the prebuffer, the prebuffer setting value moves to the execution buffer and the setting value is executed.The standby state can be canceled halfway by sending the WT: \*, C command, and if there is a registration in the prebuffer, the prebuffer setting value is executed.(\* Is the axis designation)

# ・General-purpose input standby

It can be used by sending the WI: command to the prebuffer, set general-purpose input conditions 0 to 63, and wait until the same conditions are met. After waiting, if there is a registration in the prebuffer, the prebuffer setting value moves to the execution buffer and the setting value is executed.By sending the WI: \*, C command, the standby state can be canceled halfway, and if there is a registration in the prebuffer, the prebuffer setting value is executed.(\* Is the axis designation)

# 4) About speed setting

When setting the prebuffer, the speed can be set along with the operation setting values using the MP :, AP :, KP :, and EP: commands.

The speed setting of the MP: and AP: commands sets the minimum speed, maximum speed, and acceleration / deceleration time for the operation specified axis.

KP :, EP: Command speed settings set the minimum speed, maximum speed, and acceleration / deceleration time for the axis with the smallest axis number to be interpolated.

# **3. About replying to the setting command**

After sending the setting command, there will be a reply with the specified characters. See below.

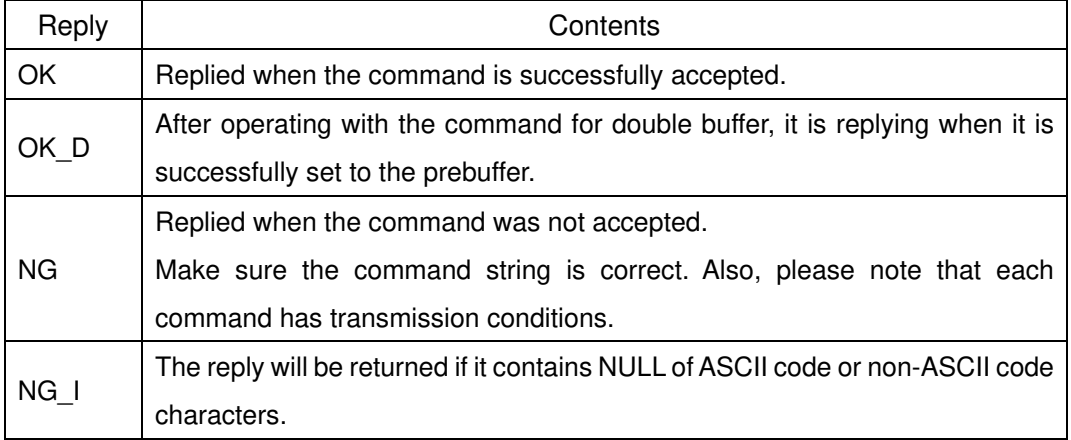

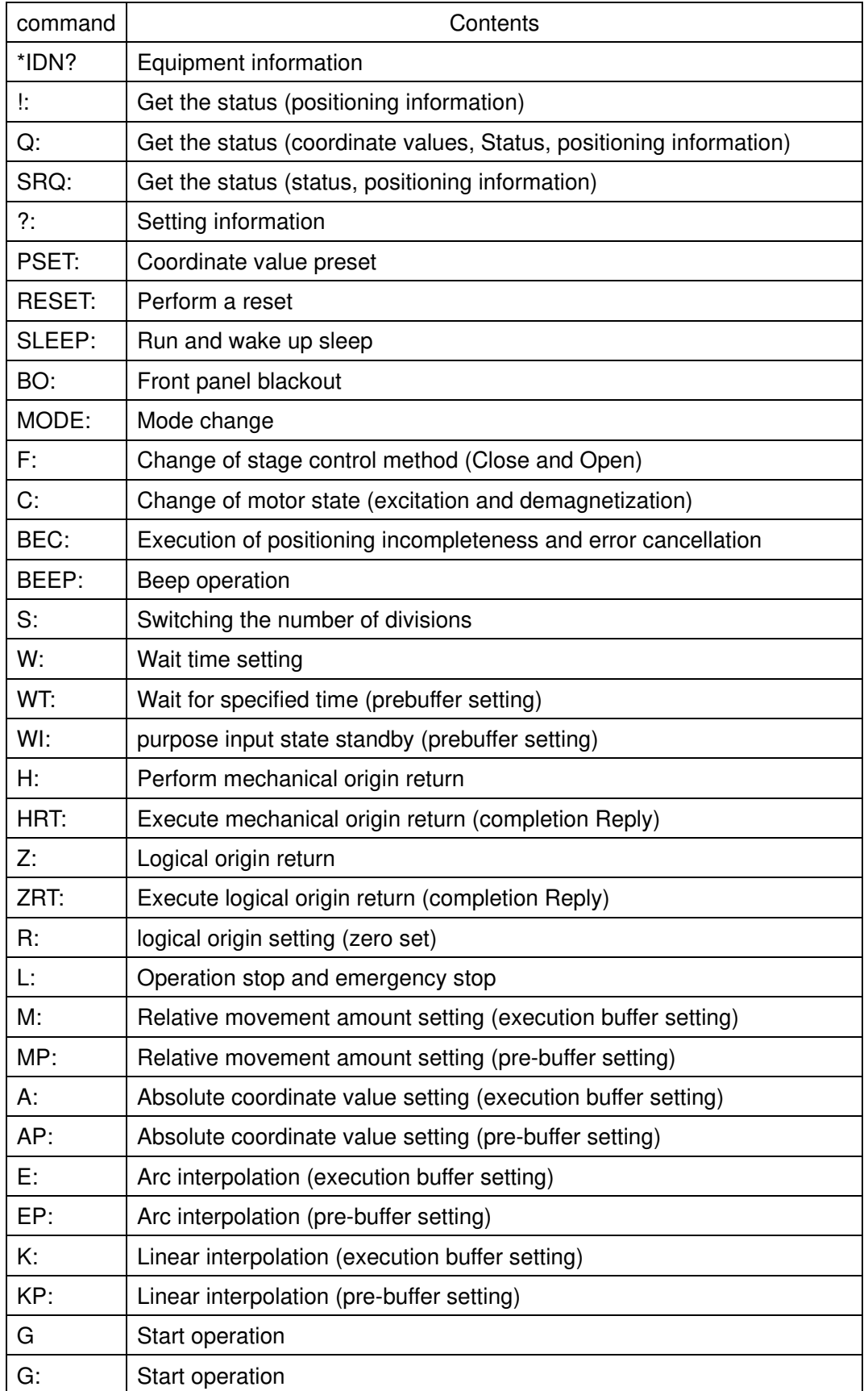

# **4. SHOT/FC mode command list**

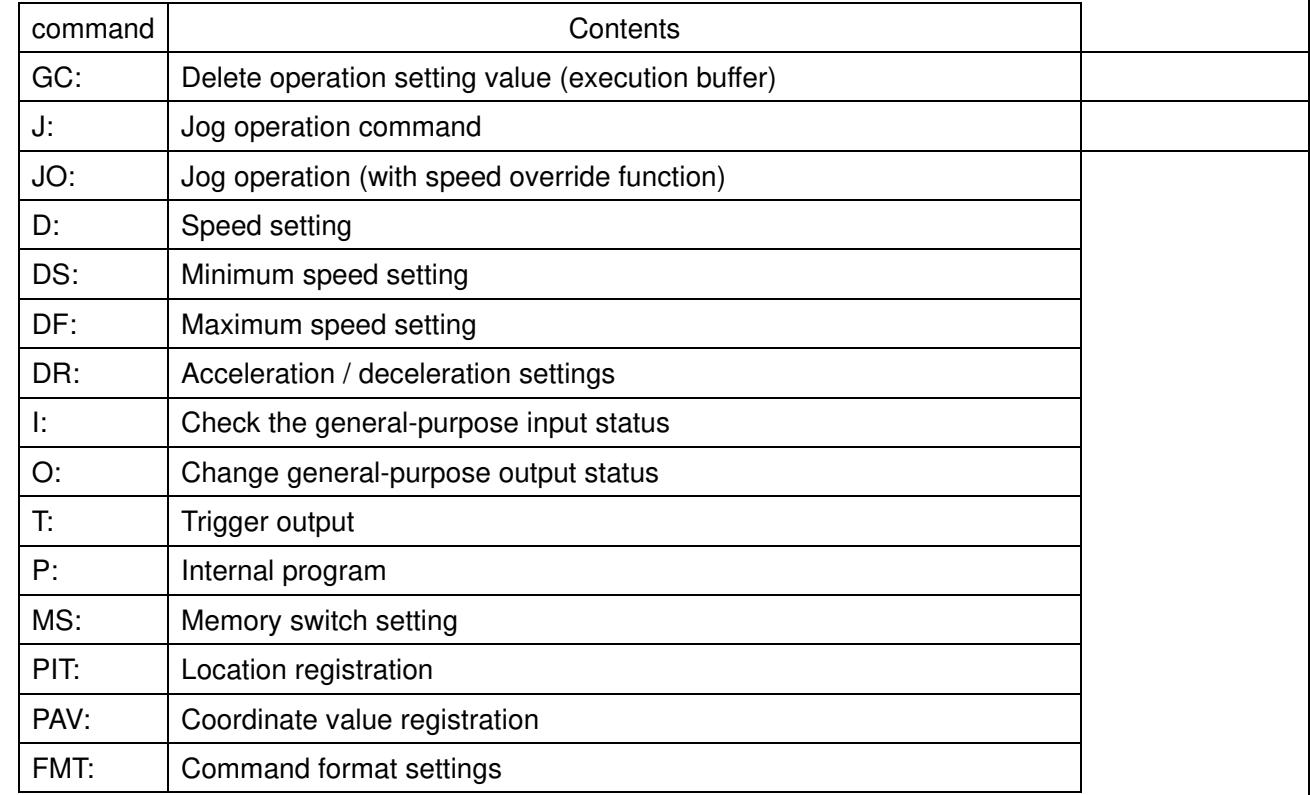

\*) If there is a description about the memory switch, refer to the separate "Preparation and Operation".

\*) "\* IDN?" "?: MODE" "?: CMD" "MODE:" can be used in all operation modes (HOST, MANUAL, REMOTE, TEACH, EDIT, TEST).

- 1) \*IDN? Command (Get device information)
	- ・Description

Get controller information.

- \*) Can be used in all operation modes (HOST, MANUAL, REMOTE, TEACH, EDIT, TEST).
- ・Command format
	- Send) \*IDN?

Reply) v,m,s,f

- ・Parameters
	- Reply) v: Vendor name
		- m: Model name
		- s: Serial number
		- f:Firmware version

・Example

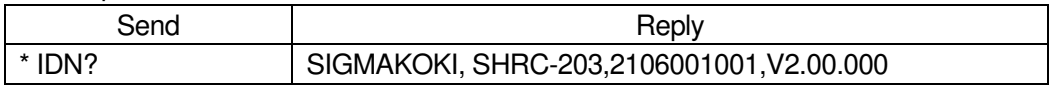

- 2) !: Command (Get positioning status 1)
	- ・Description

Get the positioning status.

- ・Command format
	- Send ) !:
	- Reply) r
- ・ Parameters
	- Reply)  $r:$  Positioning status R or B
		- R All controllable axes have been positioned (READY)
		- B One of the controllable axes has not been positioned (BUSY)

・Example

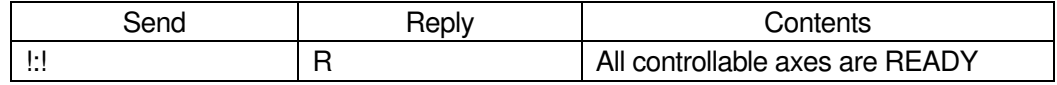

- 3) !:S command (Get positioning status 2: Detailed information)
	- ・Description

Get the positioning status of each axis.

- ・Command format
	- Send) !:aS

Reply) r1, r2, r3

・Parameters

Send) a : Axis setting

- 1 1st axis designation
- 2 2nd axis designation
- 3 3rd axis designation
- A 1st axis and 2nd axis designation
- B 1st axis and 3rd axis designation
- C 2nd and 3rd axis designation
- D 1st axis, 2nd axis and 3rd axis designation
- W Specify all controllable axes

Not specified Specify all controllable axes

- Reply) r1: 1st axis positioning state R or B
	- r2:2nd axis positioning state R or B
	- r3:3rd axis positioning state R or B
		- R Positioning of all controllable axes is complete (READY)
		- B Designated axis has not been positioned (BUSY)

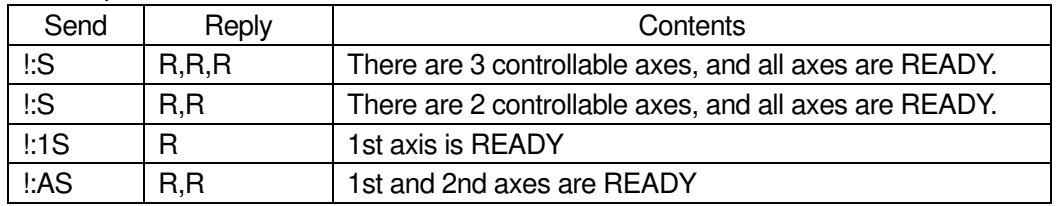

- 4) Q: Command (Get coordinate value and status 1)
	- ・Description

Get the coordinate value and status.

・Command format

Send) Q:

- Reply) c1,c2,c3,e,s,r
- ・ Parameters
	- Reply) c1: 1st axis coordinate value
		- c2:2nd axis coordinate value
		- c3: 3rd axis coordinate value
			- \*) Fixed to 10digits including the Sign.
			- \*) Sign left justified, coordinates right justified.
		- e:Command error judgment
			- X Command error or parameter error
			- K Command accepted normally
		- s : status
			- 1 1st axis L S stop
			- 2 2nd axis L S stop
			- 3 3rd axis L S stop
			- C 1st axis and 2nd axis L S Stop
			- D 1st axis and 3rd axis L S Stop
			- E 2nd axis and 3rd axis L S Stop
			- W All axes LS stop
			- R Error stop (S1,S2,S3,S4,S5,S6,S7,S9,S10,EMERGENCY)
				- \*) For S1 to 10 and EMERGENCY, refer to the separate "Preparation and Operation".
			- K Normal stop
		- r:Axis positioning state R or B
			- R controllable axes have been positioned (READY)
			- B One of the controllable axes has not been positioned (BUSY)
			- \*) Each item in the reply is separated by "," (comma).
- ・Example

The 1st axis coordinate value is +200pls, the 2nd axis coordinate value is -200pls, and the 3rd axis coordinate value is +100000pls.

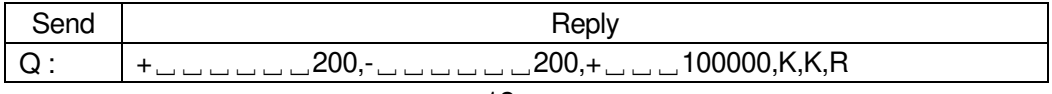

- 5) Q:S command (Get coordinate value and status 2 : Detailed information)
	- ・Description
		- Get the coordinate values and detailed status of each axis.
	- ・Command format
		- Send) Q:Suc
		- Reply) c1,c2,c3,s1,s2,s3,r1,r2,r3
	- ・Parameters
		- Send) u: Unit setting N / U / M / D / P
			- N nanometer designation
			- U micrometer designation
			- M mm designation
			- D degree designation
			- P Designation without unit (pulse)
			- No designation (Memory switch STAGE UNIT setting for each axis)
			- c:Counter specification E/C
				- E Scale counter
				- C Command counter

No designation (Memory switch STAGE UNIT setting for each axis)

- Reply) c1: 1st axis Unit (P, N, U, M, D) and coordinate values
	- $c2$ : 2nd axis Unit (P, N, U, M, D) and coordinate values
	- c3:3rd axis Unit (P, N, U, M, D) and coordinate values
		- \*) Reply 0 if the axis is invalid. Unlike "Q:" command, it is right-justified.
	- s1 : 1st axis status  $0 \sim 1$ FFFFFF (Hexadecimal number)
	- s2 : 2nd axis status  $0 \sim 1$  FFFFFFF (Hexadecimal number)
	- s3 : 3rd axis status  $0 \sim 1$ FFFFFF (Hexadecimal number)
		- 1bit Normal (S1 to S10 and emergency stop has not occurred)
		- 2bit Command error
		- 3bit Scale error (S1)
		- 4bit Disconnection error (S2)
		- 5bit Overflow error (S4)
		- 6bit Emergency stop
		- 7bit Hunting error (S3)
		- 8bit Limit error (S5)
		- 9bit Counter overflow (S6)
		- 10bit Auto config error
		- 11bit 24V IO overload warning (W1)
		- 12bit 24V terminal block overload warning (W2)
		- 13bit System error (S7)
		- 14bit Motor driver overheat warning (W3)
		- 15bit Motor driver overheat error (S10)
		- 16bit Out of in-position range (after positioning is completed) (READY)
		- 17bit Out of in-position range (During positioning operation) (BUSY)
		- 18bit Logical origin return is in progress
		- 19bit Mechanical origin return is in progress
		- 20bit CW limit detection
		- 21bit CCW limit detection
		- 22bit CW software limit stop
		- 23bit CCW software limit stop
- 24bit NEAR sensor detection
- 25bit ORG sensor detection
- \*) ON when bit is 1. OFF when bit is 0. If the axis is invalid, reply 0 in hexadecimal.
- r1: 1st axis positioning state R or B or D
- r2:2nd axis positioning state R or B or D
- r3:3rd axis positioning state R or B or D
	- R Positioning of all controllable axes is complete (READY)
	- B Designated axis has not been positioned (BUSY)
	- D Axis invalid

\*) Each item in the reply is separated by "," (comma).

・Example

The 1st axis coordinate value is -1mm, the 2nd axis coordinate value is + 2mm, the 3rd axis coordinate value is + 3mm, the 1st axis is normal and READY, the 2nd axis is normal and BUSY, and the 3rd axis scale error is BUSY.

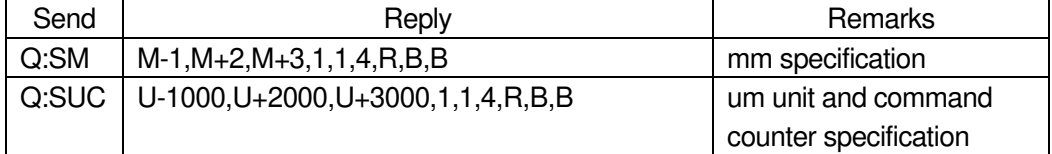

- 6) SRQ: Command (Get status 1)
	- ・Description

Get the status.

- ・Command format
	- Send) SRQ:
	- Reply) e,s,r
- ・Parameters

Reply) e: Command error judgment

- X Command error or parameter error
- K Command accepted normally
- s: Status
	- 1 1st axis LS stop
	- 2 2nd axis LS stop
	- 3 3rd axis LS stop
	- C 1st axis and 2nd axis LS Stop
	- D 1st axis and 3rd axis LS Stop
	- E 2nd axis and 3rd axis LS Stop
	- W All axes LS stop
	- R Error stop (S1,S2,S3,S4,S5,S6,S7,S9,S10,EMERGENCY) \*) For S1 to 10 and EMERGENCY, refer to the separate "Preparation and Operation".
	- K Normal stop
- r:Axis positioning state R or B
	- R controllable axes have been positioned (READY)
	- B One of the controllable axes has not been positioned (BUSY)
- \*) Each item in the reply is separated by "," (comma).

·Example

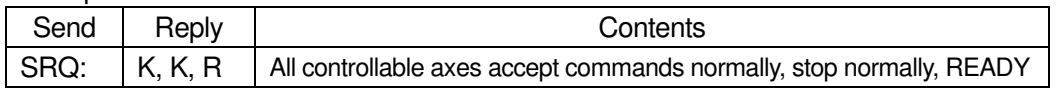

- 7) SRQ:S command (Get status 2:Detailed information)
	- ・Description

Get the detailed status of each axis.

- ・Command format
	- Send) SRQ:aS
	- Reply) e1,e2,e3,s1,s2,s3,r1,r2,r3
- ・Parameters
	- Send) a : Axis setting
		- 1 1st axis designation
		- 2 2nd axis designation
		- 3 3rd axis designation
		- A 1st axis and 2nd axis designation
		- B 1st axis and 3rd axis designation
		- C 2nd and 3rd axis designation
		- D 1st axis, 2nd axis and 3rd axis designation
		- W Specify all controllable axes
		- Not specified Specify all controllable axes

- Reply) s1 : 1st axis status  $0 \sim 1$ FFFFFF (Hexadecimal number)
	-
	- s2 : 2nd axis status  $0 \sim 1$  FFFFFFF (Hexadecimal number)
	- s3 : 3rd axis status  $0 \sim 1$ FFFFFF (Hexadecimal number)
		- 1bit Normal (S1 to S10 and emergency stop has not occurred)
		- 2bit Command error
		- 3bit Scale error (S1)
		- 4bit Disconnection error (S2)
		- 5bit Overflow error (S4)
		- 6bit Emergency stop
		- 7bit Hunting error (S3)
		- 8bit Limit error (S5)
		- 9bit Counter overflow (S6)
		- 10bit Auto config error
		- 11bit 24V IO overload warning (W1)
		- 12bit 24V terminal block overload warning (W2)
		- 13bit System error (S7)
		- 14bit Motor driver overheat warning (W3)
		- 15bit Motor driver overheat error (S10)
		- 16bit Out of in-position range
			- (after positioning is completed) (READY)
		- 17bit Out of in-position range (During positioning operation) (BUSY)
		- 18bit Logical origin return is in progress
		- 19bit Mechanical origin return is in progress
		- 20bit CW limit detection
		- 21bit CCW limit detection
		- 22bit CW software limit stop
		- 23bit CCW software limit stop
		- 24bit NEAR sensor detection
		- 25bit ORG sensor detection
			- \*) ON when bit is 1. OFF when bit is 0.

If the axis is invalid, reply 0 in hexadecimal.

- r1: 1st axis positioning state R or B
- r2:2nd axis positioning state R or B
- r3: 3rd axis positioning state R or B
	- R Positioning of all controllable axes is complete (READY)
	- B Designated axis has not been positioned (BUSY)
	- D Axis invalid

\*) Each item in the reply is separated by "," (comma).

#### ・Example

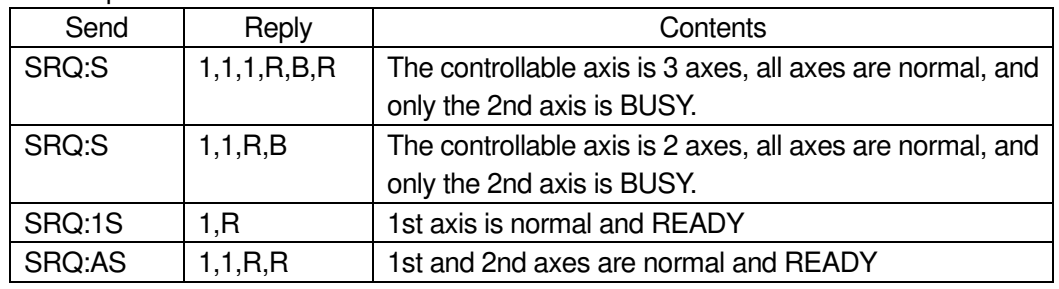

- 8) ?:V command (Get setting 1: Version)
	- ・Description

Get the firmware version.

- ・Command format
	- Send) ?:V
	- Reply) f
- ・Parameters

Reply) f: Firmware version

・Example

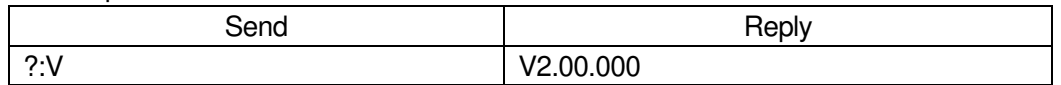

- 9) ?:R command (Get setting 2: Scale resolution)
	- ・Description

Gets the scale resolution.

- ・Command format
	- Send) ?:Ra
	- Reply) r

・Parameters

- Send) a : Axis setting
	- 1 1st axis designation
	- 2 2nd axis designation
	- 3 3rd axis designation
	- A 1st axis and 2nd axis designation
	- B 1st axis and 3rd axis designation
	- C 2nd and 3rd axis designation
	- D 1st axis, 2nd axis and 3rd axis designation
	- W Specify all controllable axes
	- Not specified Specify all controllable axes

Reply)  $r:$  Scale resolution (Unit: nm)

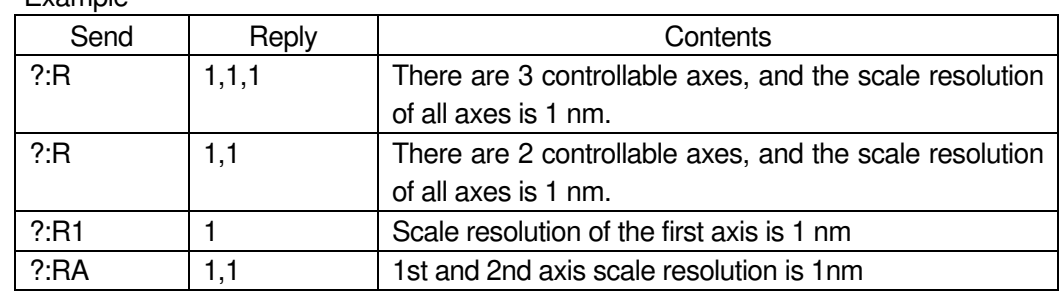

# 10) ?:P command (Get setting 3:Movement amount of 1 pulse)

#### ・Description

·Example

Get the movement amount of 1 pulse calculated from the memory switch "AXIS"- "BASE RATE" and "MOTOR DRIVER"-"DIVIDE".

・a formula

1 pulse movement amount  $(nm) = (BASE RATE * 10) / DIVIDE$ Example: BASE RATE =  $200$ , DIVIDE =  $2000$ 

 $(200 * 10) / 2000 = 1$  nm

・Command format

Send) ?: Pa

- Reply) p
- ・Parameters
	- Send) a : Axis setting
		- 1 1st axis designation
		- 2 2nd axis designation
		- 3 3rd axis designation
		- A 1st axis and 2nd axis designation
		- B 1st axis and 3rd axis designation
		- C 2nd and 3rd axis designation
		- D 1st axis, 2nd axis and 3rd axis designation
		- W Specify all controllable axes

Not specified Specify all controllable axes

Reply) p: Movement amount of 1 pulse (Unit: nm)

# ・Example

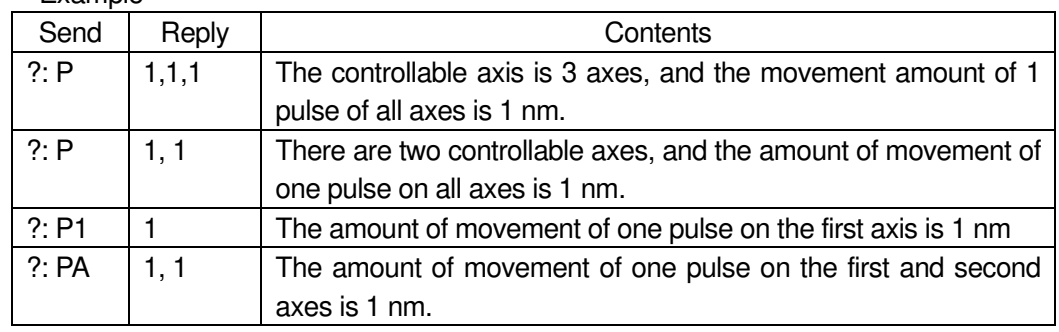

- 11) ?:S command (Get setting 4:Motor driver division number)
	- ・Description

Gets the number of divisions of the motor driver.

- ・Command format
	- Send) ?: Sa
	- Reply) m

# ・Parameters

Reply) a:Axis setting

- 1 1st axis designation
- 2 2nd axis designation
- 3 3rd axis designation
- A 1st axis and 2nd axis designation
- B 1st axis and 3rd axis designation
- C 2nd and 3rd axis designation
- D 1st axis, 2nd axis and 3rd axis designation
- W Specify all controllable axes
- Not specified Specify all controllable axes
- Reply) m: Number of motor driver divisions

・Example

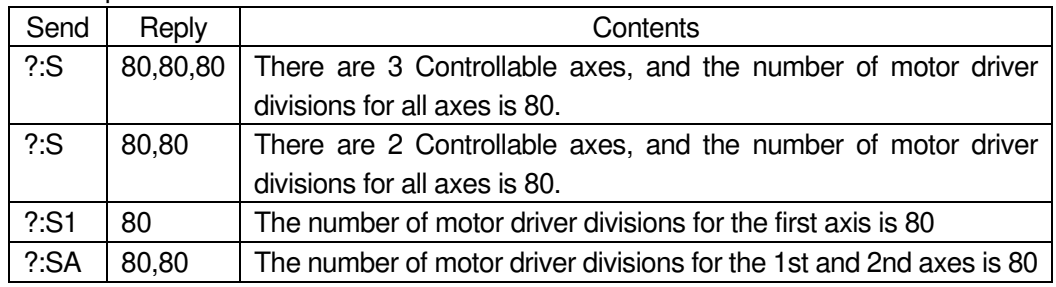

# 12) ?:AN command (Get setting 5:Axis name )

・Description

Get the setting contents (axis name) of the memory switch "AXIS"-"AXIS NAME".

- ・Command format
	- Send) ?: ANa
	- Reply) n

・Parameters

- Send) a : Axis setting
	- 1 1st axis designation
	- 2 2nd axis designation
	- 3 3rd axis designation
	- A 1st axis and 2nd axis designation
	- B 1st axis and 3rd axis designation
	- C 2nd and 3rd axis designation
	- D 1st axis, 2nd axis and 3rd axis designation
	- W Specify all controllable axes
	- Not specified Specify all controllable axes

Reply) n: Axis names 1-9, A-Z

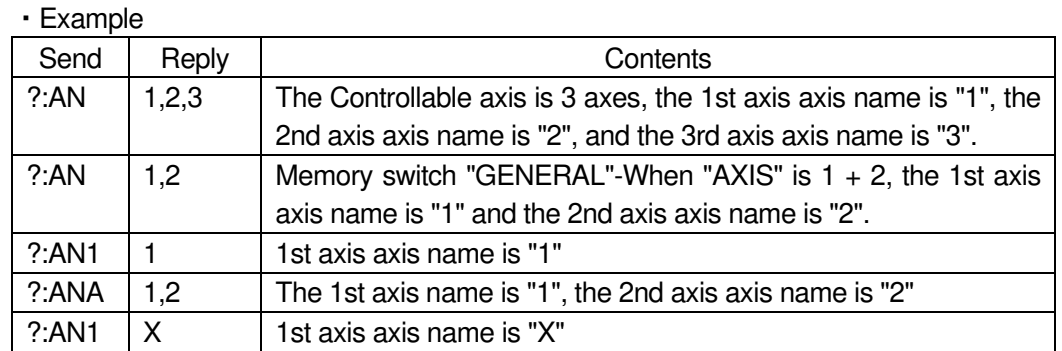

# 13) ?:D command (Get setting 6:Movement speed setting value)

・Description

Get the movement speed set by "D: Command".

- ・Command format
	- Send) ?:Da
	- Reply) d
- ・ Parameters
	- Send) a : Axis setting
		- 1 1st axis designation
		- 2 2nd axis designation
		- 3 3rd axis designation
		- A 1st axis and 2nd axis designation
		- B 1st axis and 3rd axis designation
		- C 2nd and 3rd axis designation
		- D 1st axis, 2nd axis and 3rd axis designation
		- W Specify all controllable axes
		- Not specified Specify all controllable axes
	- Reply) d: Operating speed setting value (S) (F) (R)
- ・Example 1

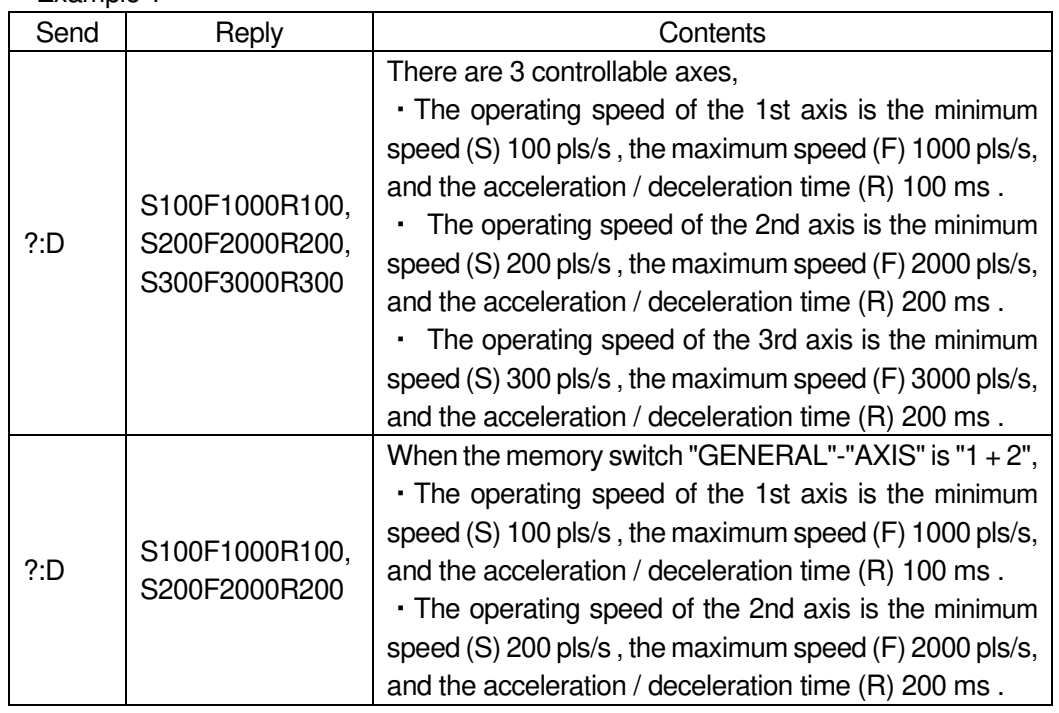

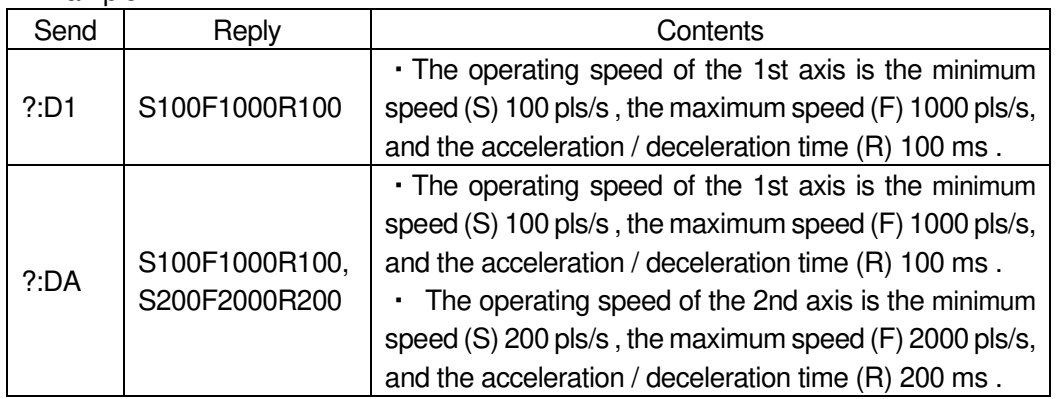

# 14) ?:DS command (Get setting 7 : Minimum speed)

# ・Description

Get the minimum speed set by "D: Command".

- ・Command format
	- Send) ?:DSa,u
	- Reply) uspd
- ・Parameters
	- Send) a : Axis setting
		- 1 1st axis designation
		- 2 2nd axis designation
		- 3 3rd axis designation
		- A 1st axis and 2nd axis designation
		- B 1st axis and 3rd axis designation
		- C 2nd and 3rd axis designation
		- D 1st axis, 2nd axis and 3rd axis designation
		- W Specify all controllable axes

Not specified Specify all controllable axes

#### u: Unit setting

- F Designation without unit (pulse)
- N nanometer designation
- U micrometer designation
- M mm designation
- D degree designation
- Reply) u: Unit setting
	- F Designation without unit (pulse)
	- N nanometer designation
	- U micrometer designation
	- M mm designation
	- D degree designation

# spd: Operating speed

- F Setting range: 1 ~ 1,000,000 (Unit: pls/s)
- N Setting range: pls/s converted to nm

(Example: N1000 when the scale resolution is 1nm at 1,000 pls/s)

U Setting range: pls/s converted to μm

(Example: U1 when the scale resolution is 1nm at 1,000 pls/s)

M Setting range: pls/s converted to mm

(Example: M0.001 when the scale resolution is 1nm at 1,000 pls/s)

D Setting range: pls/s converted to an angle

(Example: D0.001 when the scale resolution is 0.000001 ° at 1,000 pls/s)

#### ・Example

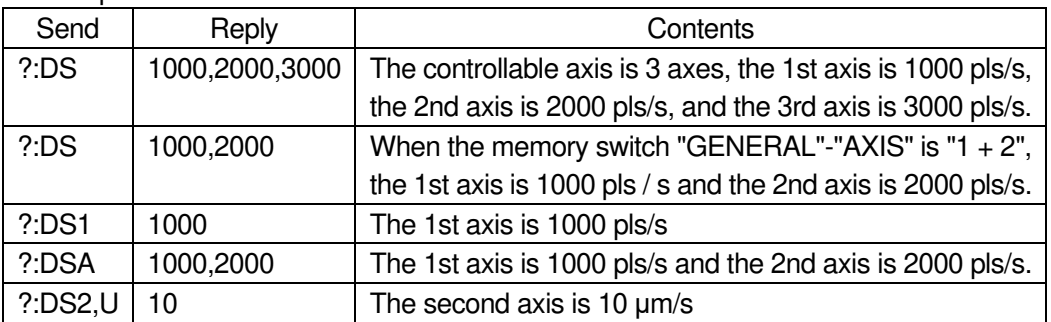

# 15) ?:DF command (Get setting 8 : Maximum speed)

・Description

Get the maximum speed set by "D: Command".

- ・Command format
	- Send) ?:DFa,u
	- Reply) uspd

# ・Parameters

- Send) a : Axis setting
	- 1 1st axis designation
	- 2 2nd axis designation
	- 3 3rd axis designation
	- A 1st axis and 2nd axis designation
	- B 1st axis and 3rd axis designation
	- C 2nd and 3rd axis designation
	- D 1st axis, 2nd axis and 3rd axis designation
	- W Specify all controllable axes
	- Not specified Specify all controllable axes
	- u: Unit setting
		- F Designation without unit (pulse)
		- N nanometer designation
		- U micrometer designation
		- M mm designation
		- D degree designation

Reply) u: Unit setting

- F Designation without unit (pulse)
- N nanometer designation
- U micrometer designation
- M mm designation
- D degree designation
- spd: Operating speed
	- F Setting range: 1 ~ 1,000,000 (Unit: pls/s)
	- N Setting range: pls/s converted to nm
	- (Example: N1000 when the scale resolution is 1nm at 1,000 pls/s)
	- U Setting range: pls/s converted to  $\mu$ m

(Example: U1 when the scale resolution is 1nm at 1,000 pls/s)

- M Setting range: pls/s converted to mm
- (Example: M0.001 when the scale resolution is 1nm at 1,000 pls/s)
- D Setting range: pls/s converted to an angl

(Example: D0.001 when the scale resolution is 0.000001° at 1,000pls/s)

・Example

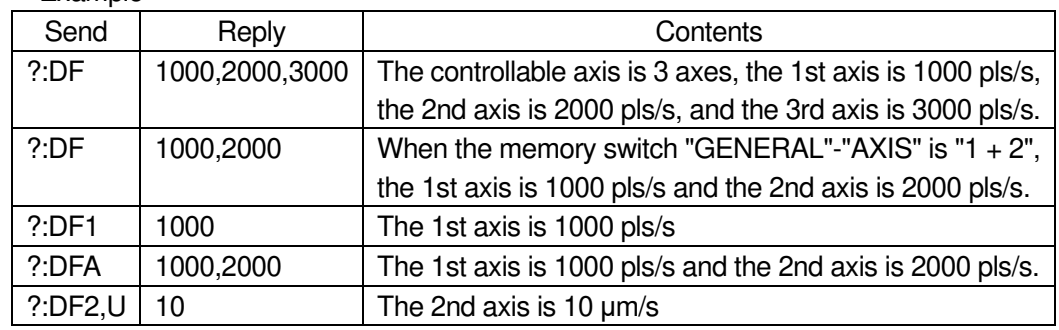

- 16) ?:DR command (Get setting 9 : Acceleration / deceleration)
	- ・Description

Get the acceleration / deceleration time set by "D: Command".

- ・Command format
	- Send) ?:DRa
	- Reply) r
- ・ Parameters

Send) a:Axis setting

- 1 1st axis designation
- 2 2nd axis designation
- 3 3rd axis designation
- A 1st axis and 2nd axis designation
- B 1st axis and 3rd axis designation
- C 2nd and 3rd axis designation
- D 1st axis, 2nd axis and 3rd axis designation
- W Specify all controllable axes

Not specified Specify all controllable axes

Reply)  $r:$  Acceleration / deceleration time (R) setting  $1 \sim 1000$  (Unit: ms)

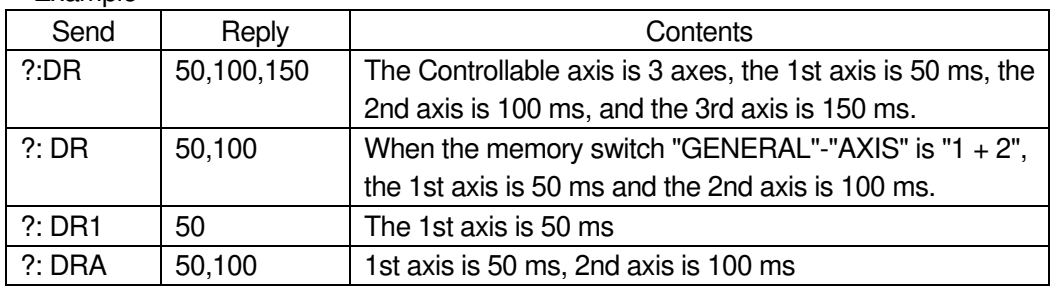

# 17) ?:B command (Get setting 10:Machine origin return speed setting value) ・Description

Get the movement speed set by "B: Command".

- ・Command format
	- Send) ?:Ba
	- Reply) d
- ・ Parameters

Send) a : Axis setting

- 1 1st axis designation
- 2 2nd axis designation
- 3 3rd axis designation
- A 1st axis and 2nd axis designation
- B 1st axis and 3rd axis designation
- C 2nd and 3rd axis designation
- D 1st axis, 2nd axis and 3rd axis designation
- W Specify all controllable axes
- Not specified Specify all controllable axes
- Reply) d: Operating speed setting value (S) (F) (R)

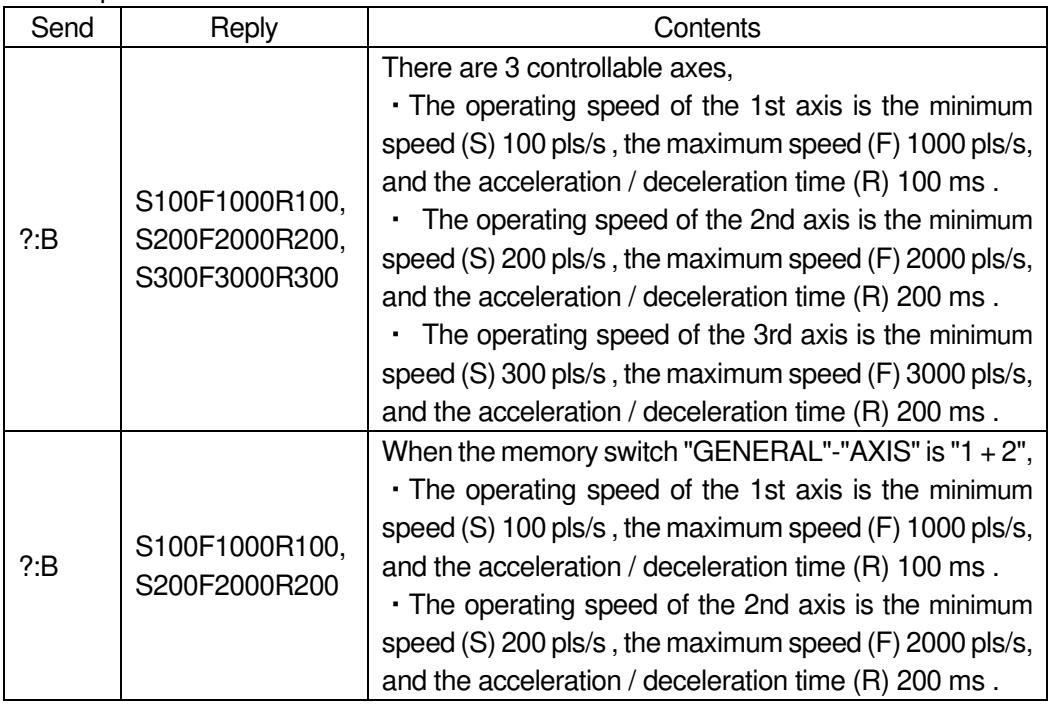

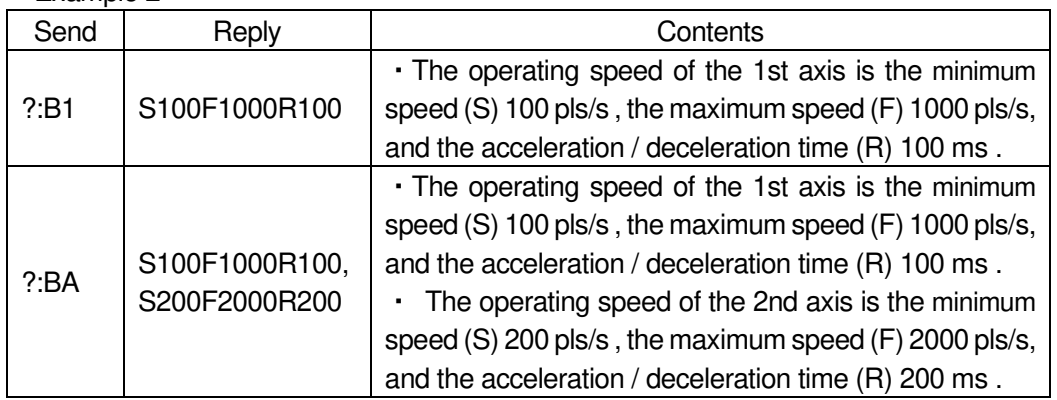

# 18) ?: M command (Get setting 11: Relative movement [Execution buffer ] )

# ・Description

Get the movement amount set by "M: Command".

- ・Command format
	- Send) ?:Ma,u
	- Reply) m
- ・Parameters
	- Send) a : Axis setting
		- 1 1st axis designation
		- 2 2nd axis designation
		- 3 3rd axis designation
		- A 1st axis and 2nd axis designation
		- B 1st axis and 3rd axis designation
		- C 2nd and 3rd axis designation
		- D 1st axis, 2nd axis and 3rd axis designation
		- W Specify all controllable axes

Not specified Specify all controllable axes

- u: Unit setting
	- P Designation without unit (pulse)
	- N nanometer designation
	- U micrometer designation
	- M mm designation
	- D degree designation

No designation Designation without unit (pulse)

Reply) m:Movement amount (Unit: pls)

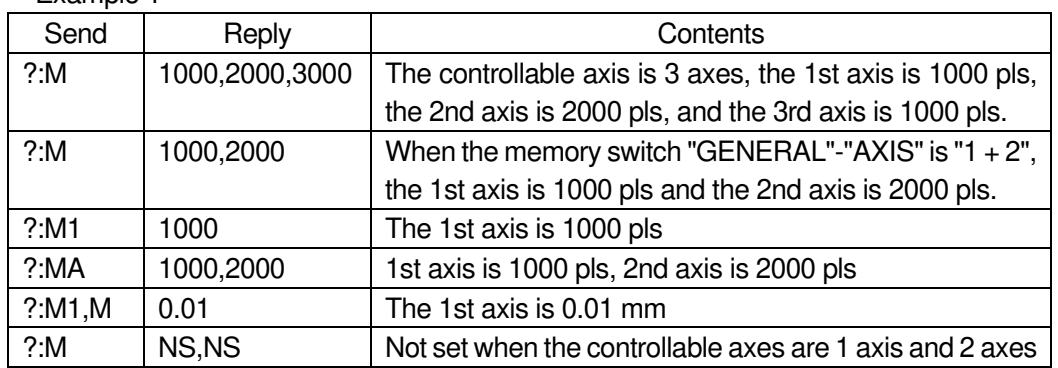

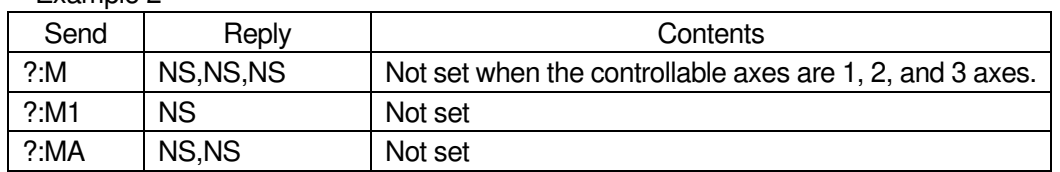

#### 19) ?: MP command (Get setting 12 : Relative movement [Prebuffer] )

#### ・Description

Get the amount of movement set in "MP: Command".

\*) "MP: command" is a command to preset the amount of movement in the relative value of the next execution. refer to "65,66) MP: Commands" for more information.

#### ・Command format

Send) ?: MPa, u

Reply) m

- ・Parameters
	- Send) a : Axis setting
		- 1 1st axis designation
		- 2 2nd axis designation
		- 3 3rd axis designation
		- A 1st axis and 2nd axis designation
		- B 1st axis and 3rd axis designation
		- C 2nd and 3rd axis designation
		- D 1st axis, 2nd axis and 3rd axis designation
		- W Specify all controllable axes

Not specified Specify all controllable axes

# u: Unit setting

- P Designation without unit (pulse)
- N nanometer designation
- U micrometer designation
- M mm designation
- D degree designation

No designation Designation without unit (pulse)

Reply) m: Movement amount (Unit: pls)

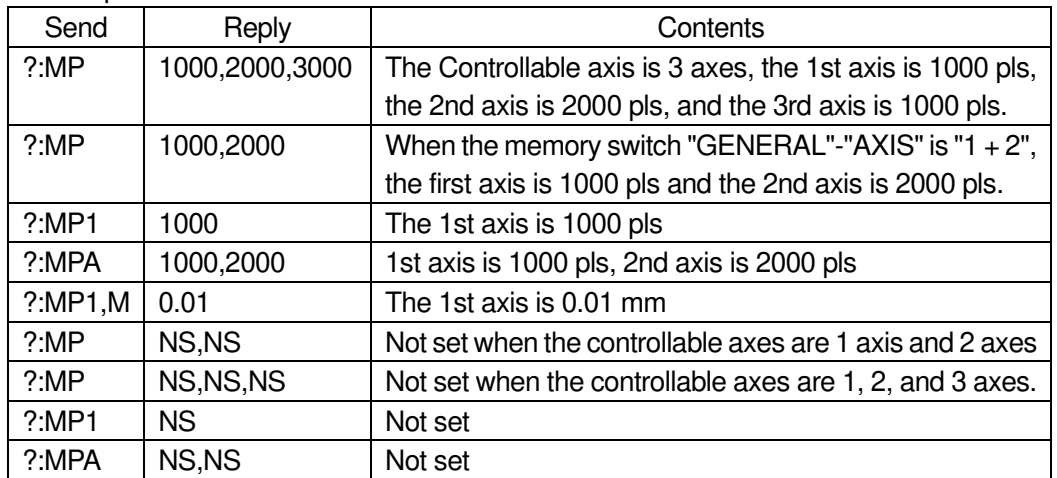

- 20) 2:A command (Get setting 13: Absolute movement [Execution buffer])
	- ・Description

Get the destination coordinate value set in "A: Command".

- ・Command format
	- Send) ?:Aa.u

Reply) m

・Parameters

- Send) a : Axis setting
	- 1 1st axis designation
	- 2 2nd axis designation
	- 3 3rd axis designation
	- A 1st axis and 2nd axis designation
	- B 1st axis and 3rd axis designation
	- C 2nd and 3rd axis designation
	- D 1st axis, 2nd axis and 3rd axis designation
	- W Specify all controllable axes
	- Not specified Specify all controllable axes
	- u: Unit setting
		- P Designation without unit (pulse)
		- N nanometer designation
		- U micrometer designation
		- M mm designation
		- D degree designation

No designation Designation without unit (pulse)

Reply) m:Movement amount (Unit: pls)

・Example

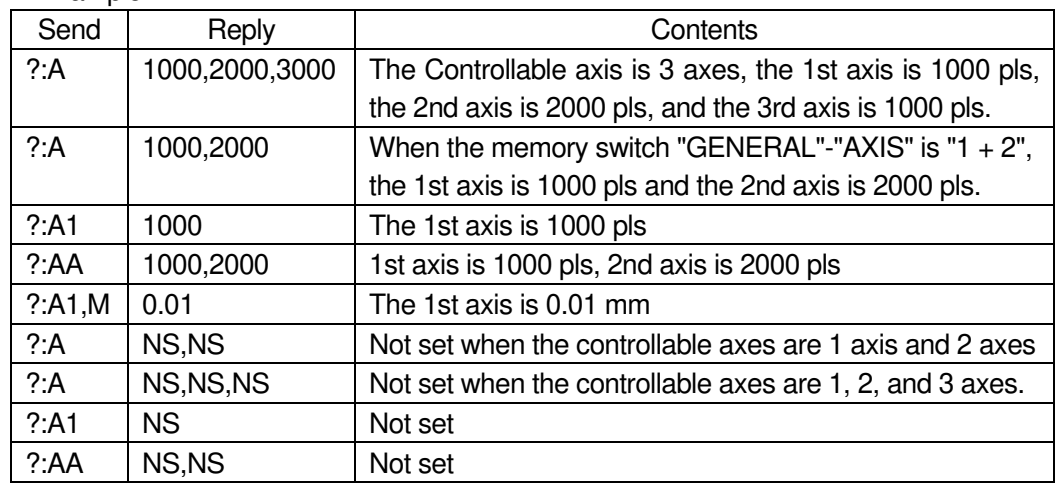

21) ?:AP command (Get setting 14:Absolute movement [Prebuffer ] )

# ・Description

Get the destination coordinate value set in "AP: Command".

- ・Command format
	- Send) ?:APa,u
	- Reply) m

・ Parameters

Send) a : Axis setting

- 1 1st axis designation
- 2 2nd axis designation
- 3 3rd axis designation
- A 1st axis and 2nd axis designation
- B 1st axis and 3rd axis designation
- C 2nd and 3rd axis designation
- D 1st axis, 2nd axis and 3rd axis designation
- W Specify all controllable axes
- Not specified Specify all controllable axes
- u: Unit setting
	- P Designation without unit (pulse)
	- N nanometer designation
	- U micrometer designation
	- M mm designation
	- D degree designation
	- No designation Designation without unit (pulse)
- Reply) m: Movement amount (Unit: pls)

・Example

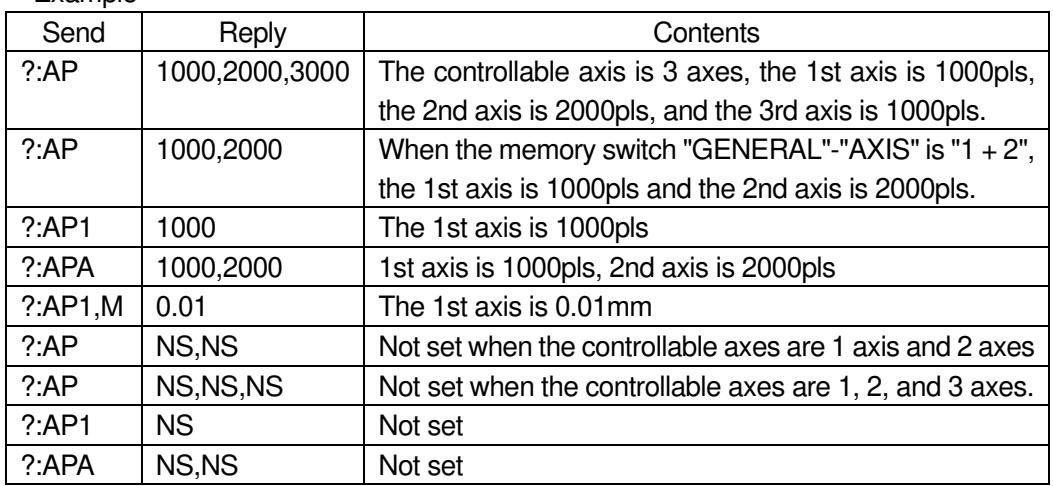

22) ?:E command (Get setting 15:Arc interpolation [Execution buffer])

・Description

Get the arc interpolation setting value set by "E: Command". If it is not set, "NS" will be replied.

- ・Command format
	- Send) ?:E,u
	- Reply) m

・Parameters

- Send) u: Unit setting
	- P Designation without unit (pulse)
	- N nanometer designation
	- U micrometer designation
	- M mm designation
	- D degree designation

No designation Designation without unit (pulse)

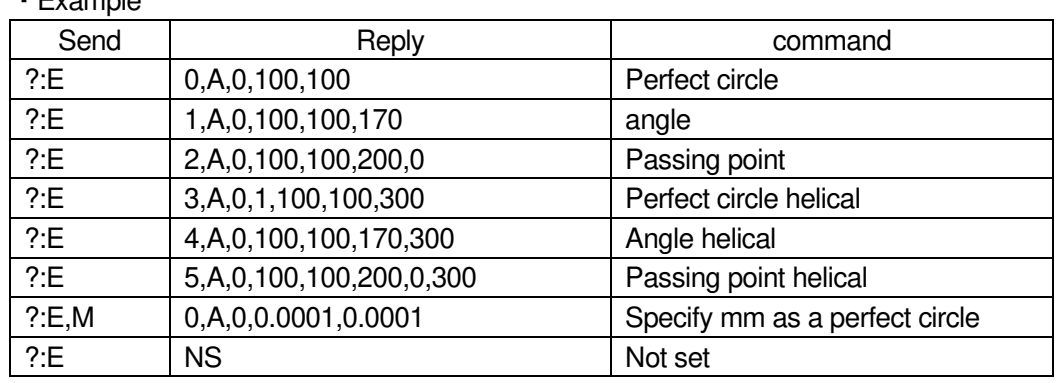

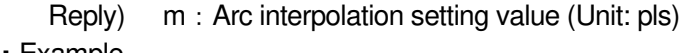

 \*) The first letter of the reply is the \* of the "E: \*" command. Please refer to the "E: \*" command for the details of the reply contents.

23) ?:EP command (Get setting 16:Arc interpolation [Prebuffer])

・Description

Get the Arc interpolation setting value set in "EP: Command". If it is not set, "NS" will be replied.

- ・Command format
	- Send) ?:EP.u
	- Reply) m
- ・Parameters
	- Send) u: Unit setting
		- P Designation without unit (pulse)
		- N nanometer designation
		- U micrometer designation
		- M mm designation
		- D degree designation
		- No designation Designation without unit (pulse)
	- Reply) m:Arc interpolation setting value(Unit: pls)
- ・Example

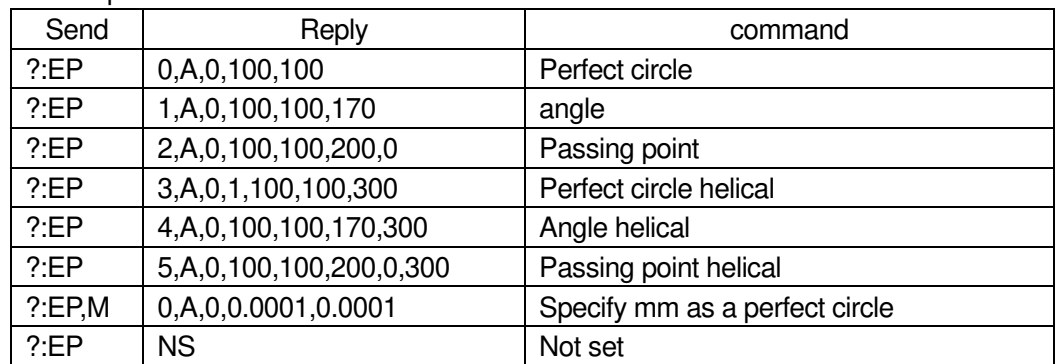

 \*) The first letter of the reply is the \* of the "EP: \*" command. Please refer to the "EP: \*" command for the details of the reply contents.

24) **24: Preferent 24: Preferent Command (Get setting 17: Linear interpolation [Execution buffer])** 

・Description

Get the linear interpolation setting value set by "K: command". If it is not set, "NS" will be replied.

- ・Command format
	- Send) ?:K.u
	- Reply) m
- ・Parameters
	- Send) u: Unit setting
		- P Designation without unit (pulse)
		- N nanometer designation
		- U micrometer designation
		- M mm designation
		- D degree designation
		- No designation Designation without unit (pulse)
	- Reply) m:Line interpolation setting value(Unit: pls)

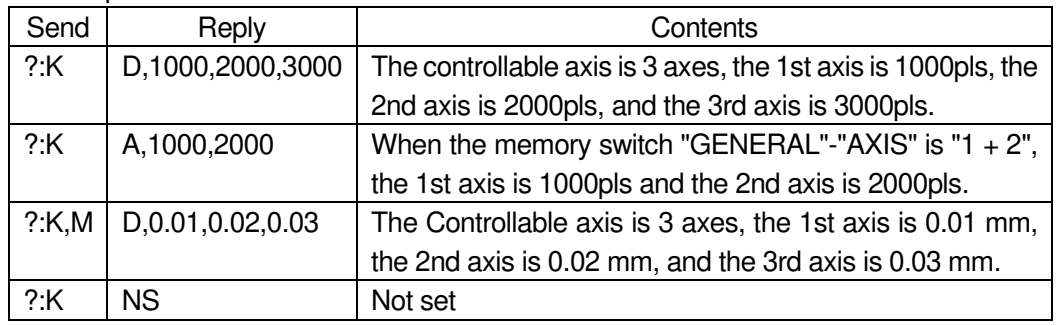

# 25) ?:KP command (Get setting 18:Linear interpolation [Prebuffer])

・Description

Get the linear interpolation setting value set by "KP: command". If it is not set, "NS" will be replied.

- ・Command format
	- Send) ?:KP,u
	- Reply) m
- ・Parameters
	- Send) u: Unit setting
		- P Designation without unit (pulse)
		- N nanometer designation
		- U micrometer designation
		- M mm designation
		- D degree designation

No designation Designation without unit (pulse)

Reply) m:Line interpolation setting value(Unit: pls)

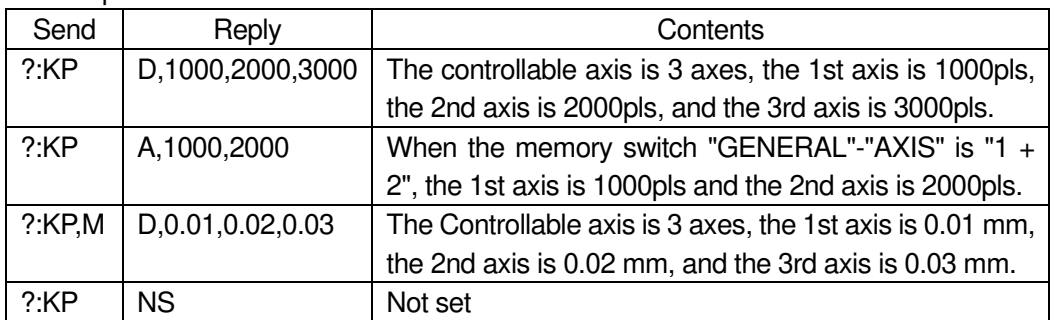

26) ?:O command (Get setting 19:General-purpose output status)

・Description

Get the general-purpose output status.

- ・Command format
	- Send) ?:O

Reply) o

・Parameters

Reply)  $\circ$ : General-purpose output status  $\circ$  63

・Example

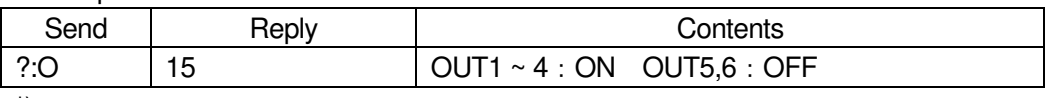

\*) ON means that current is flowing through the transistor of the photocoupler.

For details, refer to the separate volume " Preparation and Operation ".

- 27) ?:W command (Get setting 20:Wait time)
	- ・Description

Get the wait time setting value.

・Command format

Send) ?:W

- Reply) w
- ・Parameters
	- Reply)  $w:$  Wait time setting value  $0 \sim 2550$ (Unit: 0.1s)
- ・Example

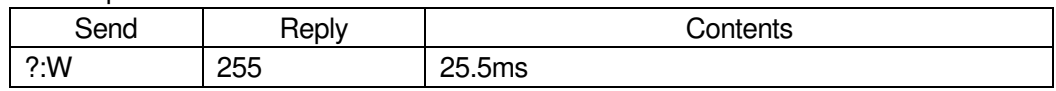

- 28) ?:WT command (Get setting 21:Wait time)
	- ・Description

Get the wait time setting value for each axis.

- ・Command format
	- Send) ?:WTa
	- Reply) w
- ・Parameters

Send) a : Axis setting

- 1 1st axis designation
- 2 2nd axis designation
- 3 3rd axis designation
- A 1st axis and 2nd axis designation
- B 1st axis and 3rd axis designation
- C 2nd axis and 3rd axis designation
- D 1st axis, 2nd axis and 3rd axis designation
- W Specify all controllable axes

Not specified Specify all controllable axes

Reply)  $w:$  Wait time setting value  $0 \sim 2550$ (Unit: 0.1s)

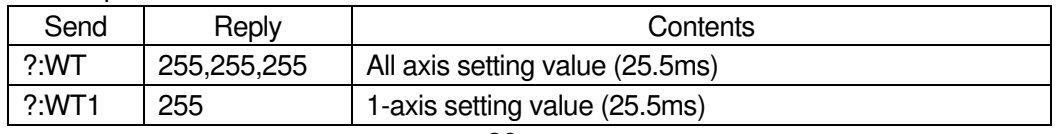

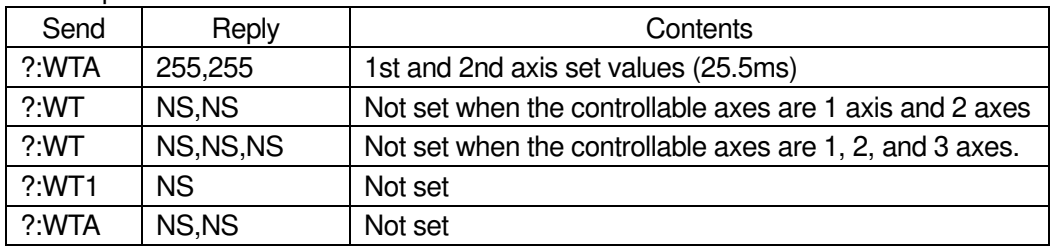

29) ?:WI command (Get setting 22:General-purpose input wait)

#### ・Description

Get the settings for waiting for general-purpose input.

・Command format

Send) ?:WIa

Reply) i

・Parameters

Send) a : Axis setting

- 1 1st axis designation
- 2 2nd axis designation
- 3 3rd axis designation
- A 1st axis and 2nd axis designation
- B 1st axis and 3rd axis designation
- C 2nd axis and 3rd axis designation
- D 1st axis, 2nd axis and 3rd axis designation
- W Specify all controllable axes

Not specified Specify all controllable axes

Reply) i: general-purpose input  $0 ~ 63$ 

#### ・Example

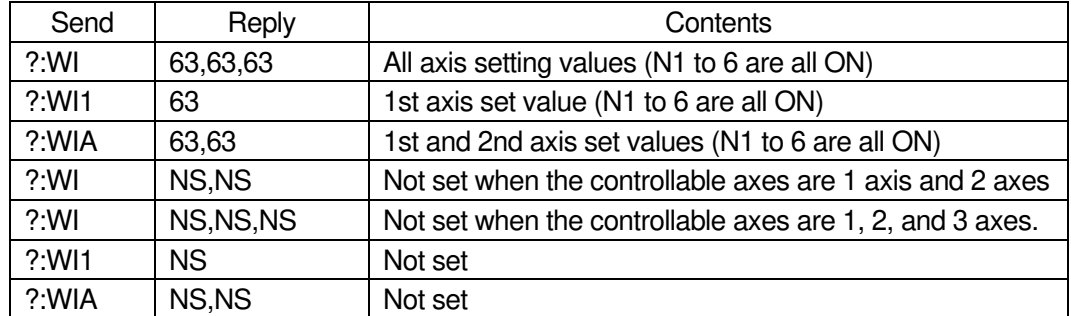

\*) ON means that current is flowing through the transistor of the photocoupler.

For details, refer to the separate volume " Preparation and Operation ".

30) ?:N command (Get setting 23:Model name)

#### ・Description

Get the model name of this controller.

- ・Command format
	- Send) ?:N

Reply) n

・Parameters

Reply) n : model name

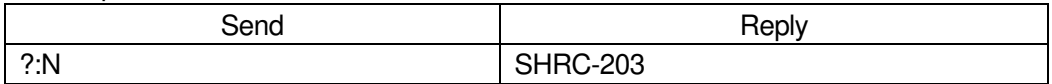

31) ?:J command (Get setting 24:Jog motion direction)

・Description

Get the operation direction setting set by "J: command". If it is not set, "NS" will be replied.

- ・Command format
	- Send) ?:Ja

Reply) j

・Parameters

- Send) a : Axis setting
	- 1 1st axis designation
	- 2 2nd axis designation
	- 3 3rd axis designation
	- A 1st axis and 2nd axis designation
	- B 1st axis and 3rd axis designation
	- C 2nd axis and 3rd axis designation
	- D 1st axis, 2nd axis and 3rd axis designation
	- W Specify all controllable axes
	- Not specified Specify all controllable axes
- Reply)  $j:$  Operating direction setting value  $+$  or -

・Example

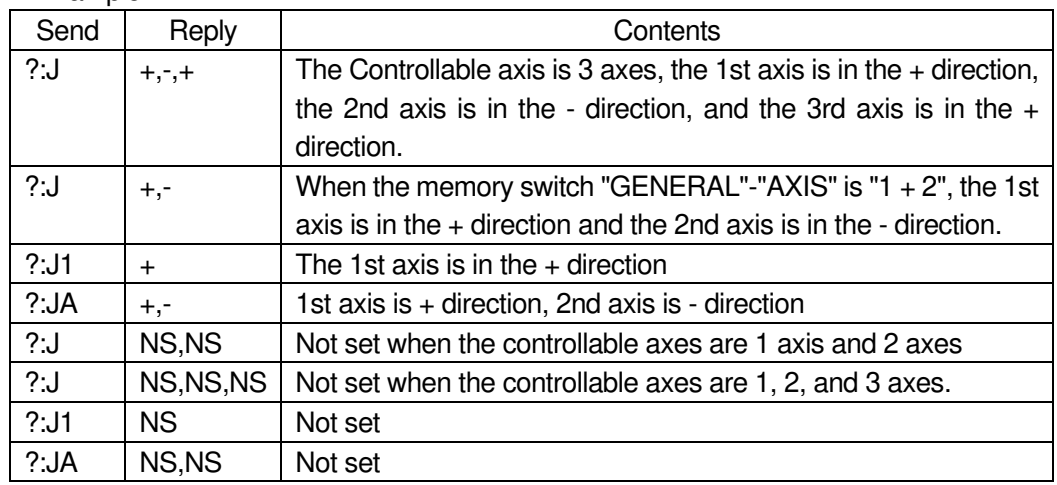

32) ?:ACS command (Get setting 25:Auto-config status)

# ・Description

Get the current autoconfig status.

- ・Command format
	- Send) ?: ACSa
	- Reply) i

# ・Parameters

- Send) a : Axis setting
	- 1 1st axis designation
	- 2 2nd axis designation
	- 3 3rd axis designation
	- A 1st axis and 2nd axis designation
	- B 1st axis and 3rd axis designation
	- C 2nd axis and 3rd axis designation
	- D 1st axis, 2nd axis and 3rd axis designation
	- W Specify all controllable axes
	- Not specified Specify all controllable axes
- Reply) i: Autoconfig status
	- 0 Memory switch "CONFIG" is OFF
	- 1 Memory switch "CONFIG" is ON, and normal reading is completed
	- E Memory switch "CONFIG" is ON, and read error
	- D Memory switch "CONFIG" is ON, and device unconnected error
- ・Example

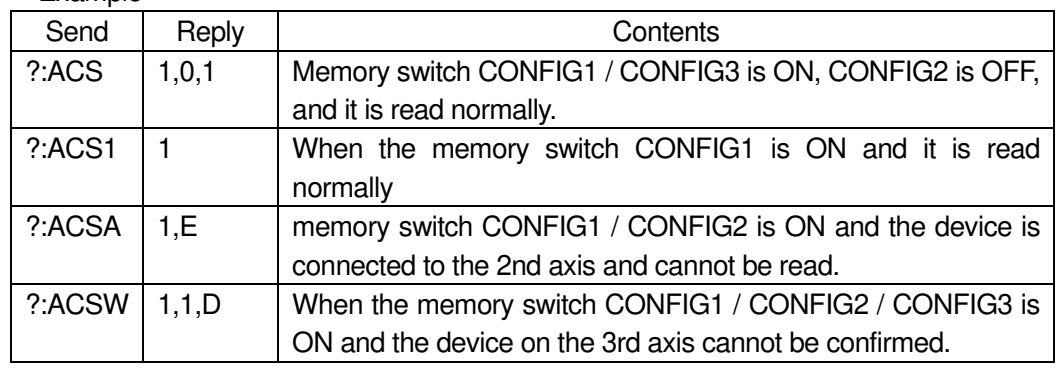

# 33) ?:C command (Get setting 26:Motor excitation state)

・Description

Get the current motor excitation state.

- ・Command format
	- Send) ?:Ca
	- Reply) j
- ・Parameters
	- Send) a:Axis setting
		- 1 1st axis designation
		- 2 2nd axis designation
		- 3 3rd axis designation
		- A 1st axis and 2nd axis designation
		- B 1st axis and 3rd axis designation
		- C 2nd axis and 3rd axis designation
		- D 1st axis, 2nd axis and 3rd axis designation
		- W Specify all controllable axes
		- Not specified Specify all controllable axes
	- Reply)  $i:$  Excitation of the motor
		- 0 Excitation OFF
		- 1 Excitation ON

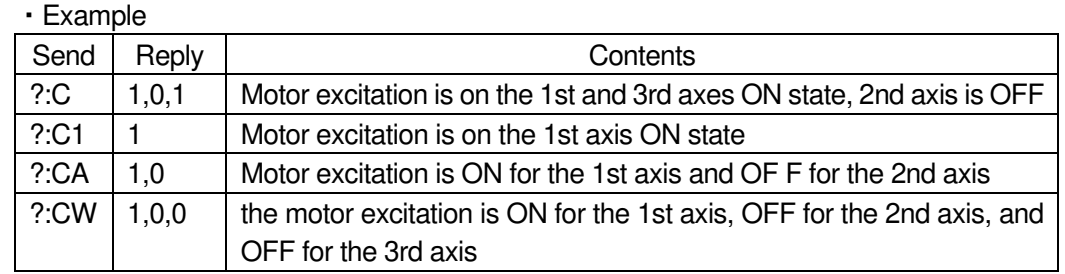

- 34) ?:F command (Get setting 27:Stage control status)
	- ・Description

Get the current stage control state.

・Command format

Send) ?:Fa

Reply) j

- ・Parameters
	- Send) a: Axis setting
		- 1 1st axis designation
		- 2 2nd axis designation
		- 3 3rd axis designation
		- A 1st axis and 2nd axis designation
		- B 1st axis and 3rd axis designation
		- C 2nd axis and 3rd axis designation
		- D 1st axis, 2nd axis and 3rd axis designation
		- W Specify all controllable axes

Not specified Specify all controllable axes

- Reply) *i* : Stage control state
	- 0 Close loop control state
	- 1 Open loop control state
- ・Example

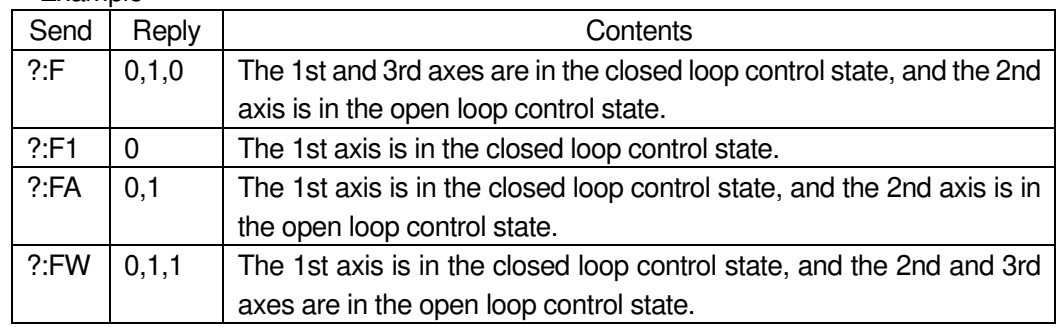

- 35) ?:SLEEP command (Get setting 28:Sleep state)
	- ・Description

Get the sleep state.

- ・Command format
	- Send) ?:SLEEP
	- Reply) s

・Parameters

- Reply) s: Sleep state 0 or 1
	- 0 Wake from sleep
	- 1 Sleeping

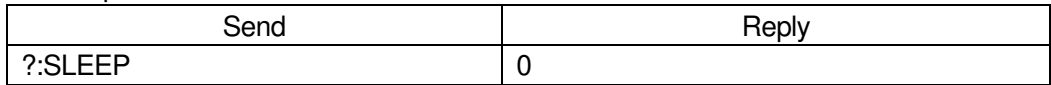

- 36) ?:BO command (Get setting 29:The lighting status of the display)
	- ・Description

Get the lighting status of the backlight and LED of the display part.

- ・Command format
	- Send) ?:BO
	- Reply) l
- ・Parameters
	- Reply)  $\vert \cdot \vert$ : Lights on and off 0 or 1
		- 0 Off
			- 1 Lights on

・Example

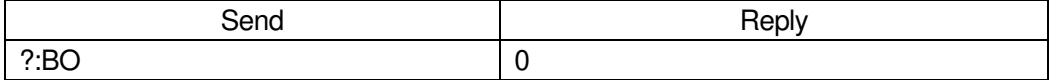

- 37) ?: MODE command (Get setting 30 : Mode)
	- ・Description

Gets the current mode. The reply "HOST, PROGRAM" will be sent when the program mode is entered by the "P: R" command. "HOST, MS" will be returned when you switch to the memory switch edit mode with "MS: ON".

\*) Can be used in all operation modes (HOST, MANUAL, REMOTE, TEACH, EDIT, TEST).

#### ・Command format

Send) ?:MODE

Reply) m

# ・Parameters Reply)

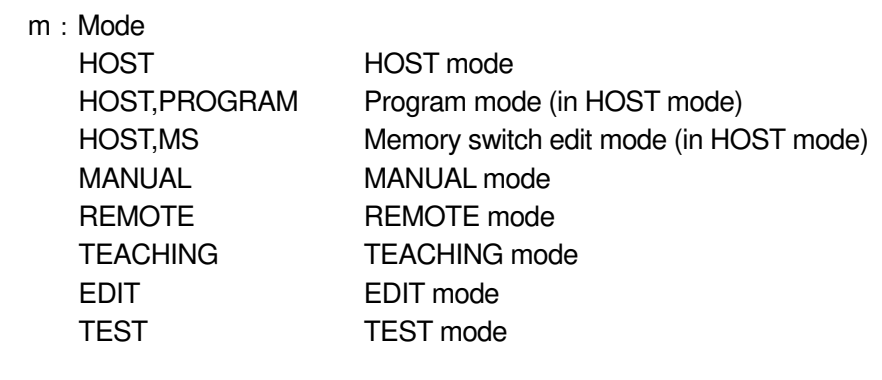

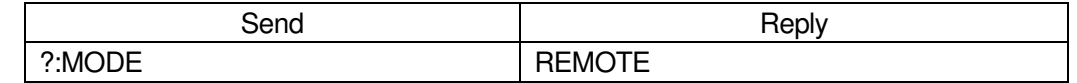

- 38) ?:FMT command (Get setting 31:Command format)
	- ・Description

・Example

Get the current command format mode.

- ・Command format
	- Send) ?:FMT
	- Reply) f

・Parameters

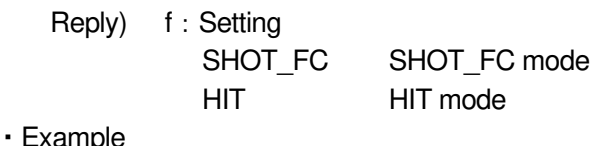

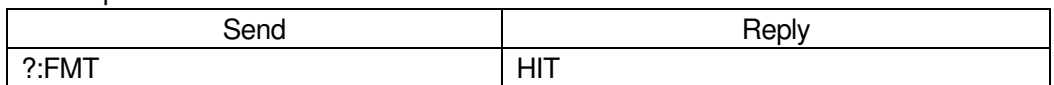

#### 39) ?: BEEP command (Get setting 32 : Beep sound setting status)

・Description

Get the beep sound setting status.

- ・Command format
	- Send) ?:BEEP
	- Reply) b
- ・Parameters

Reply) b: Beep state 0 or 1

- 0 Beep OFF
	- 1 Beep ON

・Example

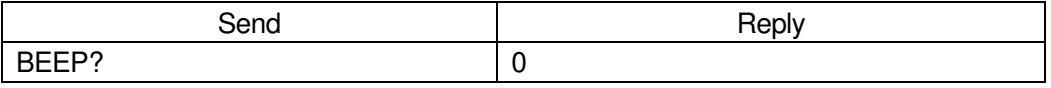

#### 40) ?:CMD command (Get setting 33:Previous sendcommand)

・Description

Get the command sent to the controller before sending this command.

\*) Can be used in all operation modes (HOST, MANUAL, REMOTE, TEACH, EDIT, TEST).

- ・Command format
	- Send) ?:CMD
	- Reply) c
- ・Parameters

Reply) c: Command sent before

・Example

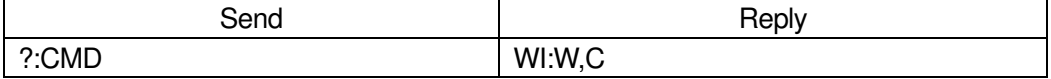

- 41) ?:L command (Get setting 34:The program execution status)
	- ・Description

Get the program execution status.

・Command format

Send) ?:L

Reply) pn,pr,pl,lc1, lc2, lc3, lc4, lc5, lc6, lc7, lc8, lc9,
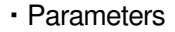

- Reply) pn: Program number  $1 \sim 8$ 
	- pr : Program execution status  $0 \sim 8$ 
		- 0 Not executed
		- 1 During execution
		- 2 During PAUSE
		- 3 During execution (one line)
		- 4 Stop while processing
			- (when controllable axis and program axis selection are different)
		- 5 Stop while processing
			- (If an error occurs)
		- 6 Stop while processing (When an unexpected pattern is selected)
		- 7 Stop while processing (When the motor excitation is OFF for the program-selected axis)
		- 8 Stop while processing (When the program selection axis is BUSY)
	- pl: Program execution line number  $1 \sim 4000$
	- $\text{lc}1$ : Nest 1 Loop number  $0 \sim 65535$  $lc2$ : Nest 2 Loop number  $0 \sim 65535$  $lc3:$  Nest 3 Loop number  $0 \sim 65535$
	- $lc4:$  Nest 4 Loop number  $0 \sim 65535$  $lc5:$  Nest 5 Loop number  $0 \sim 65535$  $lc6:$  Nest 6 Loop number 0 ~ 65535  $lc7:$  Nest 7 Loop number  $0 \sim 65535$
	- $lc8:$  Nest 8 Loop number  $0 \sim 65535$
	- $lc9:$  Nest 9 Loop number  $0 \sim 65535$

Program number 1 is executing on the 15th line, and the remaining number of all loops is 0.

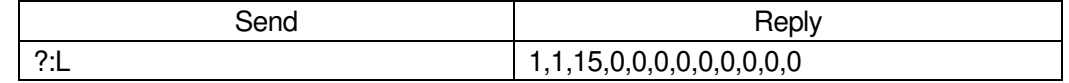

42) ?:T command (Get setting 35:Trigger execution status)

・Description

Get the trigger execution status. If it is not set, "NS" will be replied.

- ・Command format
	- Send) ?:T
	- Reply1) m,a,v
	- Reply2) m,v

\*) If the trigger execution content is PULSE, SCALE PLUS, SCALE MINUS, Reply 1), and if TIMER, Reply 2).

・Parameters

Reply)  $m:$  Trigger execution contents  $0 \sim 3$ 

- 0 PULSE(Drive pulse)
- 1 TIMER(Interval time)
- 2 SCALE PLUS(+ Directional scale pulse)
- 3 SCALE MINUS(- Directional scale pulse)

a: Axis setting  $1 \sim 3$ 

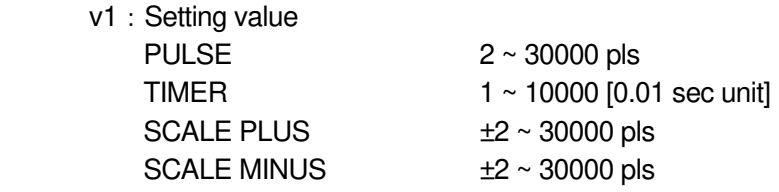

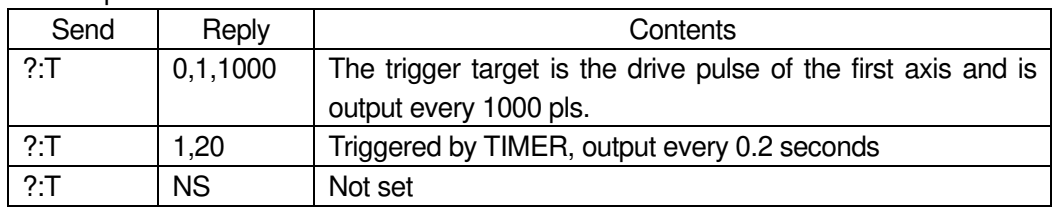

# 43) ?:SN command (Get setting 36: Serial number)

・Description

Get the serial number.

- ・Command format
	- Send) ?:SN
	- Reply) sn
- ・Parameters

Reply) sn:Serial number

・Example

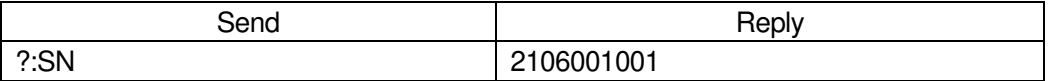

# 44) ?:AXIS command (Get setting 37: Controllable axis)

・Description

 Acquires the setting information of the controllable axis (memory switch "GENERAL"- "AXIS").

- ・Command format
	- Send) ?:AXIS
	- Reply) a

# ・Parameters

- Reply) a: 0 Valid only for the 1st axis
	- 1 Valid only for the 2nd axis
		- 2 Valid only for the 3rd axis
		- 3 1st and 2nd axis valid
		- 4 1st and 3rd axis valid
		- 5 2nd and 3rd axis valid
		- 6 1st, 2nd and 3rd axis valid

# ・Example

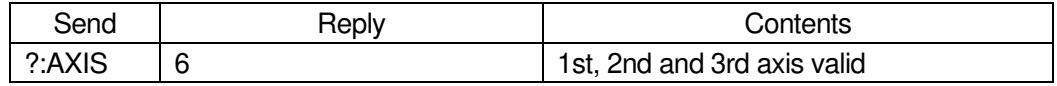

45) PSET: command (Coordinate value preset)

・Description

- Preset the coordinate values.
- ・Command format

Send) PSET:amuc

- ・Parameters
	- Send) a : Axis setting
		- 1 1st axis designation
		- 2 2nd axis designation
		- 3 3rd axis designation
		- A 1st axis and 2nd axis designation
		- B 1st axis and 3rd axis designation
		- C 2nd axis and 3rd axis designation
		- D 1st axis, 2nd axis and 3rd axis designation
		- W Specify all controllable axes
		- $m:$  Sign  $+$  or (If there is no sign, it will be "+")
		- u: Unit setting N / U / M / D / P
			- N nanometer designation
			- U micrometer designation
			- M mm designation
			- D degree designation
			- P Designation without unit (pulse)
		- c:Set coordinate values Setting range:0 ~ 999,999,999 (Unit: pls)
- ・Example

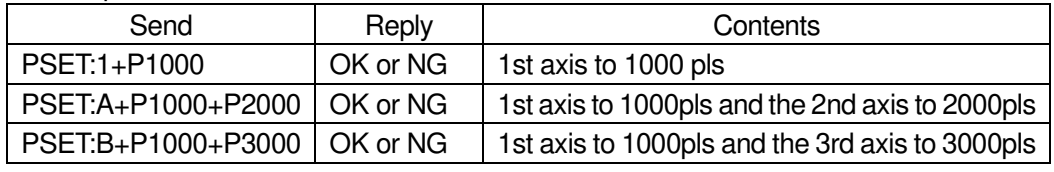

\*) In the case of Busy, it will be "NG" and this command cannot be executed.

# 46) RESET: command (Reset execution)

・Description

Reboot the system.

・Command format

Send) RESET:

・Example

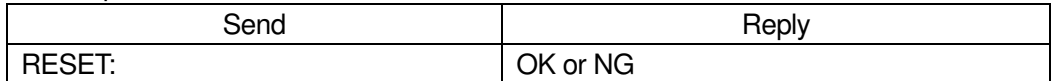

- 47) SLEEP: command (Sleep execution)
	- ・Description

Change the sleep state.

・Command format

Send) SLEEP:s

・Parameters

Send) s: Sleep state 0 or 1

0 Wake from sleep

- 1 Go to sleep state
- ・Example

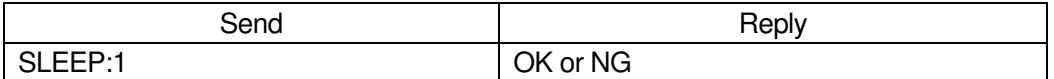

\*) In the case of Busy, it will be "NG" and this command cannot be executed.

<sup>\*)</sup> If the position shifts during sleep with the CLOSE setting, it will return to the position before sleep when returning from the sleep state.

# 48) BO: command (Display lighting operation)

・Description

Change the lighting status of the backlight and LED of the display.

・Command format

Send) BO:L

・Parameters

Send) I: Lights on and off 0 or 1 0 Off 1 Lights on

### ・Example

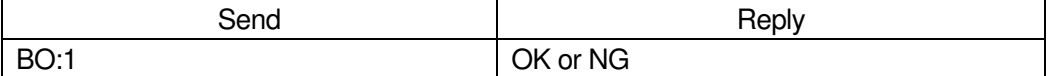

\*) In the case of Busy, it will be "NG" and this command cannot be executed.

# 49) MODE: command (Mode change)

・Description

Change the mode.

\*) Can be used in all operation modes (HOST, MANUAL, REMOTE, TEACH, EDIT, TEST).

・Command format

Send) MODE:m

・Parameters

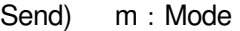

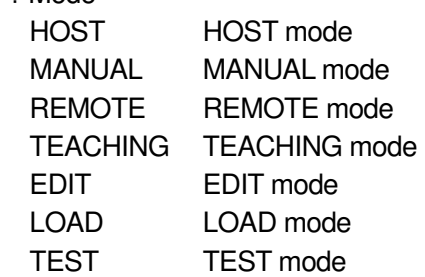

・Example

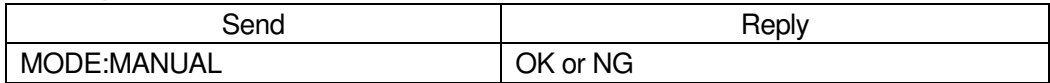

\*) In the case of Busy, it will be "NG" and this command cannot be executed.

# 50) FMT: command (Command format change)

・Description

Change the command format.

- ・Command format
	- Send) FMT:f
- ・Parameters

Send) f: Setting

SHOT\_FC SHOT\_FC mode

HIT HIT mode

・Example

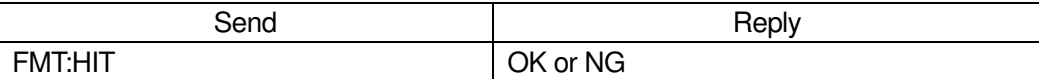

\*) In the case of Busy, it will be "NG" and this command cannot be executed.

- 51) F: command (Stage control method change)
	- ・Description

Change the stage control method.

・Command format

Send) F:af

・Parameters

### Send) a : Axis setting

- 1 1st axis designation
- 2 2nd axis designation
- 3 3rd axis designation
- A 1st axis and 2nd axis designation
- B 1st axis and 3rd axis designation
- C 2nd axis and 3rd axis designation
- D 1st axis, 2nd axis and 3rd axis designation
- W Specify all controllable axes
- f: Control method 0 or 1

0 Close loop control 1 Open loop control

# ・Example

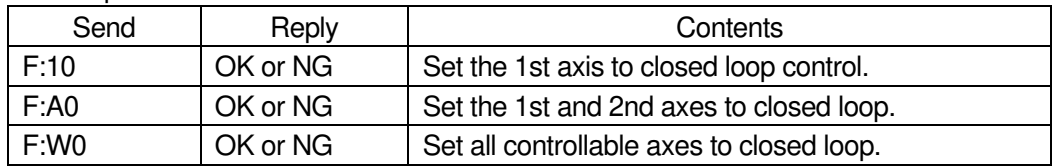

\*) In the case of Busy, it will be "NG" and this command cannot be executed.

# 52) C: command (Motor state change)

・Description

Change the motor status.

・Command format

Send) C:ac

- ・Parameters
	- Send) a : Axis setting
		- 1 1st axis designation
		- 2 2nd axis designation
		- 3 3rd axis designation
		- A 1st axis and 2nd axis designation
		- B 1st axis and 3rd axis designation
		- C 2nd axis and 3rd axis designation
		- D 1st axis, 2nd axis and 3rd axis designation
		- W Specify all controllable axes

# c:Motor status 0 or 1

- 0 Excitation OFF
- 1 Excitation ON

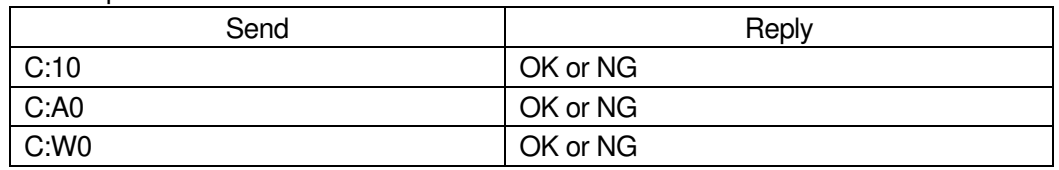

\*) In the case of Busy, it will be "NG" and this command cannot be executed.

53) BEC: command (Positioning incomplete and error cancellation)

# ・Description

Releases positioning incomplete state (BUSY) and error.

- \*) Can be canceled: Limit error / Overflow error / Emergency stop
- ・Command format

Send) BEC:a

・Parameters

Send) a : Axis setting

- 1 1st axis designation
- 2 2nd axis designation
- 3 3rd axis designation
- A 1st axis and 2nd axis designation
- B 1st axis and 3rd axis designation
- C 2nd axis and 3rd axis designation
- D 1st axis, 2nd axis and 3rd axis designation
- W Specify all controllable axes
- Not specified Specify all controllable axes

#### ・Example

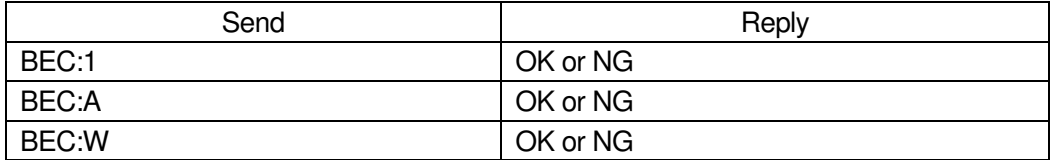

- 54) BEEP: command (Beep operation)
	- ・Description

Select whether to make a beep sound.

# ・Command format

Send) BEEP:b

・Parameters

Send) b: Beep state 0 or 1

```
0 Beep OFF
```
- 1 Beep ON
- ・Example

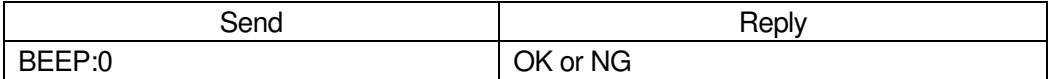

\*) In the case of Busy, it will be "NG" and this command cannot be executed.

- 55) S: command (Number of divisions setting)
	- ・Description

Set the number of divisions of the motor driver.

\*) When the power is turned on, the value of the memory switch "MOTOR DRIVER"-"DIVIDE" is set.

\*) If the memory switch "AXIS"-"CONFIG" is ON, this command is invalid.

・Command format

Send) S:a,m

- ・Parameters
	- Send) a : Axis setting
		- 1 1st axis designation
		- 2 2nd axis designation
		- 3 3rd axis designation
		- A 1st axis and 2nd axis designation
		- B 1st axis and 3rd axis designation
		- C 2nd axis and 3rd axis designation
		- D 1st axis, 2nd axis and 3rd axis designation
		- W Specify all controllable axes
		- m: Number of motor driver divisions
			- 1, 2, 3, 4, 5, 6, 8, 10, 12, 20, 25, 30, 40, 50, 60, 80, 100,
			- 120,125, 200, 250, 300, 400, 600, 800, 1000, 2000, 4000, 8000
			- \*) If the number of divisions is other than the above, a command error will occur.

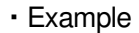

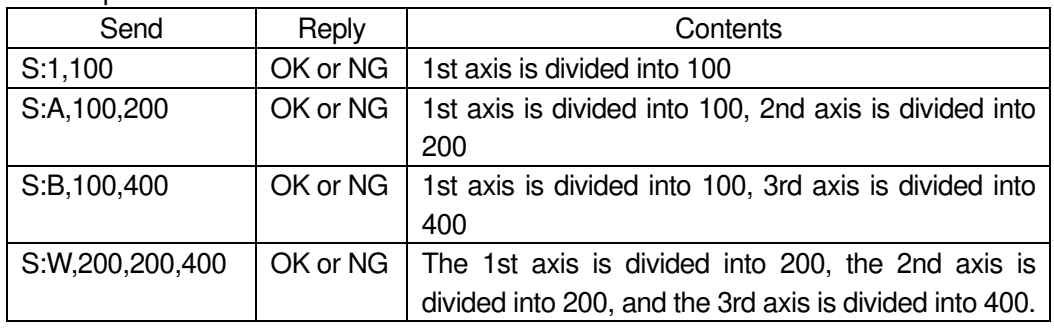

\*) In the case of Busy, it will be "NG" and this command cannot be executed.

### 56) W: command (Waiting time)

・Description

 Set the waiting time until READY is reached after determining that positioning is complete.

・Command format

Send) W:w

・Parameters

Send)  $w:$  Waiting time  $0 \sim 2550$  (Unit: 0.1s)

・Example

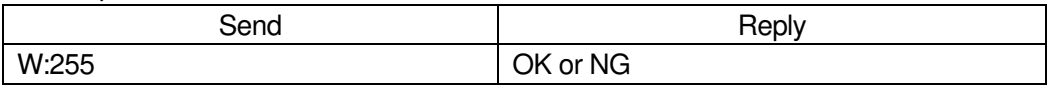

\*) In the case of Busy, it will be "NG" and this command cannot be executed.

- 57) WT: command (Wait for specified time [Prebuffer] )
	- ・Description

This is a prebuffer command that waits for a specified time. If a waiting time is set in "W: command", the waiting process of this command will start after the waiting time has elapsed.

- If "0" is specified, the running timer operation is stopped.
- \*) This command can be used only when the double buffer function is enabled. For details, refer to "2. About double buffer".
- ・Command format

Send) WT:a,w

- ・Parameters
	- Send) a : Axis setting
		- 1 1st axis designation
		- 2 2nd axis designation
		- 3 3rd axis designation
		- A 1st axis and 2nd axis designation
		- B 1st axis and 3rd axis designation
		- C 2nd axis and 3rd axis designation
		- D 1st axis, 2nd axis and 3rd axis designation
		- W Specify all controllable axes
		- w: Waiting time  $0 \sim 2550$  (Unit: 0.1s)

# ・Example

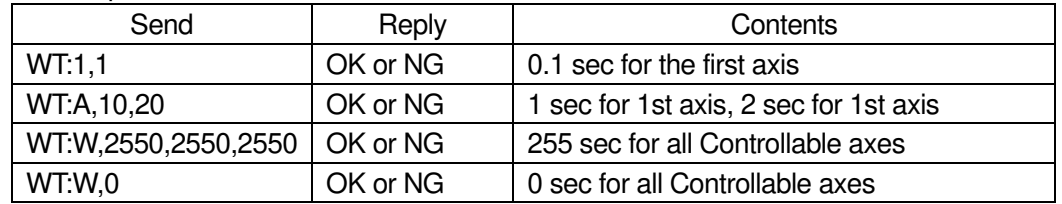

58) WI: command (General purpose input state wait [Prebuffer])

# ・Description

This is a prebuffer command that waits until the specified general-purpose input is set.

\*) This command can be used only when the double buffer function is enabled.

For details, refer to "2. About double buffer".

・Command format

Send) WI:a.i

・Parameters

Send) a : Axis setting

- 1 1st axis designation
- 2 2nd axis designation
- 3 3rd axis designation
- A 1st axis and 2nd axis designation
- B 1st axis and 3rd axis designation
- C 2nd axis and 3rd axis designation
- D 1st axis, 2nd axis and 3rd axis designation
- W Specify all controllable axes

# i: General purpose input  $0 \sim 63$  or C

 $0 ~ 63$ 

C Cancel waiting

・Example

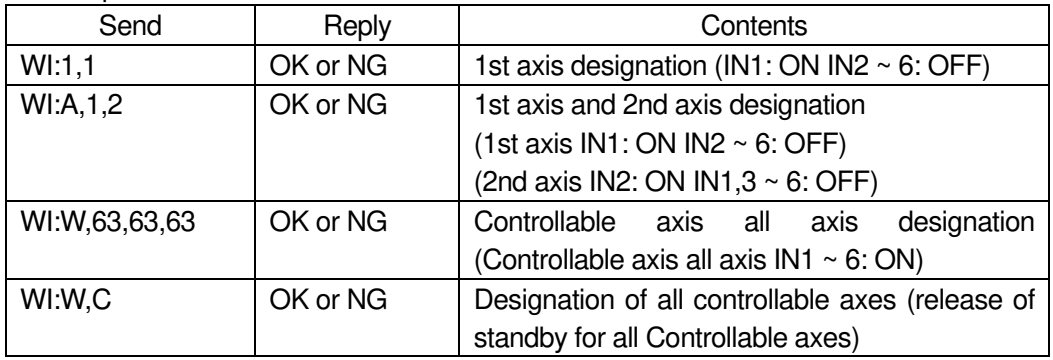

\*) ON means that current is flowing through the transistor of the photocoupler.

For details, refer to the separate volume " Preparation and Operation ".

- 59) H: command (Mechanical origin return 1)
	- ・Description

Performs mechanical origin return. After completion, the coordinate values will be reset to zero. The operating speed follows the setting of the "B:" command.

・Command format

Send) Hm:a

- ・Parameters
	- Send) m: Origin return method specification 0 or 1 or 2 or 3 or 4 or Not specified 0 MARK
		-
		- 1 MINI
		- 2 MIDDLE
		- 3 ORGS
		- 4 NORMAL
		- Not specified Follows memory switch setting
		- a:Axis setting
			- 1 1st axis designation
			- 2 2nd axis designation
			- 3 3rd axis designation
			- A 1st axis and 2nd axis designation
			- B 1st axis and 3rd axis designation
			- C 2nd axis and 3rd axis designation
			- D 1st axis, 2nd axis and 3rd axis designation
			- W Specify all controllable axes

Not specified Specify all controllable axes

#### ・Example1

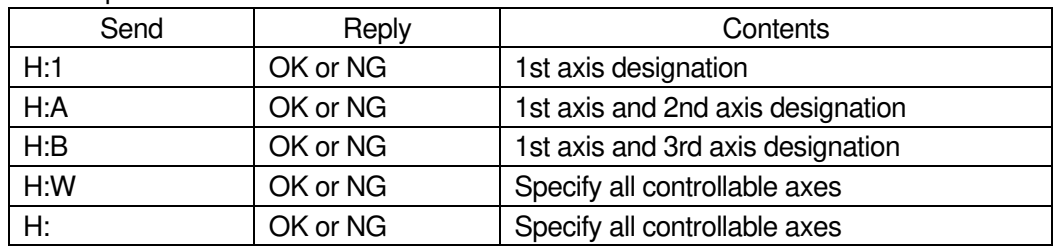

\*) In the case of Busy or the motor excitation is OFF, it will be "NG" and this command cannot be executed.

- 60) HRT: command (Mechanical origin return 2:Completion reply)
	- ・Description

The mechanical origin is restored, and there is a reply for each axis after completion. After completion, the coordinate values will be reset to zero. The operating speed follows the setting of the "B:" command.

・Command format

Send) HRTm:a

Reply) r

- ・Parameters
	- Send) m: Origin return method specification 0 or 1 or 2 or 3 or 4 or Not specified
		- 0 MARK
		- 1 MINI
		- 2 MIDDLE
		- 3 ORGS
		- 4 NORMAL
		- Not specified Follows memory switch setting
		- a:Axis setting
			- 1 1st axis designation
			- 2 2nd axis designation
			- 3 3rd axis designation
			- A 1st axis and 2nd axis designation
			- B 1st axis and 3rd axis designation
			- C 2nd axis and 3rd axis designation
			- D 1st axis, 2nd axis and 3rd axis designation
			- W Specify all controllable axes
			- Not specified Specify all controllable axes
	- Reply) r: Positioning complete axis 1 or 2 or 3
- ・Example

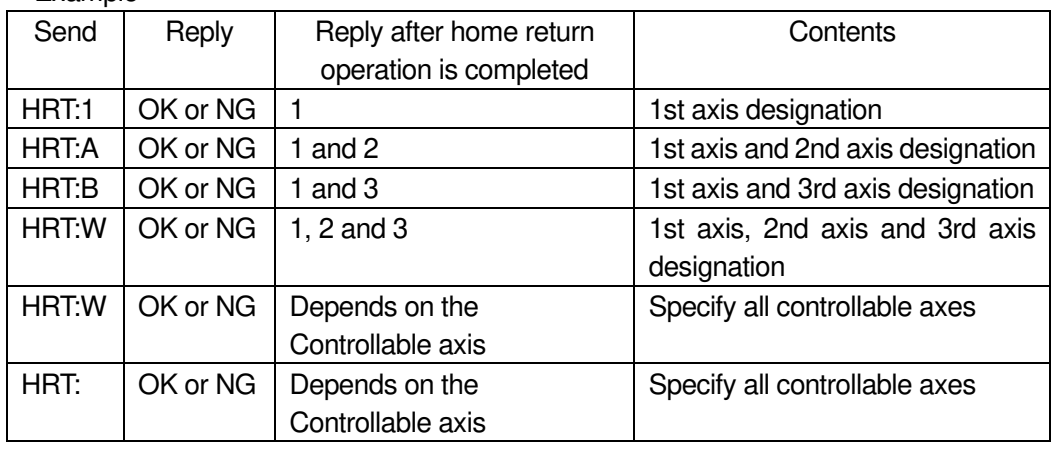

\*) In the case of Busy or the motor excitation is OFF, it will be "NG" and this command cannot be executed.

61) Z: command (Logical origin return 1)

# ・Description

 Move to the position of the logical origin "0". The operating speed follows the setting of the "D:" command.

・Command format

Send) Z:a

# ・Parameters

Send) a : Axis setting

- 1 1st axis designation
- 2 2nd axis designation
- 3 3rd axis designation
- A 1st axis and 2nd axis designation
- B 1st axis and 3rd axis designation
- C 2nd axis and 3rd axis designation
- D 1st axis, 2nd axis and 3rd axis designation
- W Specify all controllable axes
- Not specified Specify all controllable axes

### ・Example

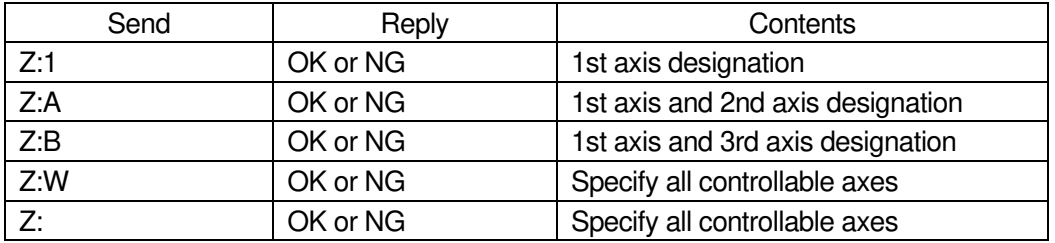

\*) In the case of Busy or the motor excitation is OFF, it will be "NG" and this command cannot be executed.

# 62) ZRT: command (Logical origin return 2:Completion reply)

・Description

Move to the position of the logical origin "0", and there is a reply for each axis after completion. The operating speed follows the setting of the "D:" command.

- ・Command format
	- Send) ZRT:a

Reply) r

- ・Parameters
	- Send) a : Axis setting
		- 1 1st axis designation
		- 2 2nd axis designation
		- 3 3rd axis designation
		- A 1st axis and 2nd axis designation
		- B 1st axis and 3rd axis designation
		- C 2nd axis and 3rd axis designation
		- D 1st axis, 2nd axis and 3rd axis designation
		- W Specify all controllable axes
		- Not specified Specify all controllable axes
	- Reply) r: Positioning complete axis 1 or 2 or 3
- ・Example 1

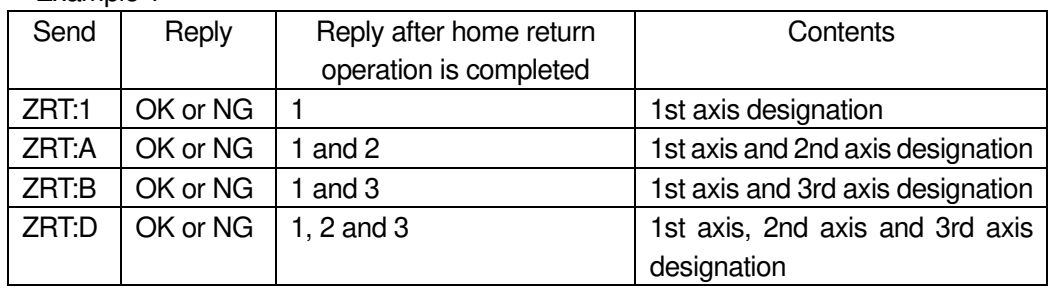

47 \*) In the case of Busy or the motor excitation is OFF, it will be "NG" and this command cannot be executed.

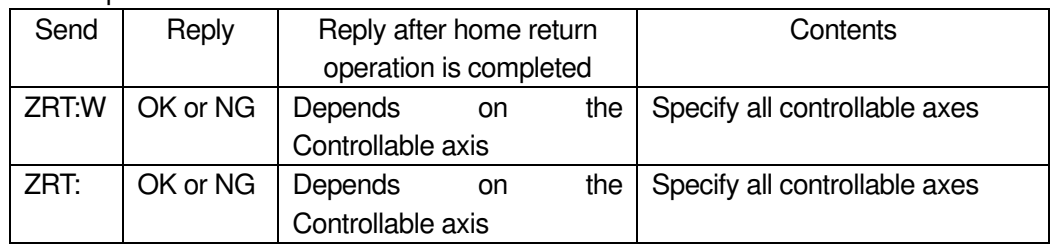

\*) In the case of Busy or the motor excitation is OFF, it will be "NG" and this command cannot be executed.

# 63) R: command (Logical origin setting)

・Description

Reset the coordinate value to "0".

・Command format

Send) R:a

・Parameters

Send) a : Axis setting

- 1 1st axis designation
- 2 2nd axis designation
- 3 3rd axis designation
- A 1st axis and 2nd axis designation
- B 1st axis and 3rd axis designation
- C 2nd axis and 3rd axis designation
- D 1st axis, 2nd axis and 3rd axis designation
- W Specify all controllable axes

Not specified Specify all controllable axes

# ・Example

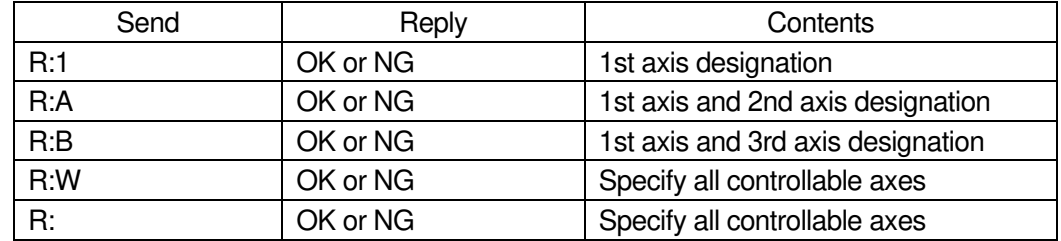

\*) In the case of Busy or the motor excitation is OFF, it will be "NG" and this command cannot be executed.

64) RC: command (Initialization of logical origin setting)

・Description

This command cancels the logical origin setting. For example, after setting zero with the "R: command" at the position of coordinate value +1000, and then moving to the position of coordinate value +500, executing this command the current coordinate value becomes 1500.

・Command format

Send) RC:a

# ・Parameters

Send) a : Axis setting

- 1 1st axis designation
- 2 2nd axis designation
- 3 3rd axis designation
- A 1st axis and 2nd axis designation
- B 1st axis and 3rd axis designation
- C 2nd axis and 3rd axis designation
- D 1st axis, 2nd axis and 3rd axis designation
- W Specify all controllable axes
- Not specified Specify all controllable axes

### ・Example

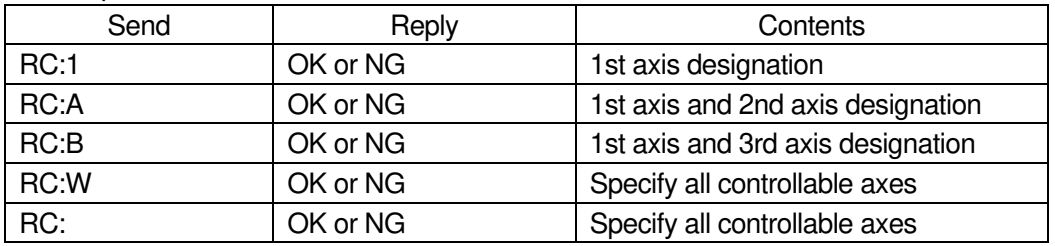

\*) In the case of Busy or the motor excitation is OFF, it will be "NG" and this command cannot be executed.

# 65) L: command (Stop operation 1)

・Description

Decelerate and stop the stage.

- ・Command format
	- Send) L:a
- ・Parameters
	- Send) a : Axis setting
		- 1 1st axis designation
		- 2 2nd axis designation
		- 3 3rd axis designation
		- A 1st axis and 2nd axis designation
		- B 1st axis and 3rd axis designation
		- C 2nd axis and 3rd axis designation
		- D 1st axis, 2nd axis and 3rd axis designation
		- W Specify all controllable axes

Not specified Specify all controllable axes

# ・Example

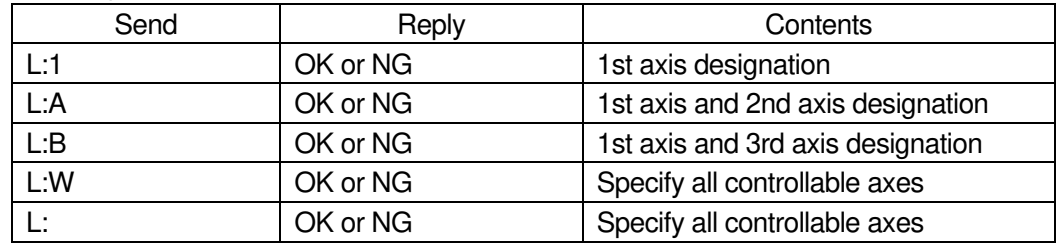

\*) In the case of the motor excitation is OFF, it will be "NG" and this command cannot be executed.

- 66) L:E command (Stop operation 2:Emergency stop)
	- ・Description

 Immediately stop the stages of all axes and put them in an emergency stop state. The excitation of the motor in case of emergency stop depends on the memory switch "AXIS"-"EMG MT EXCT \*".

To cancel, send the "BEC:" command.

・Command format

Send) L:E

・Example

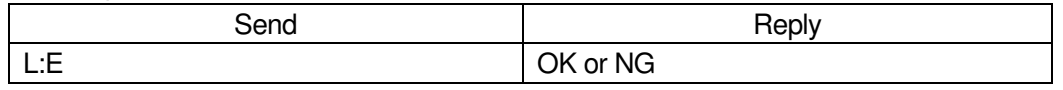

67) M: command (Relative movement amount setting 1:[Execution buffer])

・Description

command sets the movement axis, movement direction, and relative movement amount. The operation start command "G" or "G:" is always required after executing this command. Operation is acceleration / deceleration drive.

The operating speed follows the setting of the "D:" command.

・Command format

Send) M:amuy

- ・Parameters
	- Send) a : Axis setting
		- 1 1st axis designation
		- 2 2nd axis designation
		- 3 3rd axis designation
		- A 1st axis and 2nd axis designation
		- B 1st axis and 3rd axis designation
		- C 2nd axis and 3rd axis designation
		- D 1st axis, 2nd axis and 3rd axis designation
		- W Specify all controllable axes
		- $m:$  Sign  $+$  or  $-$
		- u: Unit setting
			- P Designation without unit (pulse)
			- N nanometer designation
			- U micrometer designation
			- M mm designation
			- D degree designation
- y: Moving distance
	- P Setting range:0 ~ 999,999,999 (Unit: pls)
	- N Setting range: Value converted from pls to nm Example):
		- If the scale resolution is 1 nm at 1,000 pls, it will be N1000
	- U Setting range: Value converted from pls to  $µm$ Example): If the scale resolution is 1 nm at 1,000 pls, it will be U1
	- M Setting range: Value converted from pls to mm Example):
		- If the scale resolution is 1 nm at 1,000 pls, it will be M0.001
	- D Setting range: Value converted from pls to angle Example):

If the scale resolution is 0.000001° at 1,000 pls, it will be D0.001

・Example

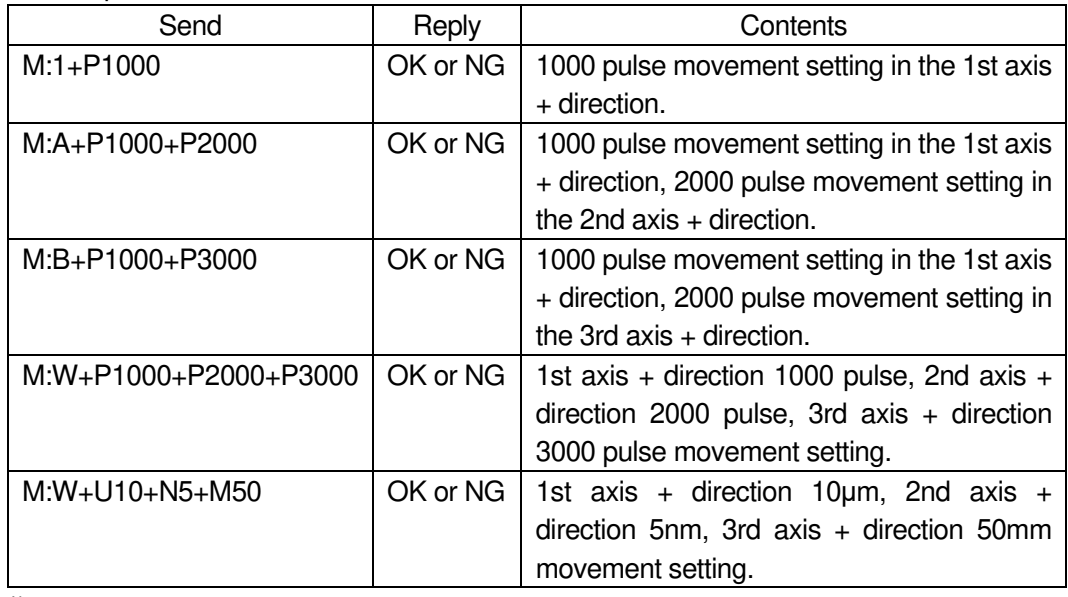

\*) In the case of Busy or the motor excitation is OFF, it will be "NG" and this command cannot be executed.

68) MP: command (Relative movement amount setting 2:[Prebuffer] )

・Description

This is a prebuffer command that sets the movement axis, movement direction, relative movement amount, and movement speed. If the operation is set up with this command, a reply will be sent when the operation is completed.

The operation start command "G" or "G:" is always required after executing this command. Operation is acceleration / deceleration drive. If the operation speed setting is omitted, the setting of the "D:" command is followed.

\*) When setting the operation speed, it will be overwritten with the speed setting set by the "D:" command when the operation is started by the "G" command etc. after sending the "MP:" command.

\*) This command can be used with the double buffer function. For details, refer to "2. About double buffer".

・Command format

Send) MP:amuy,SspdsFspdfRr

- ・Parameters
	- Send) a : Axis setting
		- 1 1st axis designation
		- 2 2nd axis designation
		- 3 3rd axis designation
		- A 1st axis and 2nd axis designation
		- B 1st axis and 3rd axis designation
		- C 2nd axis and 3rd axis designation
		- D 1st axis, 2nd axis and 3rd axis designation
		- W Specify all controllable axes
		- $m:$  Sign  $+$  or -
		- u: Unit setting
			- P Designation without unit
				- (movement amount pls and operating speed pls/s)
			- N nanometer designation
				- (Movement amount nm and operating speed nm/s)
			- U micrometer designation
				- (Movement amount um and operating speed  $um/s$ )
			- M mm designation
				- (Movement amount mm and operating speed mm/s)
			- D Degree designation
				- (Movement amount °(degree) and operating speed °(degree)/s)
		- y: Moving distance
			- P Setting range:0 ~ 999,999,999 (Unit: pls)
			- N Setting range: Value converted from pls to nm Example):
				- If the scale resolution is 1 nm at 1,000 pls, it will be N1000.
			- U Setting range: Value converted from pls to  $µm$ Example): If the scale resolution is 1 nm at 1,000 pls, it will be U1
			- M Setting range: Value converted from pls to mm Example):
				- If the scale resolution is 1 nm at 1,000 pls, it will be M0.001)
			- D Setting range: Value converted from pls to angle Example):
				- If the scale resolution is  $0.000001^\circ$  at 1,000 pls, it will be D0.001)
		- spds: Minimum speed (S) setting Setting range:  $1 \sim 1,000,000$  pls/s
		- spdf: Maximum speed  $(F)$  setting Setting range:  $1 \sim 1,000,000$  pls/s
			- \*) Please set it to the minimum speed (S) or higher.

r:Acceleration / deceleration time (R) setting

Setting range:  $1 \sim 1,000$  ms

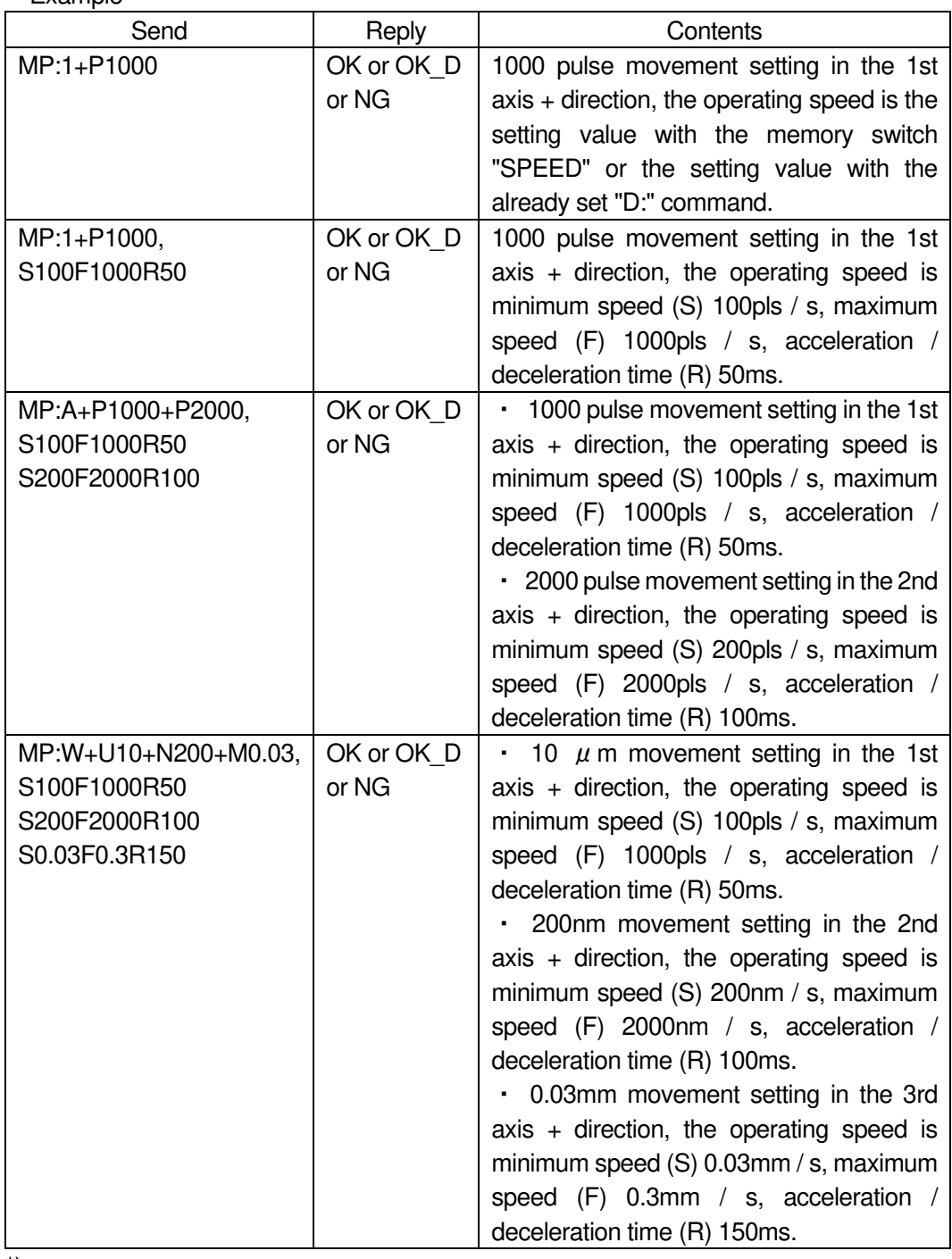

\*) In the case of the motor excitation is OFF, it will be "NG" and this command cannot be executed.

69) A: command (Absolute coordinate value setting 1:[Execution buffer])

・Description

・Example

This command sets the axis of movement, direction of movement, and position of movement. The operation start comman "G" or " G: " is always required after executing this command. Operation is acceleration / deceleration drive. This command also allows the stage to be moved to the logical origin. The operating speed follows the setting of the "D:" command.

- ・Command format
	- Send) A:amuy
- ・Parameters
	- Send) a : Axis setting
		- 1 1st axis designation
		- 2 2nd axis designation
		- 3 3rd axis designation
		- A 1st axis and 2nd axis designation
		- B 1st axis and 3rd axis designation
		- C 2nd axis and 3rd axis designation
		- D 1st axis, 2nd axis and 3rd axis designation
		- W Specify all controllable axes
		- $m:$  Sign + or -
		- u: Unit setting
			- P Designation without unit (pulse)
			- N nanometer designation
			- U micrometer designation
			- M mm designation
			- D degree designation
		- y:Moving distance
			- P Setting range:0 ~ 999,999,999 (Unit: pls)
			- N Setting range: Value converted from pls to nm Example):
				- If the scale resolution is 1 nm at 1,000 pls, it will be N1000
			- U Setting range: Value converted from pls to µm Example): If the scale resolution is 1 nm at 1,000 pls, it will be U1
			- M Setting range: Value converted from pls to mm Example):
				- If the scale resolution is 1 nm at 1,000 pls, it will be M0.001
			- D Setting range: Value converted from pls to angle Example):
				- If the scale resolution is 0.000001° at 1,000 pls, it will be D0.001

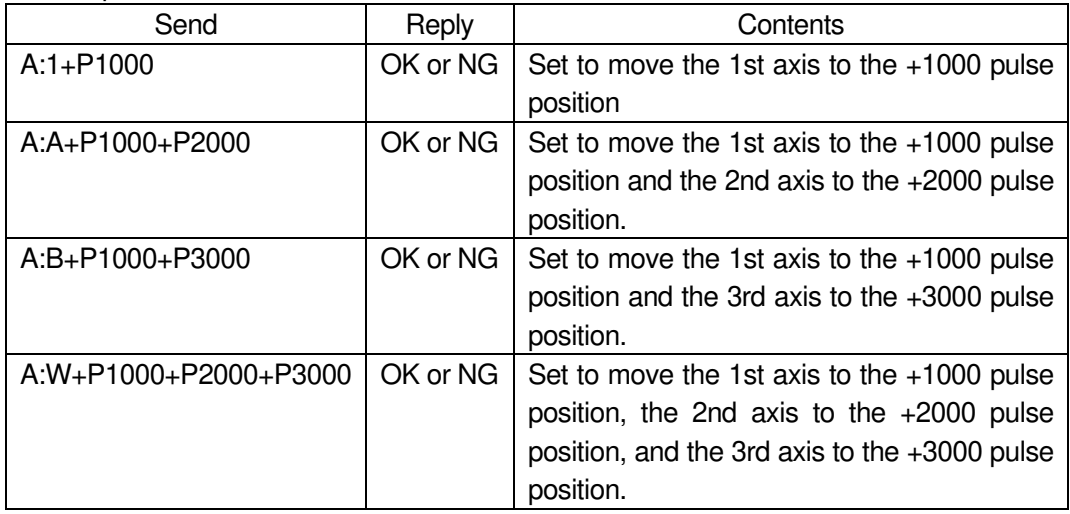

\*) In the case of Busy or the motor excitation is OFF, it will be "NG" and this command cannot be executed.

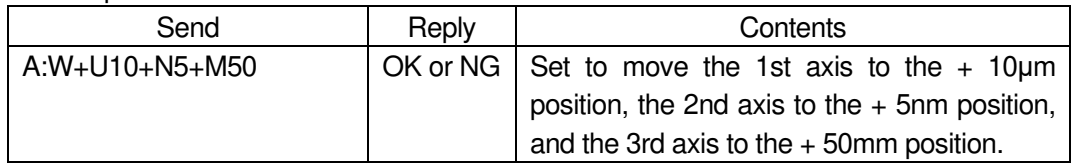

\*) In the case of Busy or the motor excitation is OFF, it will be "NG" and this command cannot be executed.

- 70) AP: command (Absolute coordinate value setting 2:[Prebuffer])
	- ・Description

This is a prebuffer command that sets the movement axis, movement direction, movement position, and movement speed. If the operation is set up with this command, a reply will be sent when the operation is completed.

The operation start comman "G" or " G: " is always required after executing this command. Operation is acceleration / deceleration drive. If the operation speed setting is omitted, the setting of the "D:" command is followed.

\*) When setting the operation speed, it will be overwritten with the speed setting set by the "D:" command when the operation is started by the "G" command etc. after sending the "AP:" command.

\*) This command can be used with the double buffer function.

For details, refer to "2. About double buffer".

・Command format

Send) AP:amuy,SspdsFspdfRr

- ・Parameters
	- Send) a : Axis setting
		- 1 1st axis designation
		- 2 2nd axis designation
		- 3 3rd axis designation
		- A 1st axis and 2nd axis designation
		- B 1st axis and 3rd axis designation
		- C 2nd axis and 3rd axis designation
		- D 1st axis, 2nd axis and 3rd axis designation
		- W Specify all controllable axes
		- $m:$  Sign  $+$  or -
		- u: Unit setting
			- P Designation without unit
				- (movement amount pls and operating speed pls/s)
			- N nanometer designation (Movement amount nm and operating speed nm/s)
			- U micrometer designation (Movement amount µm and operating speed µm/s)
			- M mm designation
				- (Movement amount mm and operating speed mm/s)
			- D degree designation (Movement amount °(degree) and operating speed °(degree)/s)

y: Moving distance

・Example 1

- P Setting range:0 ~ 999,999,999 (Unit: pls)
- N Setting range: Value converted from pls to nm Example):
	- If the scale resolution is 1 nm at 1,000 pls, it will be N1000
- U Setting range: Value converted from pls to  $µm$ Example): If the scale resolution is 1 nm at 1,000 pls, it will be U1
- M Setting range: Value converted from pls to mm Example):
	- If the scale resolution is 1 nm at 1,000 pls, it will be M0.001
- D Setting range: Value converted from pls to angle Example):

If the scale resolution is 0.000001° at 1,000 pls, it will be D0.001

spds: Minimum speed (S) setting Setting range:  $1 \sim 1,000,000$  pls/s

spdf: Maximum speed (F) setting Setting range:  $1 \sim 1,000,000$  pls/s

\*) Please set it to the minimum speed (S) or higher.

r:Acceleration / deceleration time (R) setting

Setting range:  $1 \sim 1,000$  ms

| L^u…piv!                                           |                     |                                                                                                    |
|----------------------------------------------------|---------------------|----------------------------------------------------------------------------------------------------|
| Send                                               | Reply               | Contents                                                                                                    |
| AP:1+P1000                                         | OK or OK D<br>or NG | Set to move the 1st axis to the $+1000$ pulse<br>position. The movement speed is the value set<br>by the memory switch "SPEED" or by the<br>already set "D:" command.                                                                                                    |
| AP:1+P1000,<br>S100F1000R50                        | OK or OK D<br>or NG | Set to move the 1st axis to the $+1000$ pulse<br>position. The moving speed is a minimum<br>speed (S) 100pls / s, a maximum speed $(F)$<br>1000pls / s, and an acceleration / deceleration<br>time $(R)$ 50ms.                                                                                                    |
| AP:A+P1000+P2000,<br>S100F1000R50<br>S200F2000R100 | OK or OK D<br>or NG | . Set to move the 1st axis to the +1000 pulse<br>position.<br>The moving speed is a minimum speed (S)<br>100pls / s, a maximum speed $(F)$ 1000pls / s,<br>and an acceleration / deceleration time $(R)$<br>50ms.<br>. Set to move the 2nd axis to the +2000 pulse<br>position.<br>The moving speed is a minimum speed (S)<br>200pls / s, a maximum speed $(F)$ 2000pls / s,<br>and an acceleration / deceleration time $(R)$<br>100ms. |

\*) In the case of the motor excitation is OFF, it will be "NG" and this command cannot be executed.

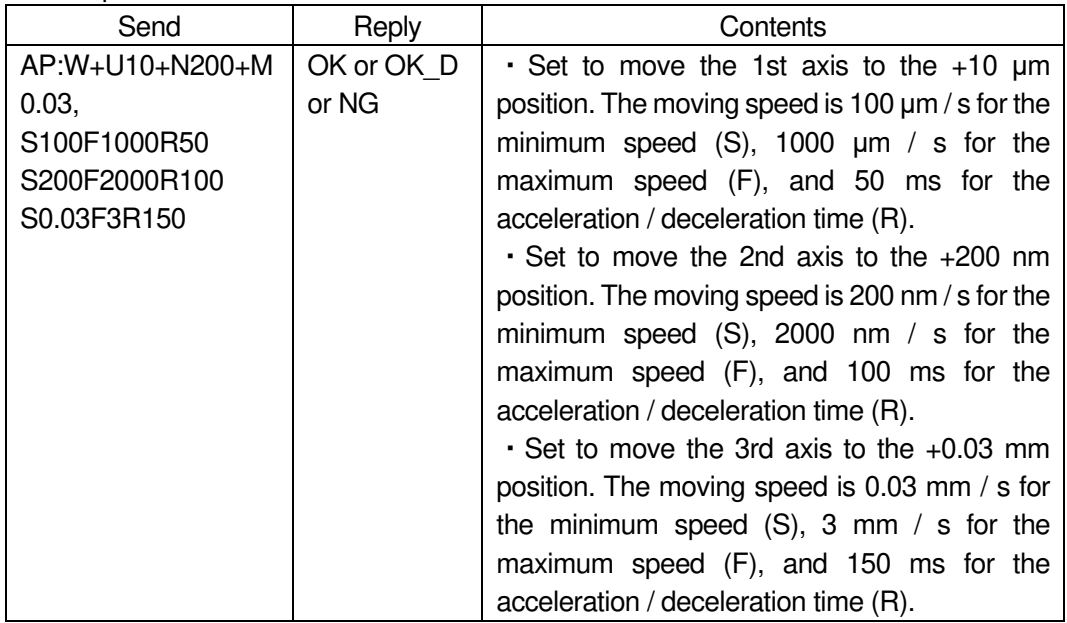

\*) In the case of the motor excitation is OFF, it will be "NG" and this command cannot be executed.

# 71) E:0 command (Arc interpolation 1:Perfect circle [Execution buffer])

### ・Description

・Example 2

This command sets the axis of movement, direction of rotation, and center coordinates for an arc interpolation move (perfect circle). After executing this command, the operation start comman "G", "G:" or "G: W" is always required.

- \*) The interpolation operation speed (composite speed) operates at the minimum speed of the "D:" command setting speed for the axis with the smaller axis number.
- \*) The distance traveled per pulse must be the same between the interpolation axes. If they are different, the correct interpolation operation will not be performed.

### ・Command format

- Send) E:0admuc1muc2
- ・Parameters
	- Send) a:Axis setting
		- A 1st and 2nd axis designation
		- B 1st and 3rd axis designation
		- C 2nd and 3rd axis designation
		- d: Rotation direction setting
			- 0 CW rotation (Clockwise)
			- 1 CCW rotation (Counterclockwise)
		- $m:$  Sign  $+$  or (If there is no sign, it will be "+")
		- u: Unit setting
			- P Designation without unit (pulse)
			- N nanometer designation
			- U micrometer designation
			- M mm designation
- c1,c2:Center coordinate setting (relative position from the current position)
	- $(c1:Set$  value of the axis with a small axis number  $(X axis)$ )

 $(c2:Set$  value of the axis with a large axis number  $(Y axis)$ ) Setting range

- P Setting range:0 ~ 999,999,999 (Unit: pls)
- N Setting range: Value converted from pls to nm Example):
	- If the scale resolution is 1 nm at 1,000 pls, it will be N1000
- U Setting range: Value converted from pls to  $\Box m$ Example): If the scale resolution is 1 nm at 1,000 pls, it will be U1
- M Setting range: Value converted from pls to mm Example):

If the scale resolution is 1 nm at 1,000 pls, it will be M0.001

・Example

Operation to draw a circle clockwise from the current position on the 1st and 2nd axis stages to the current position around the relative position from the current position (1st axis 0.05mm, 2nd axis -0.05mm)

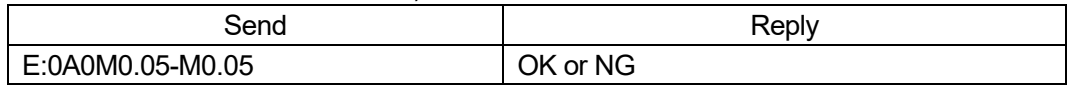

\*) In the case of Busy, the motor excitation is OFF or the limit sensor is detected, it will be "NG" and this command cannot be executed.

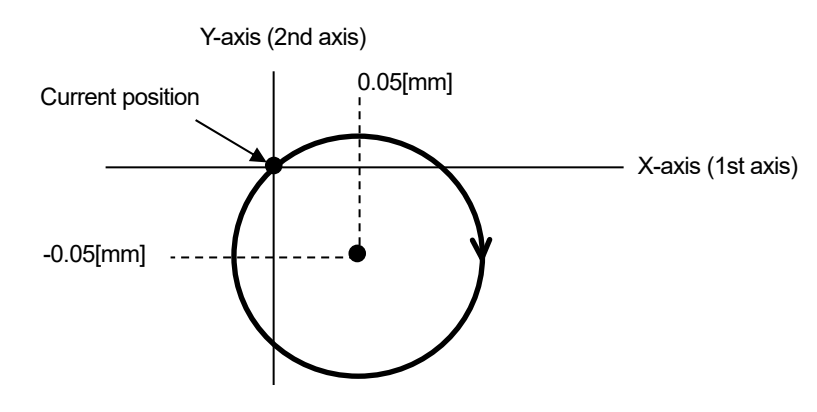

72) E:1 command (Arc interpolation 2:Angle [Execution buffer])

#### ・Description

This command sets the axis of movement, direction of rotation, center coordinates, and end point angle (deg) for a circular interpolation move. After executing this command, the operation start comman "G", "G:" or "G: W" is always required.

- \*) The interpolation operation speed (composite speed) operates at the minimum speed of the "D:" command setting speed for the axis with the smaller axis number.
- \*) An error occurs because the end point coordinates are calculated. Please use it after confirming it with the actual machine.
- \*) The distance traveled per pulse must be the same between the interpolation axes. If they are different, the correct interpolation operation will not be performed.

### ・Command format

Send) E:1admuc1muc2Dae

- ・Parameters
	- Send) a: Axis setting
		- A 1st axis and 2nd axis designation
		- B 1st axis and 3rd axis designation
		- C 2nd axis and 3rd axis designation
		- d: Rotation direction setting
			- 0 CW rotation (Clockwise)
			- 1 CCW rotation (Counterclockwise)
		- $m:$  Sign  $+$  or (If there is no sign, it will be "+")
		- u: Unit setting
			- P Designation without unit (pulse)
			- N nanometer designation
			- U micrometer designation
			- M mm designation
		- c1,c2:Center coordinate setting (relative position from the current position)
			- $(c1:Set$  value of the axis with a small axis number  $(X axis)$ )
			- $(c2:Set$  value of the axis with a large axis number  $(Y axis)$ )

Center coordinates Setting range

- P Setting range:0 ~ 999,999,999 (Unit: pls)
- N Setting range: Value converted from pls to nm Example):
	- If the scale resolution is 1 nm at 1,000 pls, it will be N1000
- U Setting range: Value converted from pls to  $\Box m$ Example): If the scale resolution is 1 nm at 1,000 pls, it will be U1
- M Setting range: Value converted from pls to mm Example):
	- If the scale resolution is 1 nm at 1,000 pls, it will be M0.001
- ae: End point angle (deg) setting Setting range:  $0^{\circ}$  < ae  $\leq$  360 $^{\circ}$
- ・Example

On the 1st and 3rd axis stages, an arc is drawn in the CW direction from the current position to the end point angle of 90 ° around the relative position from the current position (1st axis + 100pls, 3rd axis -200pls).

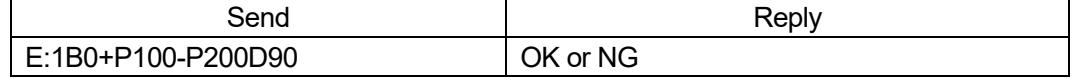

\*) In the case of Busy, the motor excitation is OFF or the limit sensor is detected, it will be "NG" and this command cannot be executed.

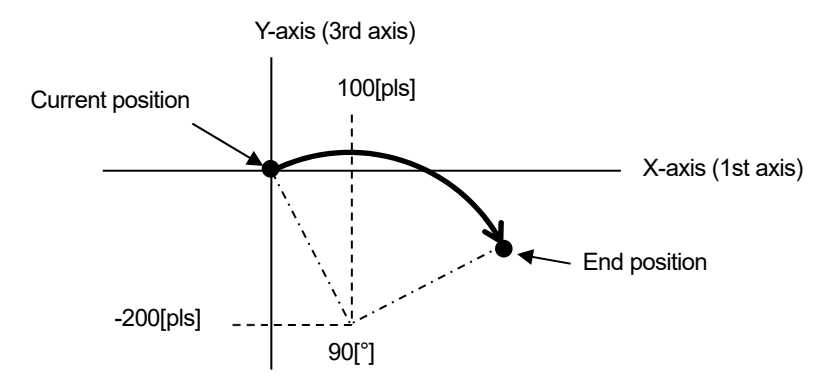

- 73) E:2 command (Arc interpolation 3:Passing point [Execution buffer])
	- ・Description

This command sets the axis of movement, pass point coordinates, and end point coordinates for a circular interpolation move. After executing this command, the operation start command "G" or "G:" is always required.

- \*) The interpolation operation speed (composite speed) operates at the minimum speed of the "D:" command setting speed for the axis with the smaller axis number.
- \*) An error occurs because the center coordinates are calculated. Please use it after confirming it with the actual machine.
- \*) The distance traveled per pulse must be the same between the interpolation axes. If they are different, the correct interpolation operation will not be performed.
- ・Command format
	- Send) E:2admup1mup2mue1mue2
- ・Parameters
	- Send) a : Axis setting
		- A 1st axis and 2nd axis designation
		- B 1st axis and 3rd axis designation
		- C 2nd axis and 3rd axis designation
		- d:Rotation direction setting
			- 0 CW rotation (Clockwise)
			- 1 CCW rotation (Counterclockwise)
		- $m:$  Sign  $+$  or (If there is no sign, it will be "+")
		- u: Unit setting
			- P Designation without unit (pulse)
			- N nanometer designation
			- U micrometer designation
			- M mm designation
		- p1,p2:Passing point coordinate setting
			- (relative position from the current position)
			- $(p1:Set$  value of the axis with a small axis number  $(X axis)$ )
			- $(p2:Set$  value of the axis with a large axis number  $(Y axis)$ )
		- e1,e2: End point coordinate setting
			- (relative position from the current position)
			- $(e1: Set value of the axis with a small axis number  $(X axis)$ )$
			- $(e2:Set$  value of the axis with a large axis number  $(Y axis)$ )
			- Passing point coordinates, end point coordinates Setting range
			- P Setting range:0 ~ 999,999,999 (Unit: pls)
			- N Setting range: Value converted from pls to nm Example):
				- If the scale resolution is 1 nm at 1,000 pls, it will be N1000
			- U Setting range: Value converted from pls to  $µm$

Example): If the scale resolution is 1 nm at 1,000 pls, it will be U1

M Setting range: Value converted from pls to mm Example):

If the scale resolution is 1 nm at 1,000 pls, it will be M0.001

\*) If the current position is on a straight line with Passing point coordinates and end point coordinates, an arc cannot be specified, so "NG" is replied.

Arc drawing operation from the current position to the end point coordinates (1st axis +0.08mm, 2nd axis +0.12mm) via the passing point coordinates (1st axis +0.05mm, 2nd axis 2 +0.03mm) at the stage of 1st axis and 2nd axis.

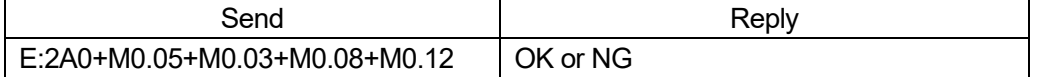

\*) In the case of Busy, the motor excitation is OFF or the limit sensor is detected, it will be "NG" and this command cannot be executed.

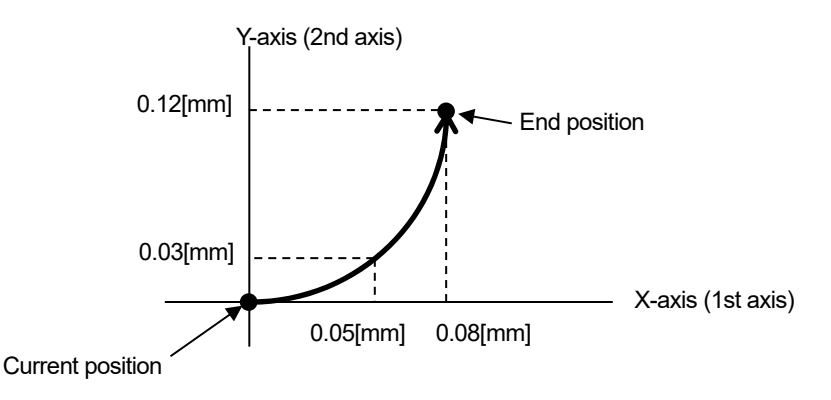

74) E:3 command (Arc interpolation 4:Perfect circle helical [Execution buffer])

### ・Description

This command sets the move axis, rotation direction, and center coordinates of an arc interpolation move (perfect circle) and the move destination coordinates of a linear move axis synchronized with an arc interpolation move. After executing this command, the operation start command "G" or "G:" is always required.

- \*) The interpolation operation speed (composite speed) operates at the minimum speed of the "D:" command setting speed for the axis with the smaller axis number.
- \*) The distance traveled per pulse must be the same between the interpolation axes.

If they are different, the correct interpolation operation will not be performed.

・Command format

Send) E:3adNnmue1mue2muz

- ・Parameters
	- Send) a : Arc axis setting
		- A 1st axis and 2nd axis designation
		- d: Rotation direction setting
			- 0 CW rotation (Clockwise)
			- 1 CCW rotation (Counterclockwise)
		- $n:$  Number of rotations  $1 \sim 1000$
		- $m:$  Sign  $+$  or (If there is no sign, it will be "+")
		- u: Unit setting
			- P Designation without unit (pulse)
			- N nanometer designation
			- U micrometer designation
			- M mm designation
		- c1,c2:Center coordinate setting (relative position from the current position)
			- $(c1:Set$  value of the axis with a small axis number  $(X axis)$ )
			- $(c2:Set$  value of the axis with a large axis number  $(Y axis)$ )

z:Linear movement amount setting

(movement amount per rotation from the current position) For example, if the number of rotations is specified as 2 rotations and the linear movement amount setting is 100pls, the total linear movement amount will be 200pls.

\*) The axis not set by the arc interpolation axis becomes the linear motion axis. Center coordinates, Linear destination coordinates Setting range

- P Setting range:0 ~ 999,999,999 (Unit: pls)
- N Setting range: Value converted from pls to nm Example):
	- If the scale resolution is 1 nm at 1,000 pls, it will be N1000
- U Setting range: Value converted from pls to  $\Box m$ Example): If the scale resolution is 1 nm at 1,000 pls, it will be U1
- M Setting range: Value converted from pls to mm Example):
	- If the scale resolution is 1 nm at 1,000 pls, it will be M0.001
- ・Example

At the stage of the 1st and 2nd axes, the operation of drawing a circle clockwise from the current position to the current position centering on the relative coordinates (1st axis 0pls, 2nd axis 5000pls). Linear operation with relative coordinates (3rd axis 2000pls) synchronized with this as the destination

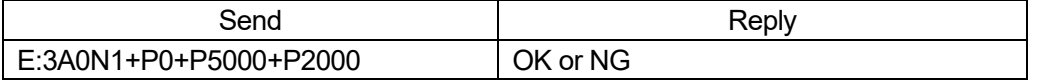

\*) In the case of Busy, the motor excitation is OFF or the limit sensor is detected, it will be "NG" and this command cannot be executed.

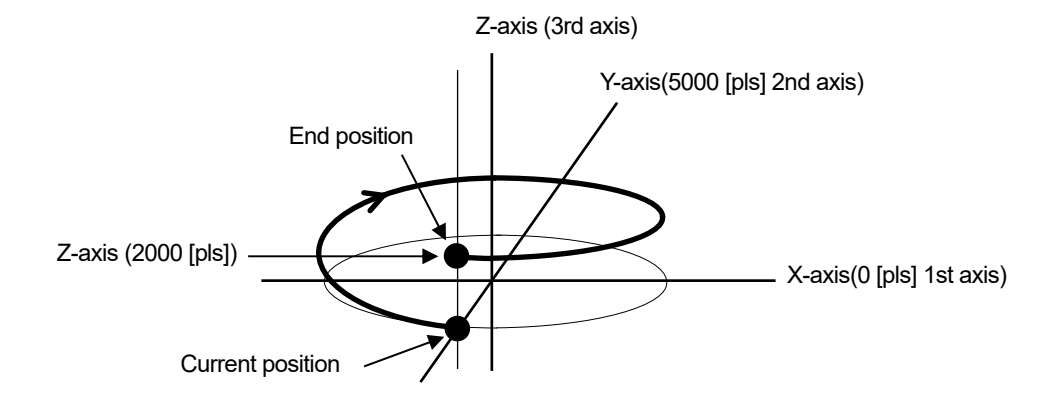

- 75) E:4 command (Arc interpolation 5:Angle helical [Execution buffer])
	- ・Description

This command sets the move axis, rotation direction, center coordinates, and end point angle (deg) of an arc interpolation move and the move destination coordinates of a linear move axis synchronized with an arc interpolation move. After executing this command, the operation start command "G" or "G:" is always required.

- \*) The interpolation operation speed (composite speed) operates at the minimum speed of the "D:" command setting speed for the axis with the smaller axis number.
- \*) An error occurs because the end point coordinates are calculated. Please use it after confirming it with the actual machine.
- \*) The distance traveled per pulse must be the same between the interpolation axes. If they are different, the correct interpolation operation will not be performed.
- ・Command format
	- Send) E:4admuc1muc2Daemuz
- ・Parameters
	- Send) a : Arc axis setting
		- A 1st axis and 2nd axis designation
		- d: Rotation direction setting
			- 0 CW rotation (Clockwise)
			- 1 CCW rotation (Counterclockwise)
		- $m:$  Sign  $+$  or (If there is no sign, it will be "+")
		- u: Unit setting
			- P Designation without unit (pulse)
			- N nanometer designation
			- U micrometer designation
			- M mm designation
		- c1,c2:Center coordinate setting (relative position from the current position)
			- $(c1:Set$  value of the axis with a small axis number  $(X axis)$ )
			- (c2 : Set value of the axis with a large axis number (Y axis))
		- z: Linear movement amount setting
			- (Amount of movement from the current position)

If the angle is less than 360 $\degree$ , the amount of movement until the angle is moved is 360 ° or more, the amount of movement per rotation. For example, if the linear movement amount is set to 100pls at 540 ° (one and a half rotations), the total linear movement amount will be 150pls.

- \*) Since the total linear movement amount is calculated, an error will occur. Please use it after confirming it with the actual machine.
- P Setting range:0 ~ 999,999,999 (Unit: pls)
- N Setting range: Value converted from pls to nm Example):
	- If the scale resolution is 1 nm at 1,000 pls, it will be N1000
- U Setting range: Value converted from pls to  $µm$ Example): If the scale resolution is 1 nm at 1,000 pls, it will be U1
- M Setting range: Value converted from pls to mm Example):

If the scale resolution is 1 nm at 1,000 pls, it will be M0.001

ae: End point angle (deg) setting Setting range:  $0^{\circ}$  < ae  $\leq$  360000°

On the 1st and 2nd axis stages, an arc is drawn in the CW direction from the current position to the end point angle of 90 ° around the relative position from the current position (1st axis 0pls, 2nd axis + 100pls). A linear operation with the relative coordinates (3rd axis 50pls) synchronized with this as the destination.

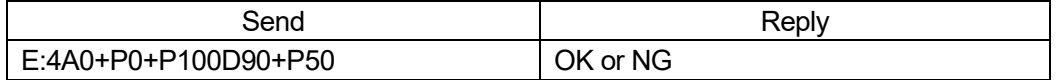

\*) In the case of Busy, the motor excitation is OFF or the limit sensor is detected, it will be "NG" and this command cannot be executed.

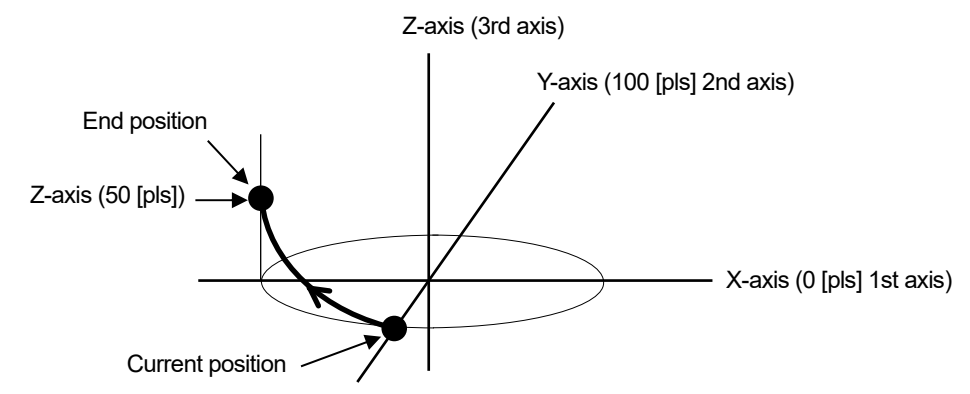

76) E:5 command (Arc interpolation 6:Passing point helical [Execution buffer])

・Description

This command sets the moving axis, passing point coordinates, and end point coordinates of an arc interpolation move and the destination coordinates of a linear move axis synchronized with an arc interpolation move. After executing this command, the operation start command "G" or "G:" is always required.

- \*) The interpolation operation speed (composite speed) operates at the minimum speed of the "D:" command setting speed for the axis with the smaller axis number.
- \*) An error occurs because the center coordinates are calculated. Please use it after confirming it with the actual machine.
- \*) The distance traveled per pulse must be the same between the interpolation axes. If they are different, the correct interpolation operation will not be performed.
- ・Command format

Send) E:5admup1mup2mue1mue2muz

- ・Parameters
	- Send) a : Arc axis setting
		- A 1st axis and 2nd axis designation
		- d:Rotation direction setting
			- 0 CW rotation (Clockwise)
			- 1 CCW rotation (Counterclockwise)
		- $m:$  Sign  $+$  or (If there is no sign, it will be "+")
		- u: Unit setting
			- P Designation without unit (pulse)
			- N nanometer designation
			- U micrometer designation
			- M mm designation
- p1,p2: Passing point coordinate setting
	- (relative position from the current position)
	- $(p1:Set$  value of the axis with a small axis number  $(X axis)$ )
	- $(p2:Set$  value of the axis with a large axis number  $(Y axis)$ )
- e1,e2: End point coordinate setting
	- (relative position from the current position)
	- $(e1:Set$  value of the axis with a small axis number  $(X axis)$ )
	- $(e2:Set$  value of the axis with a large axis number  $(Y axis)$ )
- z:Linear movement destination coordinate setting

(relative position from the current position) \*) The axis not set by the arc interpolation axis becomes the linear motion axis.

Passing point coordinates, End point coordinates and

Linear destination coordinates Setting range

- P Setting range:0 ~ 999,999,999 (Unit: pls)
- N Setting range: Value converted from pls to nm Example):
	- If the scale resolution is 1 nm at 1,000 pls, it will be N1000
- U Setting range: Value converted from pls to  $\Box m$ Example): If the scale resolution is 1 nm at 1,000 pls, it will be U1
- M Setting range: Value converted from pls to mm Example):
	- If the scale resolution is 1 nm at 1,000 pls, it will be M0.001
- \*) If the current position is on a straight line with Passing point coordinates and end point coordinates, an arc cannot be specified, so "NG" is replied.
- ・Example

From the current position on the 1st and 2nd axis stages, via the passing point coordinates (1st axis-0.05mm, 2nd axis +0.03mm) and the end point coordinates (1st axis-0.08mm, 2nd axis +0.12mm) The action of drawing an arc up to. A linear operation with the relative coordinates (3rd axis  $+$  0.1 mm) synchronized with this as the destination.

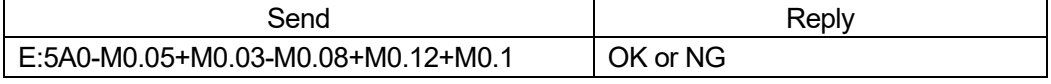

\*) In the case of Busy, the motor excitation is OFF or the limit sensor is detected, it will be "NG" and this command cannot be executed.

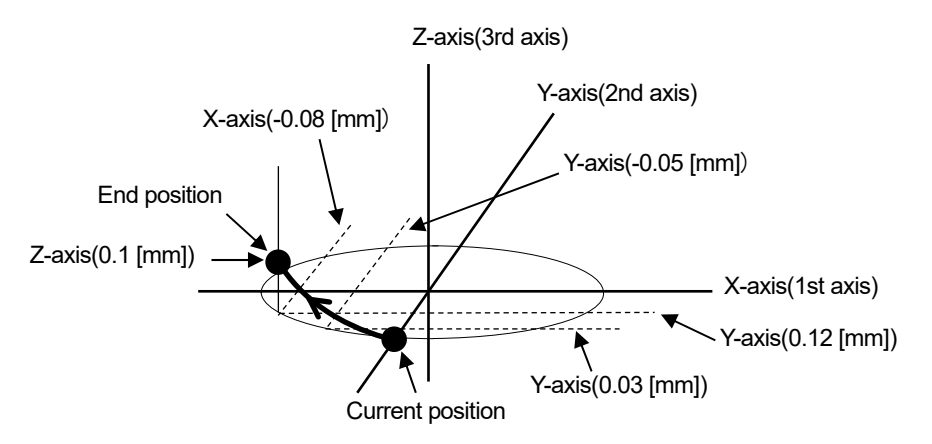

- 77) EP:0 command (Arc interpolation 1:Perfect circle [Prebuffer])
	- ・Description

This is a prebuffer command that sets the axis of movement, direction of rotation, center coordinates, and movement speed for a circular interpolation move (perfect circle). If the operation is set up with this command, a reply will be sent when the operation is completed. The operation start command "G" or "G:" is always required after executing this command.

\*) If the speed is not set with this command, the interpolation operation speed (composite speed) operates at the minimum speed of the "D:" command setting speed of the axis with the smaller axis number.

- \*) When the speed is set with this command, the speed setting of the axis with the smaller axis number is rewritten, so it is necessary to set all of the minimum speed
	- (S), maximum speed (F), and acceleration / deceleration time (R).
- \*) This command can be used with the double buffer function. For details, refer to "2. About double buffer".
- \*) The distance traveled per pulse must be the same between the interpolation axes. If they are different, the correct interpolation operation will not be performed.
- ・Command format

Send) EP:0admuc1muc2,SspdsFspdfRr

- ・Parameters
	- Send) a : Arc axis setting
		- A 1st axis and 2nd axis designation
		- B 1st axis and 3rd axis designation
		- C 2nd axis and 3rd axis designation
		- d: Rotation direction setting
			- 0 CW rotation (Clockwise)
			- 1 CCW rotation (Counterclockwise)
		- $m:$  Sign  $+$  or (If there is no sign, it will be "+")
		- u: Unit setting
			- P Designation without unit
				- (movement amount pls and operating speed pls/s)
			- N nanometer designation
				- (Movement amount nm and operating speed nm/s)
			- U micrometer designation
				- (Movement amount µm and operating speed µm/s)
			- M mm designation (Movement amount mm and operating speed mm/s)
- c1,c2:Center coordinate setting (relative position from the current position)
	- $(c1:Set$  value of the axis with a small axis number  $(X axis)$ )

 $(c2:Set$  value of the axis with a large axis number  $(Y axis)$ ) Center coordinates Setting range

- P Setting range:0 ~ 999,999,999 (Unit: pls)
- N Setting range: Value converted from pls to nm Example):
	- If the scale resolution is 1 nm at 1,000 pls, it will be N1000
- U Setting range: Value converted from pls to  $µm$ Example): If the scale resolution is 1 nm at 1,000 pls, it will be U1
- M Setting range: Value converted from pls to mm Example):

If the scale resolution is 1 nm at 1,000 pls, it will be M0.001

spds: Minimum speed (S) setting Setting range:  $1 \sim 1,000,000$  pls/s \*) Set only for axes with a small axis number.

- spdf: Maximum speed (F) setting Setting range:  $1 \sim 1,000,000$  pls/s
	- \*) Set only for axes with a small axis number.
	- \*) Please set it to the minimum speed (S) or higher.

r:Acceleration / deceleration time (R) setting

Setting range:  $1 \sim 1,000$  ms

\*) Set only for axes with a small axis number.

spds: Minimum speed (S) setting

spdf: Maximum speed (F) setting

No unit specified Setting range: 1 to 1,000,000 (unit: pls / s)

Unit specification N Setting range: Value obtained by converting pls / s to nm (Example: N1000 when the scale resolution is 1 nm at 1,000 pls / s)

- Unit specification U Setting range: Value obtained by converting pls / s to  $\mu$ m (Example: U1 when the scale resolution is 1 nm at 1,000 pls / s)
- Unit specification M Setting range: Value obtained by converting pls / s to mm (Example: M0.001 when the scale resolution is 1 nm at 1,000 pls / s)
- Unit specification D Setting range: Value obtained by converting pls / s to an angle

(Example: D0.001 when the scale resolution is 0.000001° at 1,000 pls / s)

\*) Set only for axes with a small axis number.

- \*) The unit of the axis with the smaller axis number is reflected in the speed setting.
- \*) The maximum speed should be greater than or equal to the minimum speed.
- r:Acceleration / deceleration time setting

Setting range:  $1 \sim 1,000$  ms

\*) Set only for axes with a small axis number.

Operation to draw a circle clockwise from the current position on the 1st and 2nd axis stages to the current position around the relative position from the current position (1st axis 0.05mm, 2nd axis -0.05mm).

Set the minimum speed (S) to 0.5mm / s, the maximum speed (F) to 5mm / s, and the acceleration / deceleration time (R) to 50 ms.

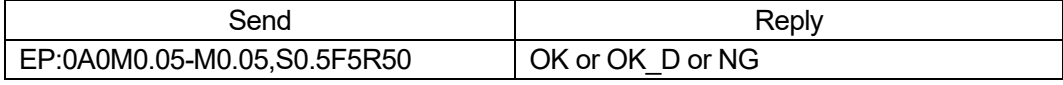

\*) In the case of the motor excitation is OFF or the limit sensor is detected, it will be "NG" and this command cannot be executed.

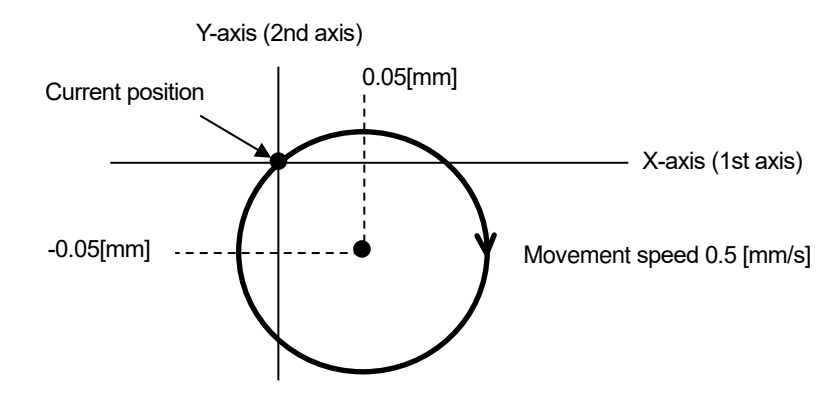

78) EP:1 command (Arc interpolation 8:Angle [Prebuffer])

### ・Description

This is a prebuffer command that sets the axis of movement, direction of rotation, center coordinates, end point angle (deg), and move speed for a circular interpolation move. If the operation is set up with this command, a reply will be sent when the operation is completed. The operation start command "G" or "G:" is always required after executing this command.

- \*) If the speed is not set with this command, the interpolation operation speed (composite speed) operates at the minimum speed of the "D:" command setting speed of the axis with the smaller axis number.
- \*) When the speed is set with this command, the speed setting of the axis with the smaller axis number is rewritten, so it is necessary to set all of the minimum speed (S), maximum speed (F), and acceleration / deceleration time (R).
- \*) This command can be used with the double buffer function. For details, refer to "2. About double buffer".
- \*) An error occurs because the end point coordinates are calculated. Please use it after confirming it with the actual machine.
- \*) The distance traveled per pulse must be the same between the interpolation axes. If they are different, the correct interpolation operation will not be performed.
- ・Command format

Send) EP:1admuc1muc2Dae,SspdsFspdfRr

- ・Parameters
	- Send) a: Arc axis setting
		- A 1st axis and 2nd axis designation
		- B 1st axis and 3rd axis designation
		- C 2nd axis and 3rd axis designation
- d: Rotation direction setting
	- 0 CW rotation (Clockwise)
	- 1 CCW rotation (Counterclockwise)
- $m:$  Sign  $+$  or (If there is no sign, it will be "+")
- u: Unit setting
	- P Designation without unit (movement amount pls and operating speed pls/s)
	- N nanometer designation
		- (Movement amount nm and operating speed nm/s)
	- U micrometer designation
		- (Movement amount µm and operating speed µm/s)
	- M mm designation
		- (Movement amount mm and operating speed mm/s)
- c1,c2: Center coordinate setting (relative position from the current position)
	- $(c1:Set$  value of the axis with a small axis number  $(X axis)$ )
	- $(c2:Set$  value of the axis with a large axis number  $(Y axis)$ )
	- Center coordinates Setting range
	- P Setting range:0 ~ 999,999,999 (Unit: pls)
	- N Setting range: Value converted from pls to nm Example):
		- If the scale resolution is 1 nm at 1,000 pls, it will be N1000
	- U Setting range: Value converted from pls to  $µm$ Example): If the scale resolution is 1 nm at 1,000 pls, it will be U1
	- M Setting range: Value converted from pls to mm Example):
		- If the scale resolution is 1 nm at 1,000 pls, it will be M0.001

ae: End point angle (deg) setting Setting range:  $0^{\circ}$  < ae  $\leq$  360°

spds: Minimum speed (S) setting

spdf: Maximum speed (F) setting

- No unit specified Setting range: 1 to 1,000,000 (unit: pls / s)
- Unit specification N Setting range: Value obtained by converting pls / s to nm (Example: N1000 when the scale resolution is 1 nm at 1,000 pls / s)
- Unit specification U Setting range: Value obtained by converting pls / s to  $\mu$ m (Example: U1 when the scale resolution is 1 nm at 1,000 pls / s)
- Unit specification M Setting range: Value obtained by converting pls / s to mm
- (Example: M0.001 when the scale resolution is 1 nm at 1,000 pls / s) Unit specification D Setting range: Value obtained by converting pls / s to an angle

(Example: D0.001 when the scale resolution is 0.000001° at 1,000 pls / s) \*) Set only for axes with a small axis number.

- 
- \*) The unit of the axis with the smaller axis number is reflected in the speed setting.
- \*) The maximum speed should be greater than or equal to the minimum speed.
- r:Acceleration / deceleration time setting
- Setting range:  $1 \sim 1,000$  ms
	- \*) Set only for axes with a small axis number.

On the 1st and 3rd axis stages, an arc is drawn in the CW direction from the current position to the end point angle of 90 ° around the relative position from the current position (1st axis + 100pls, 3rd axis -200pls).

Set the minimum speed (S) to 100 pls / s, the maximum speed (F) to 1000 pls / s, and the acceleration / deceleration time (R) to 50 ms.

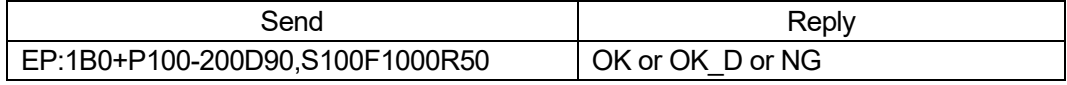

\*) In the case of the motor excitation is OFF or the limit sensor is detected, it will be "NG" and this command cannot be executed.

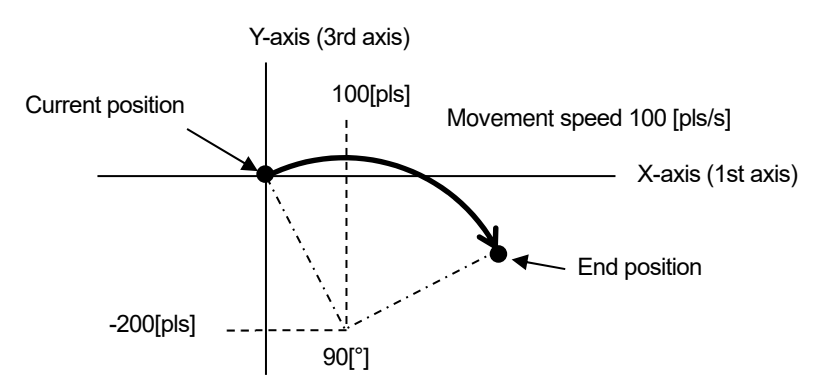

79) EP:2 command (Arc interpolation 9:Passing point indication [Prebuffer])

# ・Description

This is a pre-buffer command that sets the move axis, passing point coordinates, end point coordinates, and move speed for a circular interpolation move. If the operation is set up with this command, a reply will be sent when the operation is completed. The operation start command "G" or "G:" is always required after executing this command.

- \*) If the speed is not set with this command, the interpolation operation speed (composite speed) operates at the minimum speed of the "D:" command setting speed of the axis with the smaller axis number.
- \*) When the speed is set with this command, the speed setting of the axis with the smaller axis number is rewritten, so it is necessary to set all of the minimum speed (S), maximum speed (F), and acceleration / deceleration time (R).
- \*) This command can be used with the double buffer function. For details, refer to "2. About double buffer".
- \*) An error occurs because the Center coordinates are calculated. Please use it after confirming it with the actual machine.
- \*) The distance traveled per pulse must be the same between the interpolation axes.

If they are different, the correct interpolation operation will not be performed.

・Command format

Send) EP:2admup1mup2mue1mue2,SspdsFspdfRr

- ・Parameters
	- Send) a : Arc axis setting
		- A 1st axis and 2nd axis designation
		- B 1st axis and 3rd axis designation
		- C 2nd axis and 3rd axis designation
- d: Rotation direction setting
	- 0 CW rotation (Clockwise)
	- 1 CCW rotation (Counterclockwise)
- $m:$  Sign  $+$  or (If there is no sign, it will be "+")
- u: Unit setting
	- P Designation without unit (movement amount pls and operating speed pls/s)
	- N nanometer designation
		- (Movement amount nm and operating speed nm/s)
	- U micrometer designation
		- (Movement amount µm and operating speed µm/s)
	- M mm designation
		- (Movement amount mm and operating speed mm/s)
- p1,p2: Passing point coordinate setting
	- (relative position from the current position)
	- $(p1:Set$  value of the axis with a small axis number  $(X axis)$ )
	- $(p2:Set$  value of the axis with a large axis number  $(Y axis)$ )
- e1,e2: End point coordinate setting
	- (relative position from the current position)
	- $(e1:Set$  value of the axis with a small axis number  $(X axis)$ )
	- $(e2:Set$  value of the axis with a large axis number  $(Y axis)$ )

Passing point coordinates, end point coordinates Setting range

- P Setting range:0 ~ 999,999,999 (Unit: pls)
- N Setting range: Value converted from pls to nm Example):

If the scale resolution is 1 nm at 1,000 pls, it will be N1000

- U Setting range: Value converted from pls to  $µm$ Example):
	- If the scale resolution is 1 nm at 1,000 pls, it will be U1
- M Setting range: Value converted from pls to mm Example):
- If the scale resolution is 1 nm at 1,000 pls, it will be M0.001
- spds: Minimum speed (S) setting
- spdf: Maximum speed (F) setting
	- No unit specified Setting range: 1 to 1,000,000 (unit: pls / s)
	- Unit specification N Setting range: Value obtained by converting pls / s to nm (Example: N1000 when the scale resolution is 1 nm at 1,000 pls / s)
	- Unit specification U Setting range: Value obtained by converting pls / s to  $\mu$ m (Example: U1 when the scale resolution is 1 nm at 1,000 pls / s)
	- Unit specification M Setting range: Value obtained by converting pls / s to mm (Example: M0.001 when the scale resolution is 1 nm at 1,000 pls / s)
	- Unit specification D Setting range: Value obtained by converting pls / s to an angle
	- (Example: D0.001 when the scale resolution is 0.000001° at 1,000 pls / s) \*) Set only for axes with a small axis number.
		- \*) The unit of the axis with the smaller axis number is reflected in the speed setting.
	- \*) The maximum speed should be greater than or equal to the minimum speed.
- r:Acceleration / deceleration time setting
	- Setting range:  $1 \sim 1,000$  ms
	- \*) Set only for axes with a small axis number.
- \*) If the current position is on a straight line with Passing point coordinates and end point coordinates, an arc cannot be specified, so "NG" is replied.
- ・Example

Arc drawing operation from the current position to the end point coordinates (1st axis +0.08mm, 2nd axis +0.12mm) via the passing point coordinates (1st axis +0.05mm, 2nd axis 2 +0.03mm) at the stage of 1st axis and 2nd axis.

Set the minimum speed (S) to 0.5mm / s, the maximum speed (F) to 5mm / s, and the acceleration / deceleration time (R) to 50 ms.

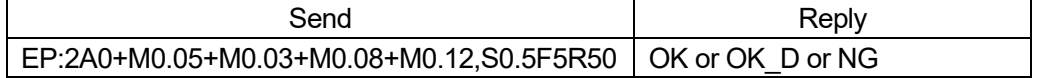

\*) In the case of the motor excitation is OFF or the limit sensor is detected, it will be "NG" and this command cannot be executed.

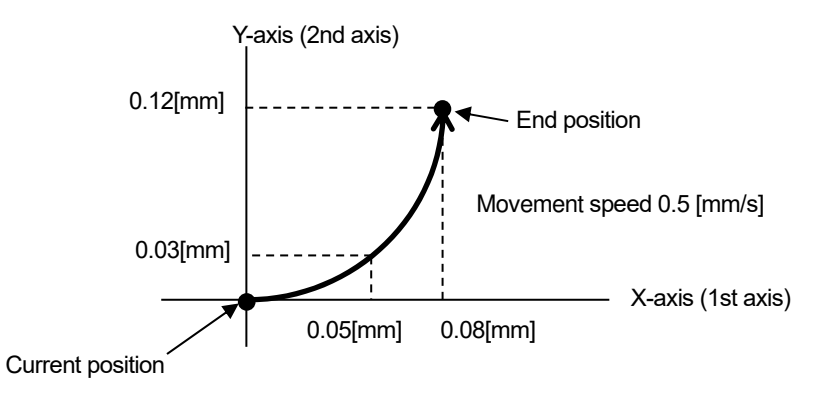

#### 80) EP:3 command (Arc interpolation 10:Perfect circle helical [Prebuffer])

### ・Description

This is a prebuffer command that sets the move axis, rotation direction, center coordinates, and move speed of an arc interpolation move (perfect circle) and the move destination coordinates of a linear move axis synchronized with an arc interpolation move. If the operation is set up with this command, a reply will be sent when the operation is completed. The operation start command "G" or "G:" is always required after executing this command.

- \*) If the speed is not set with this command, the interpolation operation speed (composite speed) operates at the minimum speed of the "D:" command setting speed of the axis with the smaller axis number.
- \*) When the speed is set with this command, the speed setting of the axis with the smaller axis number is rewritten, so it is necessary to set all of the minimum speed (S), maximum speed (F), and acceleration / deceleration time (R).
- \*) This command can be used with the double buffer function. For details, refer to "2. About double buffer".
- \*) The distance traveled per pulse must be the same between the interpolation axes. If they are different, the correct interpolation operation will not be performed.
- ・Command format
	- Send) EP:3adNnmuc1muc2muz,SspdsFspdfRr
- ・Parameters
	- Send) a : Arc axis setting
		- A 1st axis and 2nd axis designation
		- d: Rotation direction setting
			- 0 CW rotation (Clockwise)
			- 1 CCW rotation (Counterclockwise)
		- $n:$  Number of rotations  $1 \sim 1000$
		- $m:$  Sign  $+$  or (If there is no sign, it will be "+")
		- u: Unit setting
			- P Designation without unit
			- (movement amount pls and operating speed pls/s)
			- N nanometer designation
				- (Movement amount nm and operating speed nm/s)
			- U micrometer designation (Movement amount µm and operating speed µm/s)
			- M mm designation (Movement amount mm and operating speed mm/s)
		- c1,c2:Center coordinate setting (relative position from the current position)
			- $(c1:Set$  value of the axis with a small axis number  $(X axis)$ )
			- $(c2:Set$  value of the axis with a large axis number  $(Y axis)$ )
		- z : Linear movement amount setting

(movement amount per rotation from the current position) For example, if the number of rotations is specified as 2 rotations and the linear movement amount setting is 100pls, the total linear movement amount will be 200pls.

\*) The axis not set by the arc interpolation axis becomes the linear motion axis.

- Center coordinates, Linear destination coordinates Setting range
- P Setting range:0 ~ 999,999,999 (Unit: pls)
- N Setting range: Value converted from pls to nm Example):

If the scale resolution is 1 nm at 1,000 pls, it will be N1000

- U Setting range: Value converted from pls to  $µm$ Example): If the scale resolution is 1 nm at 1,000 pls, it will be U1
- M Setting range: Value converted from pls to mm Example):

If the scale resolution is 1 nm at 1,000 pls, it will be M0.001

spds: Minimum speed (S) setting

spdf: Maximum speed (F) setting

No unit specified Setting range: 1 to 1,000,000 (unit: pls / s)

Unit specification N Setting range: Value obtained by converting pls / s to nm (Example: N1000 when the scale resolution is 1 nm at 1,000 pls / s)

Unit specification U Setting range: Value obtained by converting pls / s to um (Example: U1 when the scale resolution is 1 nm at 1,000 pls / s)

Unit specification M Setting range: Value obtained by converting pls / s to mm (Example: M0.001 when the scale resolution is 1 nm at 1,000 pls / s)

Unit specification D Setting range: Value obtained by converting pls / s to an angle

(Example: D0.001 when the scale resolution is 0.000001° at 1,000 pls / s)

\*) Set only for axes with a small axis number.

- \*) The unit of the axis with the smaller axis number is reflected in the speed setting.
- \*) The maximum speed should be greater than or equal to the minimum speed.
- r:Acceleration / deceleration time setting
	- Setting range:  $1 \sim 1,000$  ms
		- \*) Set only for axes with a small axis number.
- ・Example

At the stage of the 1st and 2nd axes, the operation of drawing a circle clockwise from the current position to the current position centering on the relative coordinates (1st axis 0pls, 2nd axis 5000pls). Linear operation with relative coordinates (3rd axis 2000pls) synchronized with this as the destination

Set the minimum speed (S) to 100 pls / s, the maximum speed (F) to 1000 pls / s, and the acceleration / deceleration time (R) to 50 ms.

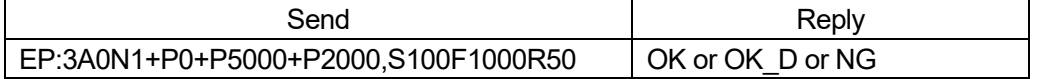

\*) In the case of the motor excitation is OFF or the limit sensor is detected, it will be "NG" and this command cannot be executed.

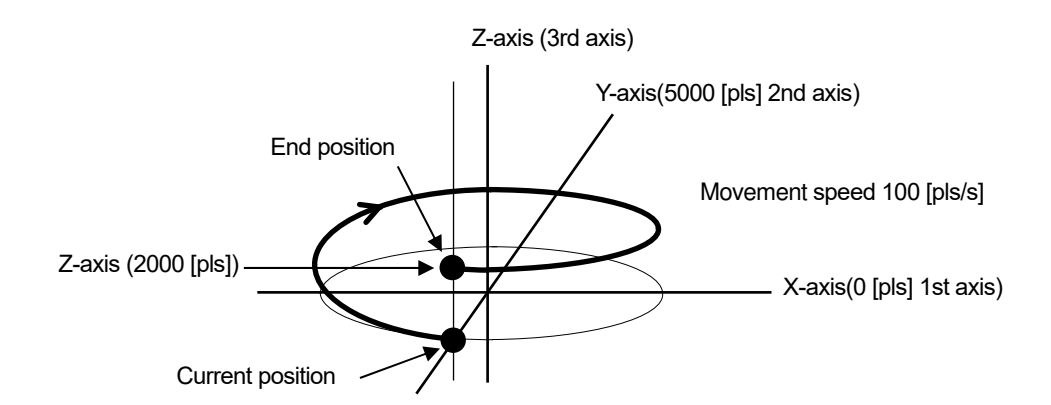

- 81) EP:4 command (Arc interpolation 11: Angular helical [Prebuffer])
	- ・Description

This is a pre-buffer command that sets the move axis, rotation direction, center coordinates, end point angle (deg), and move speed of an arc interpolation move and the move destination coordinates of a linear move axis synchronized with an arc interpolation move. If the operation is set up with this command, a reply will be sent when the operation is completed. The operation start command "G" or "G:" is always required after executing this command.

\*) If the speed is not set with this command, the interpolation operation speed (composite speed) operates at the minimum speed of the "D:" command setting speed of the axis with the smaller axis number.

- \*) When the speed is set with this command, the speed setting of the axis with the smaller axis number is rewritten, so it is necessary to set all of the minimum speed (S), maximum speed (F), and acceleration / deceleration time (R).
- \*) This command can be used with the double buffer function. For details, refer to "2. About double buffer".
- \*) An error occurs because the end point coordinates are calculated. Please use it after confirming it with the actual machine.
- \*) The distance traveled per pulse must be the same between the interpolation axes. If they are different, the correct interpolation operation will not be performed.
- ・Command format
	- Send) EP:4admuc1muc2Daemuz ,SspdsFspdfRr
- ・Parameters
	- Send) a : Arc axis setting
		- A 1st axis and 2nd axis designation
		- d: Rotation direction setting
			- 0 CW rotation (Clockwise)
			- 1 CCW rotation (Counterclockwise)
		- $m:$  Sign  $+$  or (If there is no sign, it will be "+")
		- u: Unit setting
			- P Designation without unit
				- (movement amount pls and operating speed pls/s)
			- N nanometer designation
				- (Movement amount nm and operating speed nm/s)
			- U micrometer designation (Movement amount µm and operating speed µm/s)
			- M mm designation (Movement amount mm and operating speed mm/s)
		- c1,c2:Center coordinate setting (relative position from the current position)
			- $(c1:Set$  value of the axis with a small axis number  $(X axis)$ )
				- $(c2:Set$  value of the axis with a large axis number  $(Y axis)$ )

z: Linear movement amount setting

(Amount of movement from the current position)

If the angle is less than 360 $\degree$ , the amount of movement until the angle is moved is 360 ° or more, the amount of movement per rotation. For example, if the linear movement amount is set to 100pls at 540 ° (one and a half rotations), the total linear movement amount will be 150pls.

- \*) Since the total linear movement amount is calculated, an error will occur. Please use it after confirming it with the actual machine.
- P Setting range:0 ~ 999,999,999 (Unit: pls)
- N Setting range: Value converted from pls to nm Example):

If the scale resolution is 1 nm at 1,000 pls, it will be N1000

- U Setting range: Value converted from pls to  $µm$ Example): If the scale resolution is 1 nm at 1,000 pls, it will be U1
- M Setting range: Value converted from pls to mm Example):
	- If the scale resolution is 1 nm at 1,000 pls, it will be M0.001

ae: End point angle (deg) setting Setting range:  $0^{\circ}$  < ae  $\leq$  360000°

spds: Minimum speed (S) setting

spdf: Maximum speed (F) setting

No unit specified Setting range: 1 to 1,000,000 (unit: pls / s)

Unit specification N Setting range: Value obtained by converting pls / s to nm (Example: N1000 when the scale resolution is 1 nm at 1,000 pls / s)

Unit specification U Setting range: Value obtained by converting pls / s to um (Example: U1 when the scale resolution is 1 nm at 1,000 pls / s)

Unit specification M Setting range: Value obtained by converting pls / s to mm (Example: M0.001 when the scale resolution is 1 nm at 1,000 pls / s)

Unit specification D Setting range: Value obtained by converting pls / s to an angle

(Example: D0.001 when the scale resolution is 0.000001° at 1,000 pls / s)

- \*) Set only for axes with a small axis number.
- \*) The unit of the axis with the smaller axis number is reflected in the speed setting.
- \*) The maximum speed should be greater than or equal to the minimum speed.

r:Acceleration / deceleration time setting

Setting range:  $1 \sim 1,000$  ms

\*) Set only for axes with a small axis number.

On the 1st and 2nd axis stages, an arc is drawn in the CW direction from the current position to the end point angle of 90 ° around the relative position from the current position (1st axis 0pls, 2nd axis + 100pls). A linear operation with the relative coordinates (3rd axis 50pls) synchronized with this as the destination. Set the minimum speed (S) to 100 pls  $/$  s, the maximum speed (F) to 1000 pls  $/$  s, and the acceleration / deceleration time (R) to 50 ms.

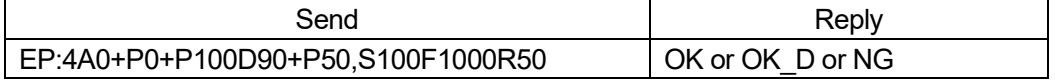

\*) In the case of the motor excitation is OFF or the limit sensor is detected, it will be "NG" and this command cannot be executed.

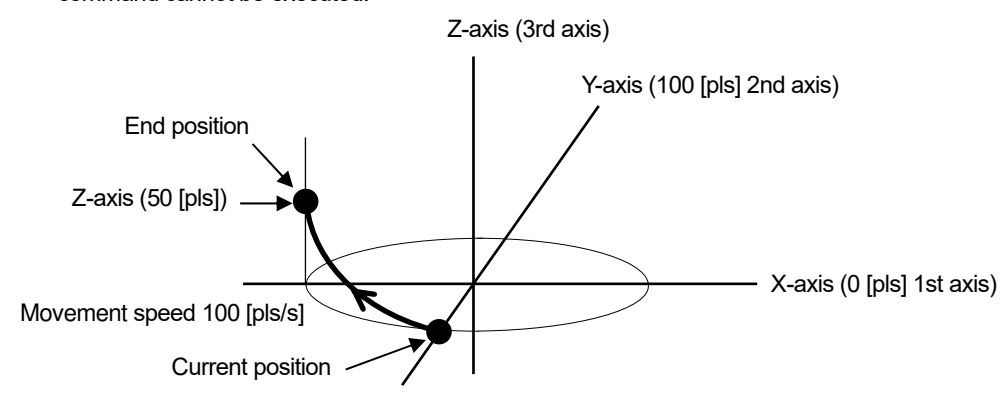

82) EP:5 command (Arc interpolation 12:Passing point indication helical [Prebuffer]) ・Description

This is a pre-buffer command to set the moving axis of arc interpolation move, passing point coordinates, end point coordinates, moving speed, and moving destination coordinates of the linear move axis synchronized with the arc interpolation move. If the operation is set up with this command, a reply will be sent when the operation is completed. The operation start command "G" or "G:" is always required after executing this command.

- \*) If the speed is not set with this command, the interpolation operation speed (composite speed) operates at the minimum speed of the "D:" command setting speed of the axis with the smaller axis number.
- \*) When the speed is set with this command, the speed setting of the axis with the smaller axis number is rewritten, so it is necessary to set all of the minimum speed (S), maximum speed (F), and acceleration / deceleration time (R).
- \*) This command can be used with the double buffer function. For details, refer to "2. About double buffer".
- \*) An error occurs because the center coordinates are calculated. Please use it after confirming it with the actual machine.
- \*) The distance traveled per pulse must be the same between the interpolation axes. If they are different, the correct interpolation operation will not be performed.
- ・Command format
	- Send) EP:5admup1mup2mue1mue2muz,SspdsFspdfRr
- ・Parameters
	- Send) a : Arc axis setting
		- A 1st axis and 2nd axis designation
		- d: Rotation direction setting
			- 0 CW rotation (Clockwise)
			- 1 CCW rotation (Counterclockwise)
		- $m:Sign + or (If there is no sign, it will be  $4n$ )$
		- u: Unit setting
			- P Designation without unit
				- (movement amount pls and operating speed pls/s)
			- N nanometer designation
				- (Movement amount nm and operating speed nm/s)
			- U micrometer designation (Movement amount µm and operating speed µm/s)
			- M mm designation
				- (Movement amount mm and operating speed mm/s)
		- p1, p2: Passing point coordinate setting
			- (relative position from the current position)
			- $(p1:Set$  value of the axis with a small axis number  $(X axis)$ )
			- $(p2:Set$  value of the axis with a large axis number  $(Y axis)$ )
		- e1,e2: End point coordinate setting
			- (relative position from the current position)
			- $(e1:Set$  value of the axis with a small axis number  $(X axis)$ )
			- $(e2:Set$  value of the axis with a large axis number  $(Y axis)$ )
		- z : Linear movement destination coordinate setting

(relative position from the current position)

\*) The axis not set by the arc interpolation axis becomes the linear motion axis. Passing point coordinates, end point coordinates, and

Linear destination coordinates Setting range

- P Setting range:0 ~ 999,999,999 (Unit: pls)
- N Setting range: Value converted from pls to nm Example):
	- If the scale resolution is 1 nm at 1,000 pls, it will be N1000
- U Setting range: Value converted from pls to  $\mu$ m Example): If the scale resolution is 1 nm at 1,000 pls, it will be U1
- M Setting range: Value converted from pls to mm Example):

If the scale resolution is 1 nm at 1,000 pls, it will be M0.001

spds: Minimum speed (S) setting

- spdf: Maximum speed (F) setting
	- No unit specified Setting range: 1 to 1,000,000 (unit: pls / s)

Unit specification N Setting range: Value obtained by converting pls / s to nm (Example: N1000 when the scale resolution is 1 nm at 1,000 pls / s)

Unit specification U Setting range: Value obtained by converting pls / s to um (Example: U1 when the scale resolution is 1 nm at 1,000 pls / s)

Unit specification M Setting range: Value obtained by converting pls / s to mm (Example: M0.001 when the scale resolution is 1 nm at 1,000 pls / s)

Unit specification D Setting range: Value obtained by converting pls / s to an angle

(Example: D0.001 when the scale resolution is 0.000001° at 1,000 pls / s)

\*) Set only for axes with a small axis number.

- \*) The unit of the axis with the smaller axis number is reflected in the speed setting.
- \*) The maximum speed should be greater than or equal to the minimum speed.
- r:Acceleration / deceleration time setting
	- Setting range:  $1 \sim 1,000$  ms

\*) Set only for axes with a small axis number.

- \*) If the current position is on a straight line with Passing point coordinates and end point coordinates, an arc cannot be specified, so "NG" is replied.
- ・Example

From the current position on the 1st and 2nd axis stages, via the passing point coordinates (1st axis-0.05mm, 2nd axis +0.03mm) and the end point coordinates (1st axis-0.08mm, 2nd axis +0.12mm) The action of drawing an arc up to. A linear operation with the relative coordinates (3rd axis  $+$  0.1 mm) synchronized with this as the destination. Set the minimum speed (S) to 0.5mm / s, the maximum speed (F) to 5mm / s, and the acceleration / deceleration time (R) to 50 ms.

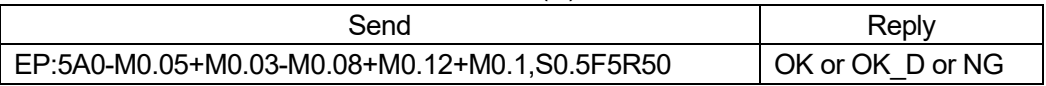

\*) In the case of the motor excitation is OFF or the limit sensor is detected, it will be "NG" and this command cannot be executed.

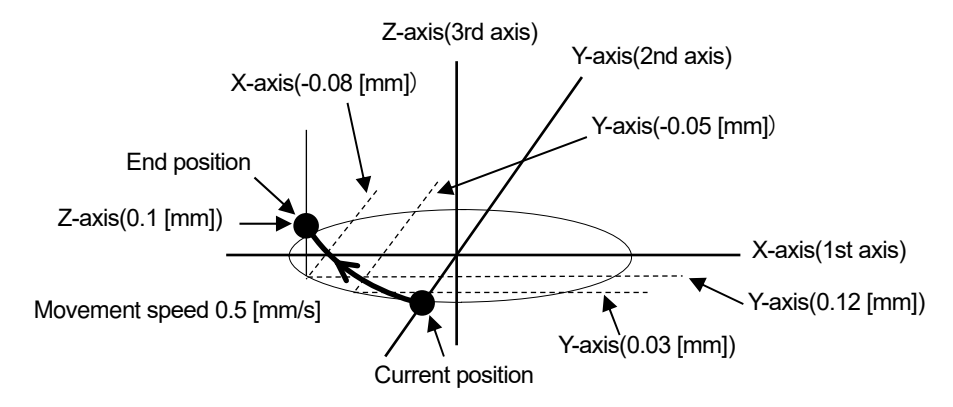

- 83) K: command (Linear interpolation 1 : [Execution buffer])
	- ・Description

This command sets the move axis, move direction, and relative move amount for a linear interpolation move. After executing this command, the operation start command "G" or "G:" is always required.

- \*) The interpolation operation speed (composite speed) operates at the minimum speed of the "D:" command setting speed for the axis with the smaller axis number.
- \*) The distance traveled per pulse must be the same between the interpolation axes. If they are different, the correct interpolation operation will not be performed.
- ・Command format
	- Send) K:amuy
- ・Parameters
	- Send) a : Axis setting
		- A 1st axis and 2nd axis designation
		- B 1st axis and 3rd axis designation
		- C 2nd axis and 3rd axis designation
		- D 1st axis, 2nd axis and 3rd axis designation
		- $m:$  Sign  $+$  or (If there is no sign, it will be "+")
		- u: Unit setting
			- P Designation without unit (pulse)
			- N nanometer designation
			- U micrometer designation
			- M mm designation
		- y:Moving distance
			- P Setting range:0 ~ 999,999,999 (Unit: pls)
			- N Setting range: Value converted from pls to nm Example):
				- If the scale resolution is 1 nm at 1,000 pls, it will be N1000
			- U Setting range: Value converted from pls to  $µm$ Example): If the scale resolution is 1 nm at 1,000 pls, it will be U1
			- M Setting range: Value converted from pls to mm Example):
				- If the scale resolution is 1 nm at 1,000 pls, it will be M0.001

# ・Example

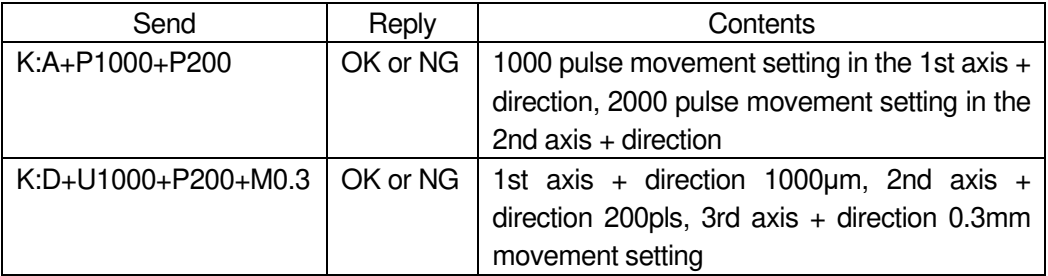

\*) In the case of Busy, the motor excitation is OFF or the limit sensor is detected, it will be "NG" and this command cannot be executed.

- 84) KP: command (Linear Interpolation 2 : [Prebuffer])
	- ・Description

This is a pre-buffer command that sets the move axis, move direction, and relative move amount for a linear interpolation move. If the operation is set up with this command, a reply will be sent when the operation is completed.

The operation start command "G" or "G:" is always required after executing this command.

\*) If the speed is not set with this command, the interpolation operation speed (composite speed) operates at the minimum speed of the "D:" command setting speed of the axis with the smaller axis number.

- \*) When the speed is set with this command, the speed setting of the axis with the smaller axis number is rewritten, so it is necessary to set all of the minimum speed (S), maximum speed (F), and acceleration / deceleration time (R).
- \*) This command can be used with the double buffer function.
- For details, refer to "2. About double buffer".
- \*) The distance traveled per pulse must be the same between the interpolation axes. If they are different, the correct interpolation operation will not be performed.
- ・Command format
	- Send) KP: amuy, spds, spdf, r
- ・Parameters
	- Send) a:Axis setting
		- A 1st axis and 2nd axis designation
		- B 1st axis and 3rd axis designation
		- C 2nd axis and 3rd axis designation
		- D 1st axis, 2nd axis and 3rd axis designation
		- m: Sign  $+$  or (If there is no sign, it will be "+")
		- u: Unit setting
			- P Designation without unit (pulse)
			- N nanometer designation
			- U micrometer designation
			- M mm designation
			- D degree designation
		- y: Moving distance
			- P Setting range:0 ~ 999,999,999 (Unit: pls)
			- N Setting range: Value converted from pls to nm Example):
				- If the scale resolution is 1 nm at 1,000 pls, it will be N1000
			- U Setting range: Value converted from pls to  $\mu$ m Example): If the scale resolution is 1 nm at 1,000 pls, it will be U1
			- M Setting range: Value converted from pls to mm Example):
				- If the scale resolution is 1 nm at 1,000 pls, it will be M0.001
- spds: Minimum speed (S) setting
- spdf: Maximum speed (F) setting
	- No unit specified Setting range: 1 to 1,000,000 (unit: pls / s)

Unit specification N Setting range: Value obtained by converting pls / s to nm (Example: N1000 when the scale resolution is 1 nm at 1,000 pls / s)

- Unit specification U Setting range: Value obtained by converting pls / s to  $\mu$ m (Example: U1 when the scale resolution is 1 nm at 1,000 pls / s)
- Unit specification M Setting range: Value obtained by converting pls / s to mm (Example: M0.001 when the scale resolution is 1 nm at 1,000 pls / s)
- Unit specification D Setting range: Value obtained by converting pls / s to an angle

(Example: D0.001 when the scale resolution is 0.000001° at 1,000 pls / s)

- \*) Set only for axes with a small axis number.
- \*) The unit of the axis with the smaller axis number is reflected in the speed setting.
- \*) The maximum speed should be greater than or equal to the minimum speed.
- r:Acceleration / deceleration time setting
- Setting range:  $1 \sim 1,000$  ms
	- \*) Set only for axes with a small axis number.

#### ・Example

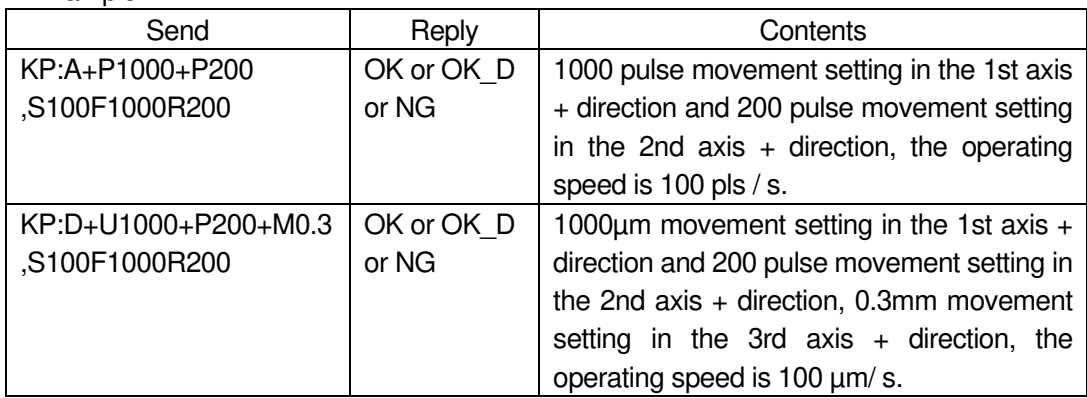

\*) In the case of the motor excitation is OFF or the limit sensor is detected, it will be "NG" and this command cannot be executed.

# 85) G command (Start operation 1)

・Description

After sending the "M:", "MP:", "A:", "AP:", "E:", "EP:", "K:", "KP:" commands, this command is used to specify all controllable axes and start the operation.

- ・Command format
	- Send) G
- ・Example

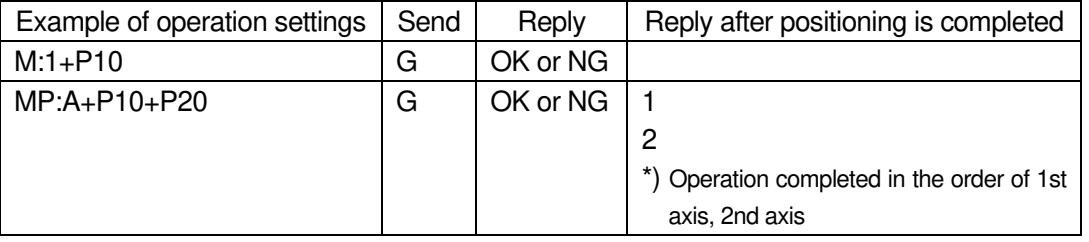

\*) In the case of Busy or the motor excitation is OFF, it will be "NG" and this command cannot be executed.

- 86) G: command (Start operation 2)
	- ・Description

After sending the "M:", "MP:", "A:", "AP:", "E:", "EP:", "K:" and "KP:" commands, this command is used to start operation.

・Command format

Send) G:a

・Parameters

Send) a : Axis setting

- 1 1st axis designation
- 2 2nd axis designation
- 3 3rd axis designation
- A 1st axis and 2nd axis designation
- B 1st axis and 3rd axis designation
- C 2nd axis and 3rd axis designation
- D 1st axis, 2nd axis and 3rd axis designation
- W Specify all controllable axes

Not specified Specify all controllable axes

# ・Example

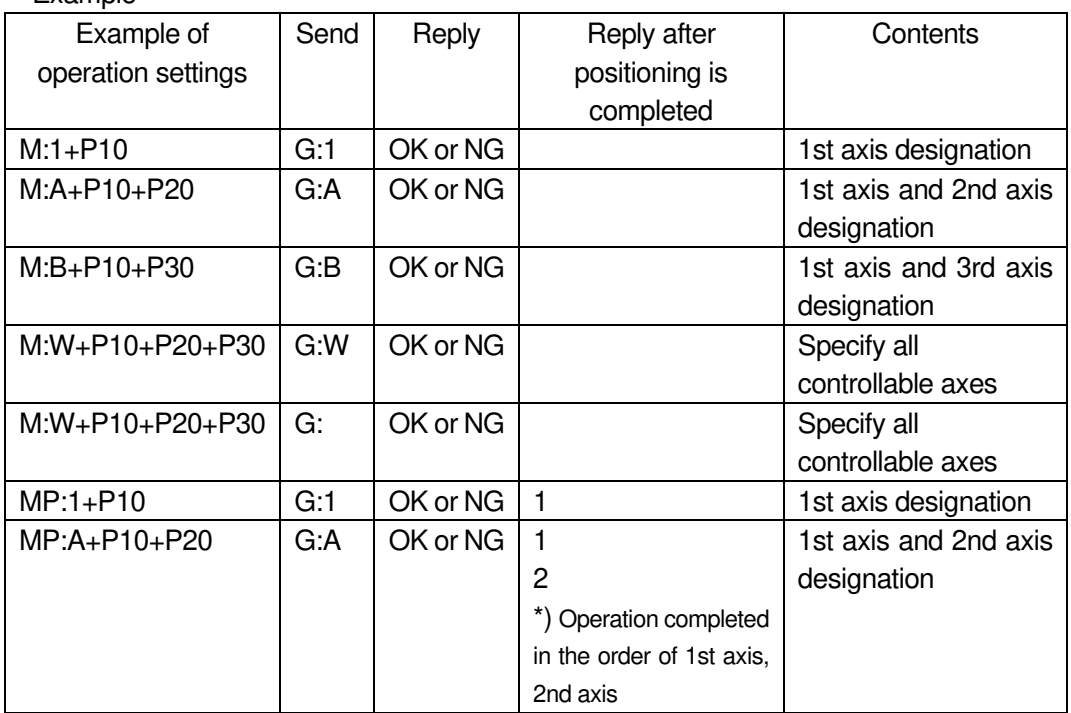

\*) In the case of Busy or the motor excitation is OFF, it will be "NG" and this command cannot be executed.

87) GC: command (Delete operation setting value)

・Description

Deletes the values set by the "M:", "A:", "E:", and "K:" commands.

・Command format

Send) GC:a

# ・Parameters

Send) a : Axis setting

- 1 1st axis designation
- 2 2nd axis designation
- 3 3rd axis designation
- A 1st axis and 2nd axis designation
- B 1st axis and 3rd axis designation
- C 2nd axis and 3rd axis designation
- D 1st axis, 2nd axis and 3rd axis designation
- W Specify all controllable axes
- Not specified Specify all controllable axes

#### ・Example

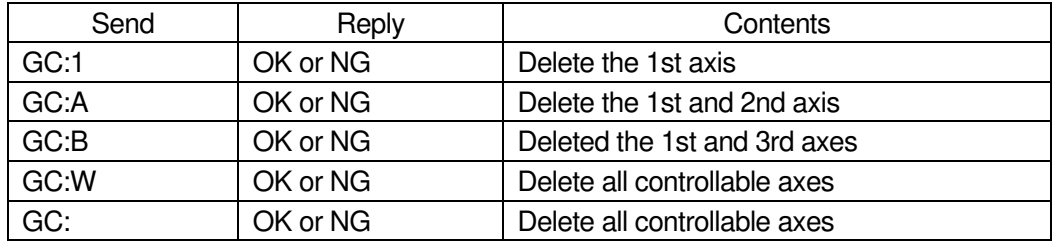

\*) In the case of Busy or the motor excitation is OFF, it will be "NG" and this command cannot be executed.

### 88) J: command (Jog driving operation 1)

・Description

This command drives the stage continuously at the minimum speed (S) (constant speed drive).

To stop, send the stop command "L:". It also stops when the limit sensor is detected. The operation start command "G" or "G:" is always required after executing this command.

- ・Command format
	- Send) J:am

## ・Parameters

- Send) a : Axis setting
	- 1 1st axis designation
	- 2 2nd axis designation
	- 3 3rd axis designation
	- A 1st axis and 2nd axis designation
	- B 1st axis and 3rd axis designation
	- C 2nd axis and 3rd axis designation
	- D 1st axis, 2nd axis and 3rd axis designation
	- W Specify all controllable axes
	- $m:$  Sign  $+$  or (If there is no sign, it will be "+")

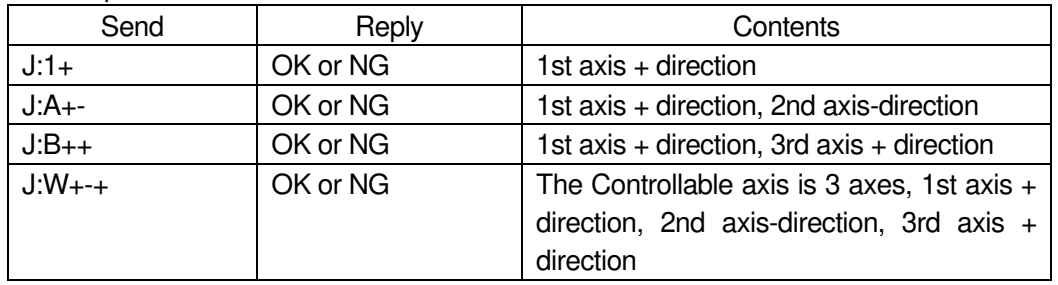

\*) In the case of Busy or the motor excitation is OFF, it will be "NG" and this command cannot be executed.

# 89) D: command (Speed setting)

・Description

Sets the stage operating speed. When the power is turned on, the minimum speed (S), maximum speed (F), and acceleration/deceleration time (R) are initially set according to the speed number set by the memory switch "SPEED"-"SPEED SEL" setting.

・Command format

Send) D:aSspdsFspdfRr

- ・Parameters
	- Send) a : Axis setting
		- 1 1st axis designation
		- 2 2nd axis designation
		- 3 3rd axis designation
		- A 1st axis and 2nd axis designation
		- B 1st axis and 3rd axis designation
		- C 2nd axis and 3rd axis designation
		- D 1st axis, 2nd axis and 3rd axis designation
		- W Specify all controllable axes
		- spds: Minimum speed (S) setting Setting range:  $1 \sim 1,000,000$  pls/s
		- spdf: Maximum speed (F) setting Setting range:  $1 \sim 1,000,000$  pls/s

\*) Please set it to the minimum speed (S) or higher.

r:Acceleration / deceleration time (R) setting

Setting range:  $1 \sim 1,000$  ms

・Example 1

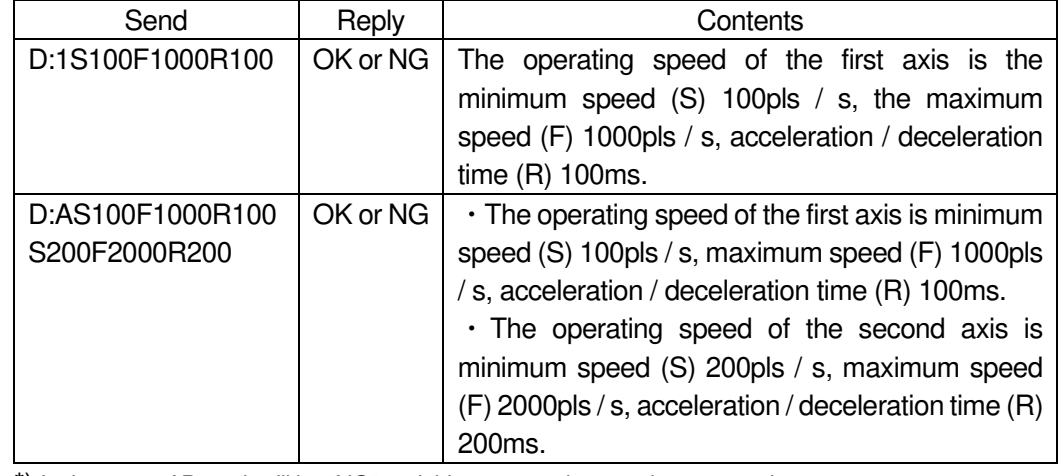

\*) In the case of Busy, it will be "NG" and this command cannot be executed.

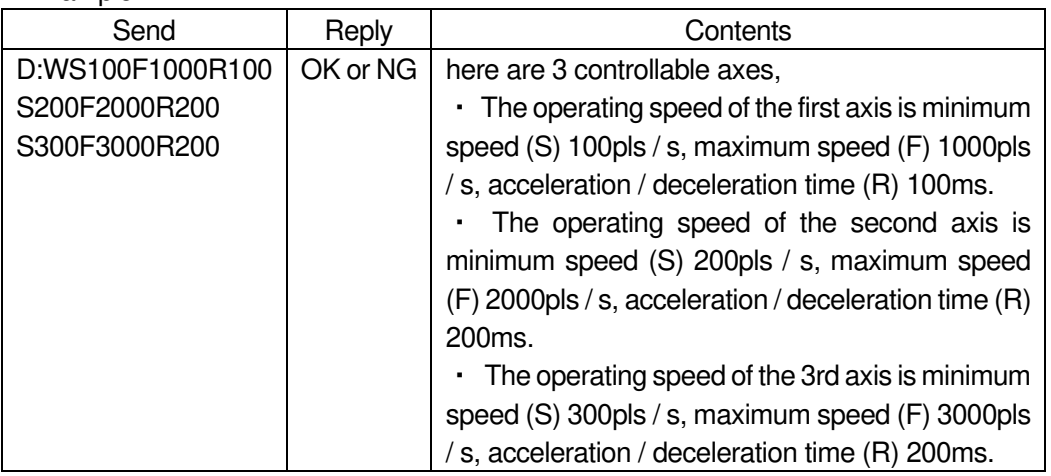

\*) In the case of Busy, it will be "NG" and this command cannot be executed.

- 90) DS: command (Minimum speed setting)
	- ・Description

Sets the minimum speed (S) of the stage. When the power is turned on, the minimum speed (S) is initially set to the speed number based on the "SPEED" - "SPEED SEL" setting of the memory switch.

・Command format

Send) DS:auspd

- ・Parameters
	- Send) a : Axis setting
		- 1 1st axis designation
		- 2 2nd axis designation
		- 3 3rd axis designation
		- A 1st axis and 2nd axis designation
		- B 1st axis and 3rd axis designation
		- C 2nd axis and 3rd axis designation
		- D 1st axis, 2nd axis and 3rd axis designation
		- W Specify all controllable axes
		- u: Unit setting
			- F Designation without unit (pulse)
			- N nanometer designation
			- U micrometer designation
			- M mm designation
			- D degree designation
- spd: Operating speed
	- F Setting range:  $1 \sim 1,000,000$  (Unit: pls/s)
	- N Setting range: Value converted from pls to nm Example):
		- If the scale resolution is 1 nm at 1,000 pls/s, it will be N1000
	- U Setting range: Value converted from pls to  $µm$ Example):
		- If the scale resolution is 1 nm at 1,000 pls/s, it will be U1
	- M Setting range: Value converted from pls to mm Example):
		- If the scale resolution is 1 nm at 1,000 pls/s, it will be M0.001
	- D Setting range: Value converted from pls to angle Example):

If the scale resolution is 0.000001° at 1,000 pls/s, it will be D0.001

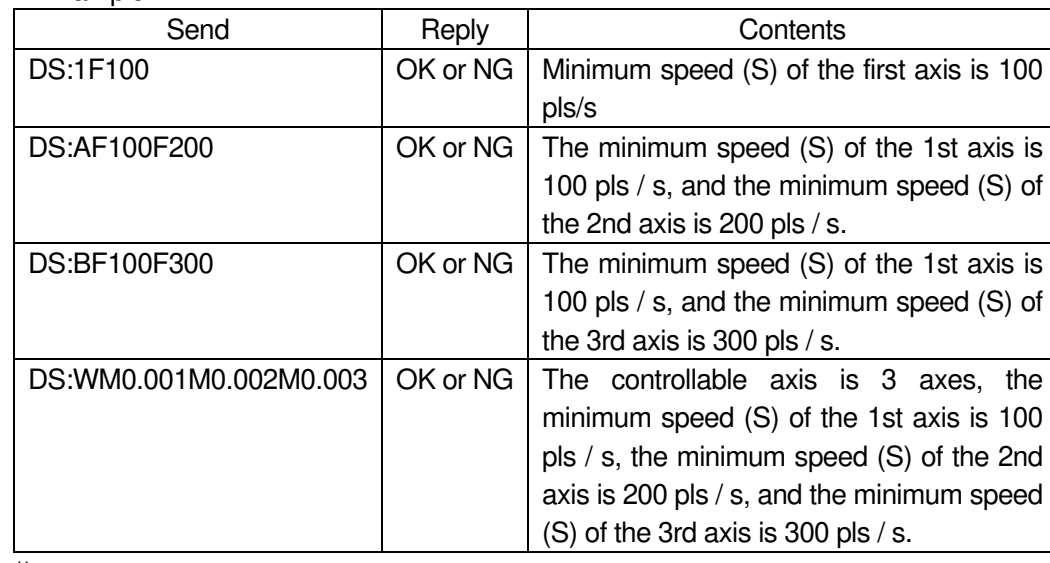

\*) In the case of Busy, it will be "NG" and this command cannot be executed.

### 91) DF: command (Maximum speed setting)

# ・Description

・Example

Sets the maximum speed (F) of the stage. When the power is turned on, the maximum speed (F) of the speed number by the "SPEED" - "SPEED SEL" setting of the memory switch is initially set.

#### ・Command format

Send) DF:auspd

- ・Parameters
	- Send) a : Axis setting
		- 1 1st axis designation
		- 2 2nd axis designation
		- 3 3rd axis designation
		- A 1st axis and 2nd axis designation
		- B 1st axis and 3rd axis designation
		- C 2nd axis and 3rd axis designation
		- D 1st axis, 2nd axis and 3rd axis designation
		- W Specify all controllable axes
- u: Unit setting
	- F Designation without unit (pulse)
	- N nanometer designation
	- U micrometer designation
	- M mm designation
	- D degree designation
- spd: Operating speed
	- F Setting range:  $1 \sim 1,000,000$  (Unit: pls/s)
	- N Setting range: Value converted from pls to nm Example):
		- If the scale resolution is 1 nm at 1,000 pls/s, it will be N1000
	- U Setting range: Value converted from pls to  $µm$ Example):
		- If the scale resolution is 1 nm at 1,000 pls/s, it will be U1
	- M Setting range: Value converted from pls to mm Example):
	- If the scale resolution is 1 nm at 1,000 pls/s, it will be M0.001 D Setting range: Value converted from pls to angle
		- Example):

If the scale resolution is 0.000001° at 1,000 pls/s, it will be D0.001

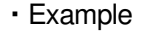

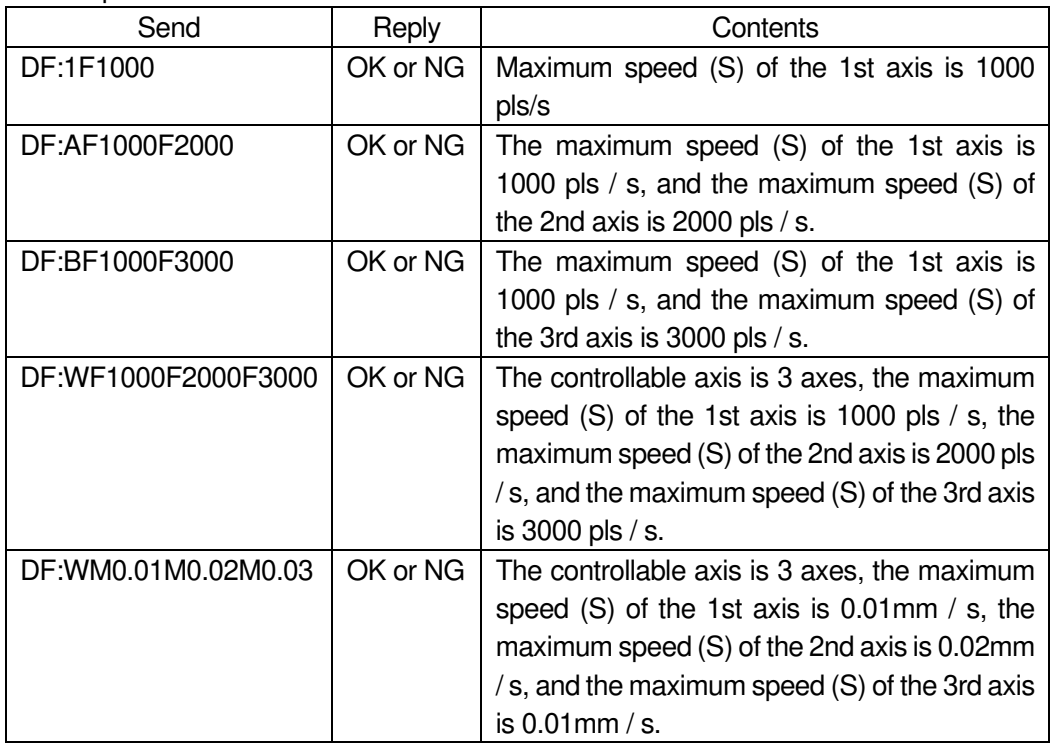

\*) In the case of Busy, it will be "NG" and this command cannot be executed.

# 92) DR: command (Acceleration / deceleration setting)

・Description

Sets the acceleration/deceleration time (R) of the stage. When the power is turned on, the acceleration/deceleration time (R) of the speed number set by the "SPEED" - "SPEED SEL" setting of the memory switch is initially set.

# ・Command format

Send) DR:a r

・Parameters

Send) a : Axis setting

- 1 1st axis designation
- 2 2nd axis designation
- 3 3rd axis designation
- A 1st axis and 2nd axis designation
- B 1st axis and 3rd axis designation
- C 2nd axis and 3rd axis designation
- D 1st axis, 2nd axis and 3rd axis designation
- W Specify all controllable axes
- r: Acceleration / deceleration time (R) setting  $1 \sim 1000$  (Unit: ms)

### ・Example

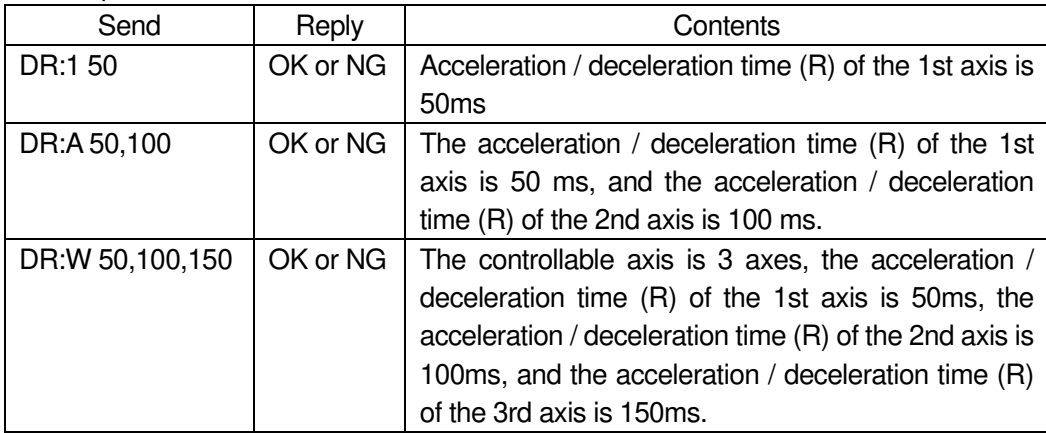

\*) In the case of Busy, it will be "NG" and this command cannot be executed.

93) JD: command (Setting for speed override during jog operation)

# ・Description

Change the operating speed while operating with the "J:" command.

\*) At the end of the "J:" command operation, the maximum speed set by the "D:" command is overwritten.

- ・Command format
	- Send) JD:auspd
- ・Parameters

Send) a:Axis setting

- 1 1st axis designation
- 2 2nd axis designation
- 3 3rd axis designation
- A 1st axis and 2nd axis designation
- B 1st axis and 3rd axis designation
- C 2nd axis and 3rd axis designation
- D 1st axis, 2nd axis and 3rd axis designation
- W Specify all controllable axes
- u: Unit setting
	- F Designation without unit (pulse)
	- N nanometer designation
	- U micrometer designation
	- M mm designation
	- D degree designation
- spd: Operating speed
	- F Setting range:  $1 \sim 1,000,000$  (Unit: pls/s)
	- N Setting range: Value converted from pls to nm Example):
		- If the scale resolution is 1 nm at 1,000 pls/s, it will be N1000
	- U Setting range: Value converted from pls to  $µm$ Example):
		- If the scale resolution is 1 nm at 1,000 pls/s, it will be U1
	- M Setting range: Value converted from pls to mm Example):
		- If the scale resolution is 1 nm at 1,000 pls/s, it will be M0.001
	- D Setting range: Value converted from pls to angle Example):

If the scale resolution is 0.000001° at 1,000 pls/s, it will be D0.001

・Example

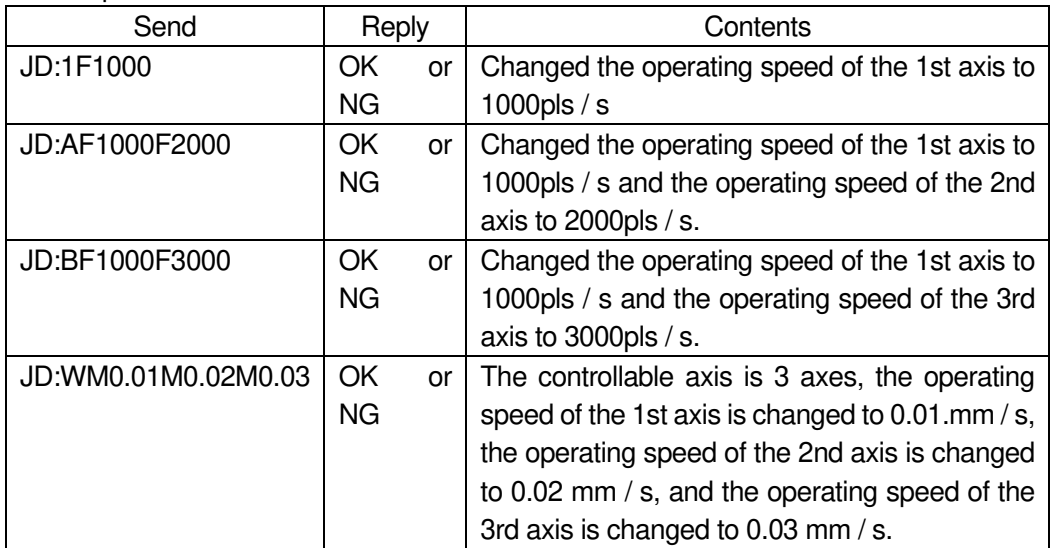

\*) It can be used only during operation with the "J:" command.

- 94) B: command (Origin return speed setting)
	- ・Description

Set the home origin return speed of the stage. When the power is turned on, the "ORG (S)", "ORG (F)", and "ORG (R)" of the memory switch "ORG" are initially set.

・Command format

Send) B:aSspdsFspdfRr

# ・Parameters

Send) a : Axis setting

- 1 1st axis designation
- 2 2nd axis designation
- 3 3rd axis designation
- A 1st axis and 2nd axis designation
- B 1st axis and 3rd axis designation
- C 2nd axis and 3rd axis designation
- D 1st axis, 2nd axis and 3rd axis designation
- W Specify all controllable axes

spds: Minimum speed (S) setting Setting range:  $1 \sim 1,000,000$  pls/s spdf: Maximum speed (F) setting Setting range:  $1 \sim 1,000,000$  pls/s

\*) Please set it to the minimum speed (S) or higher

r:Acceleration / deceleration time (R) setting

Setting range:  $1 \times 1,000$  ms

・Example 1

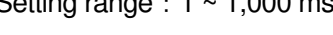

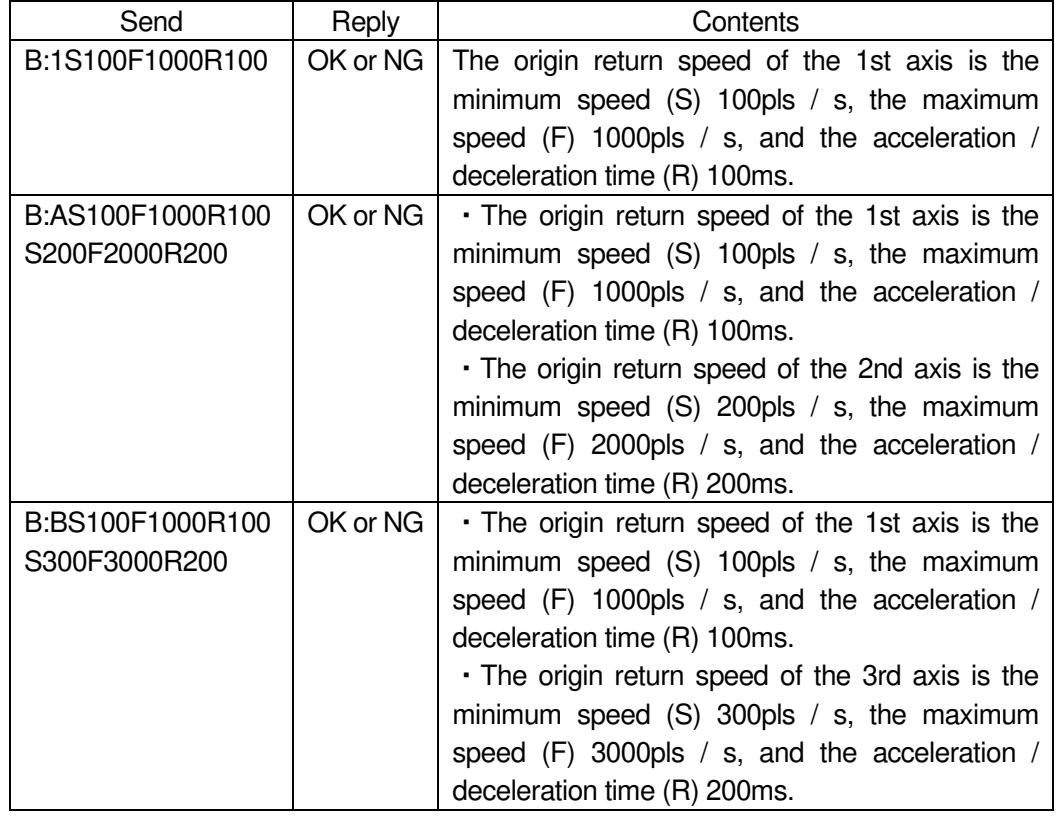

\*) In the case of Busy, it will be "NG" and this command cannot be executed.

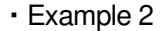

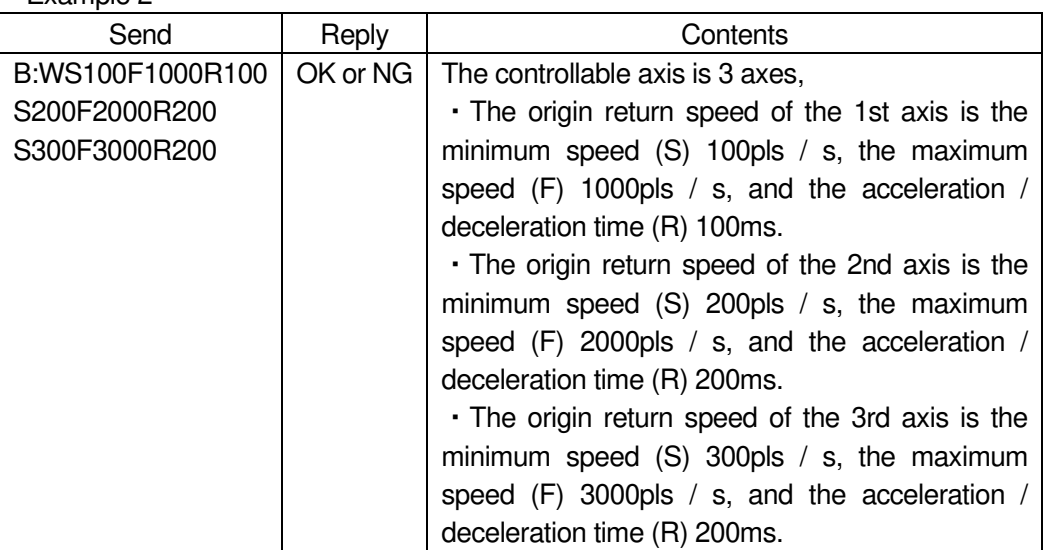

\*) In the case of Busy, it will be "NG" and this command cannot be executed.

- 95) I: command (General-purpose IO input confirmation)
	- ・Description

Check the input status of general-purpose input.

- ・Command format
	- Send) I:
	- Reply) i
- ・Parameters

Reply)  $i:$  General-purpose input signal state  $0 \sim 63$ ・General-purpose input signal status (Blanks are OFF)

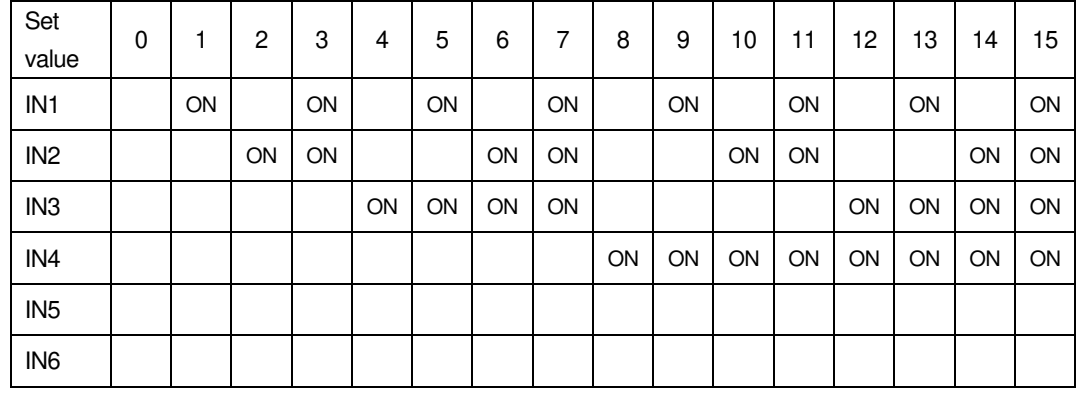

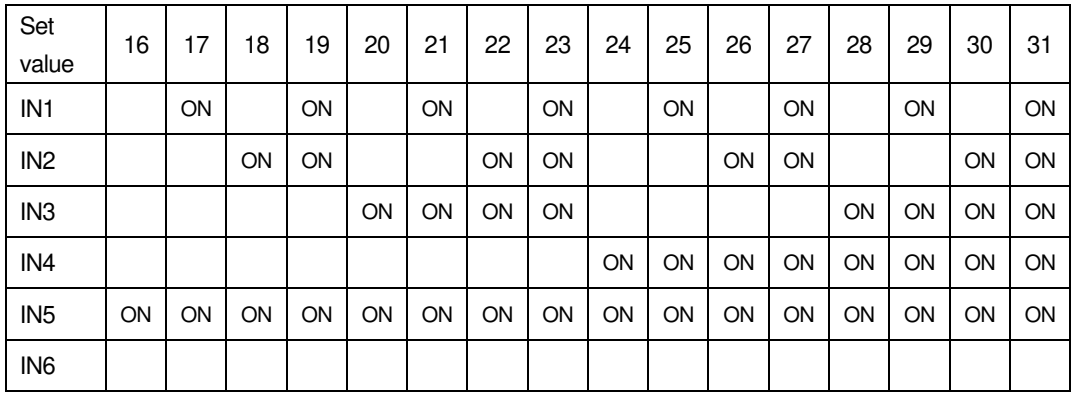

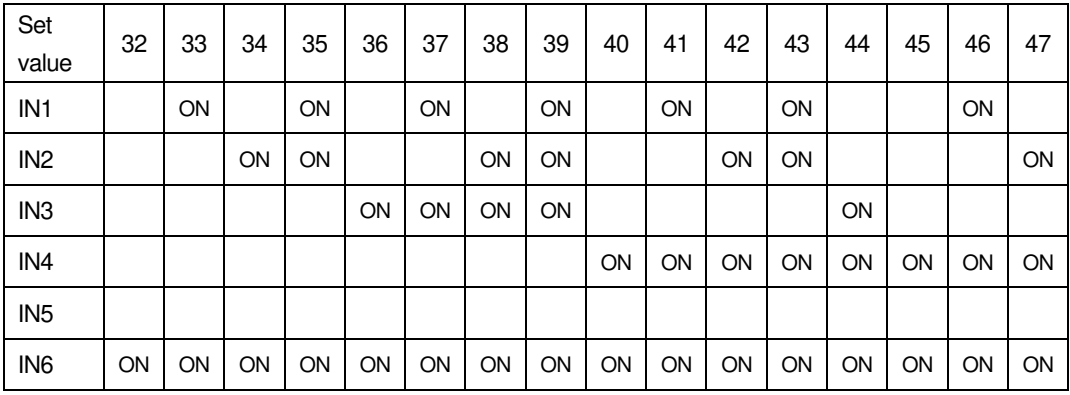

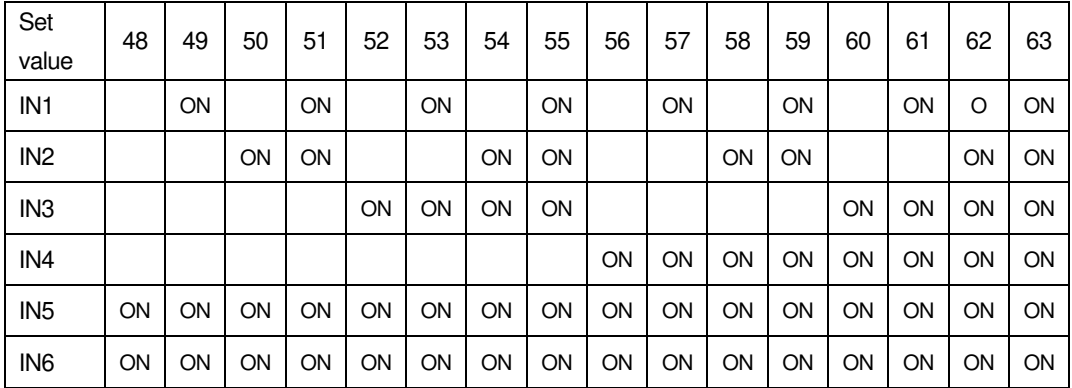

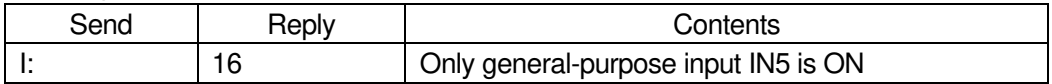

96) O: command (General-purpose IO output command)

### ・Description

Set the general-purpose output status.

・Command format

Send) O:s

・Parameters

Send) s: General purpose output signal state  $0 ~ 63$ 

・General-purpose output status (Blanks are OFF)

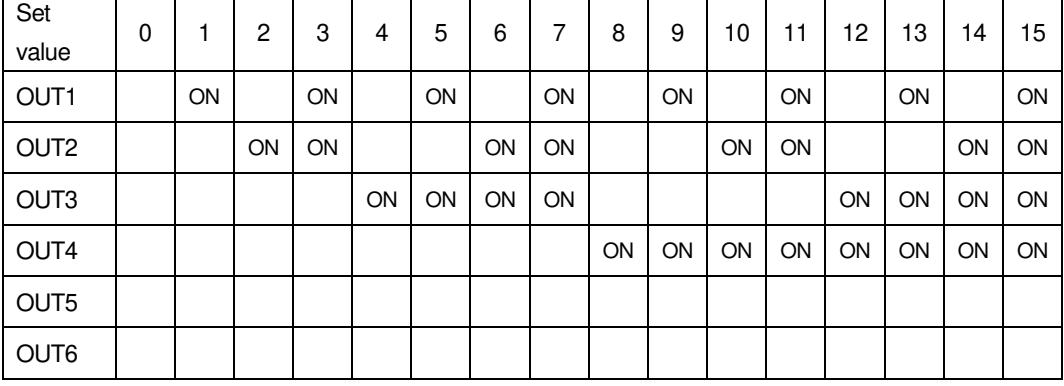

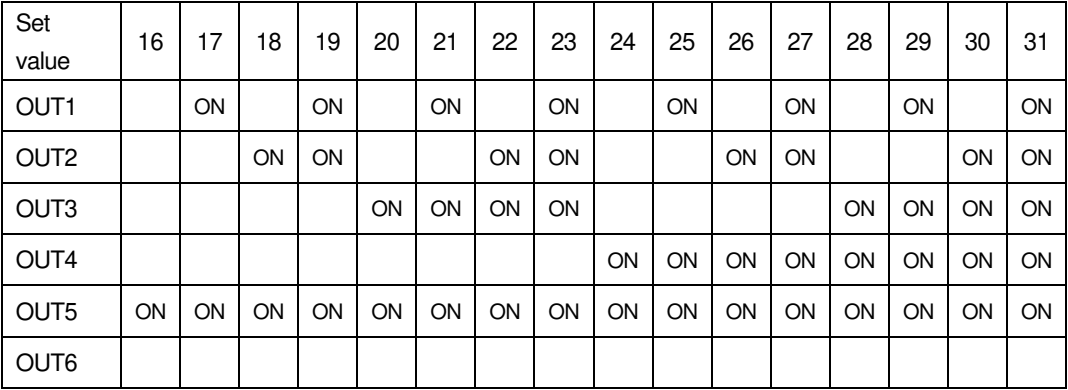

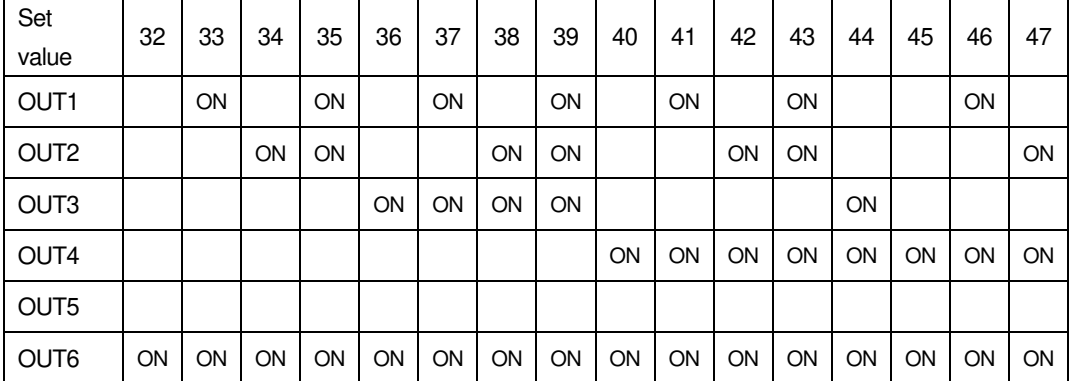

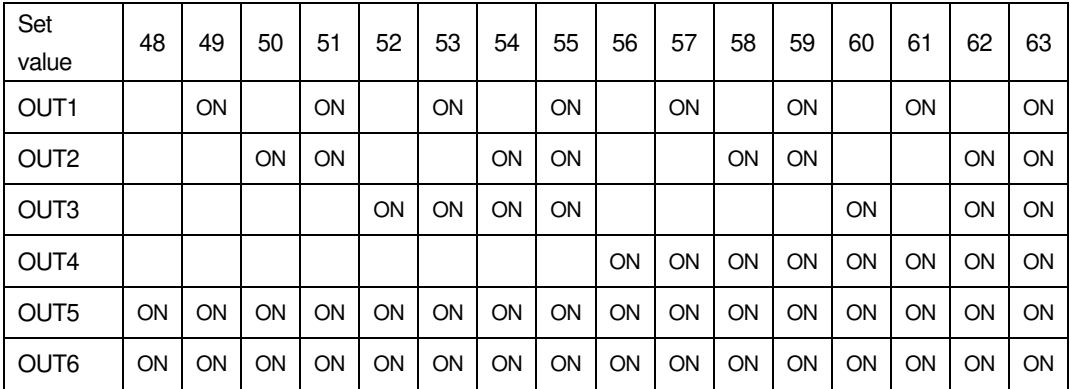

\*) The output state is maintained until the next "O:" command is sent.

# ・Example

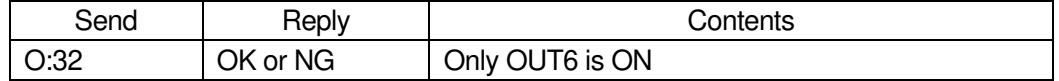

97) T:T command (Trigger output 1: Timer value specified)

# ・Description

Specifies the trigger time interval to output the trigger.

・Command format

Send) T:Ta

・Parameters

Send) a: Timer value Setting range: 1 ~ 10000

 $(0.01 \sim 100.00 \text{ sec})$ 

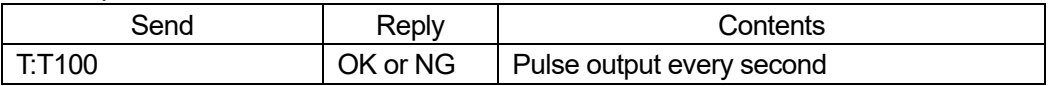

\*) In the case of Busy, it will be "NG" and this command cannot be executed.

# 98) T:P command (Trigger output 2 : Pulse value specified)

・Description

Drive pulse Specify the target axis for trigger output and the trigger pulse interval for the drive pulse.

\*) When executing the command, set the operating speed of the automatic stage to 56 kpps or less. (Trigger may not be output if operated at 56kpps or higher.)

・Command format

Send) T:PaPb

# ・Parameters

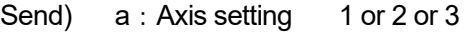

b: Pulse value  $2 \approx 30000$ 

・Example

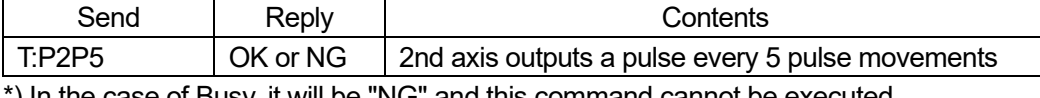

\*) In the case of Busy, it will be "NG" and this command cannot be executed.

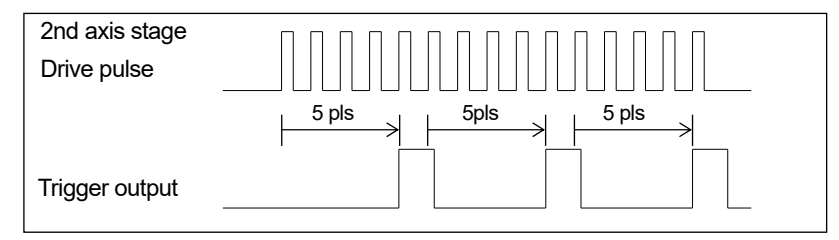

99) T:S command (Trigger output 3 : Pulse output prohibited)

・Description

Prohibits trigger output.

・Command format

Send) T:S

・Example

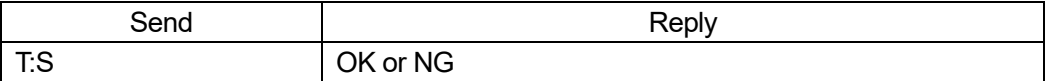

\*) In the case of Busy, it will be "NG" and this command cannot be executed.

100) T:M command (Trigger output 4:One-shot trigger output)

・Description

Outputs a one-shot trigger.

・Command format

Send) T:M

・Example

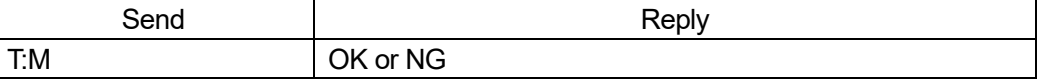

\*) In the case of Busy, it will be "NG" and this command cannot be executed.

101) T:E command (Trigger output 5: Scale pulse value specified)

### ・Description

Specifies the target axis for trigger output and the trigger pulse interval for scale pulses.

\*) When executing the command, set the operating speed of the automatic stage to 56 kpps or less. (Trigger may not be output if operated at 56kpps or higher.)

・Command format

Send) T:EaPmb

・Parameters

Send) a: Axis setting 1 or 2 or 3

 $m:$  Sign setting  $+$  or- (Sign cannot be omitted)

b: Pulse value  $2 \approx 30000$ 

・Example

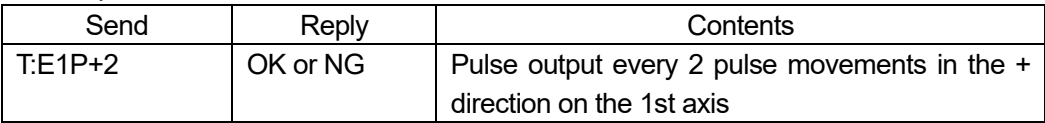

\*) In the case of Busy, it will be "NG" and this command cannot be executed.

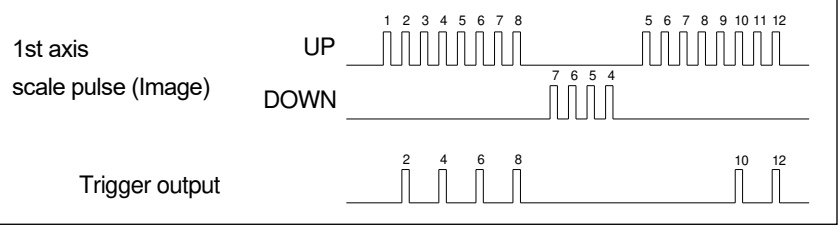

\*) Even if the trigger returns in the reverse direction due to vibration, etc., it will not output a duplicate trigger.

- 102) P:R command (Program 1: Program mode transition)
	- ・Description

Moves to program mode.

・Command format

Send) P:R

・Example

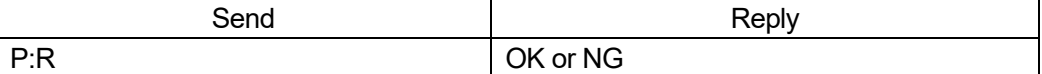

\*) In the case of Busy, it will be "NG" and this command cannot be executed.

#### ・Commands available in program mode

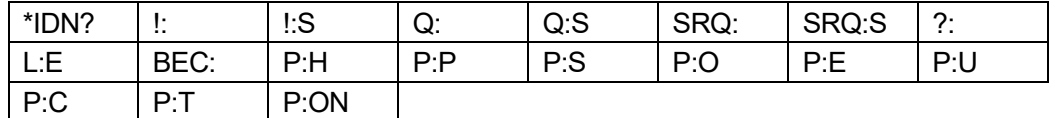

103) P:H command (Program 2: Transition to host mode)

・Description

Return to host mode.

・Command format

Send) P:H

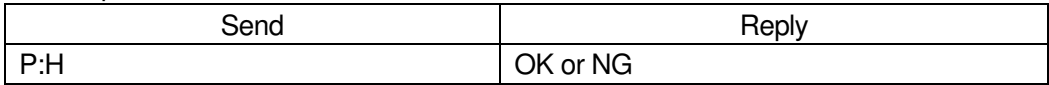

\*) In the case of Busy, it will be "NG" and this command cannot be executed.

# 104) P:P command (Program 3: Program number designation)

・Description

Specify the program number.

・Command format

Send) P:Pp

・Parameters

Send)  $p: Program number$  Setting range:  $1 \sim 8$ 

・Example

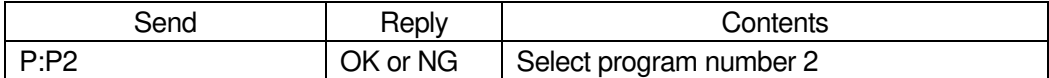

\*) In the case of Busy, it will be "NG" and this command cannot be executed.

# 105) P:S command (Program 4: Program operation: Operation start)

・Description

The program operation will start.

- ・Command format
	- Send) P:S

### ・Example

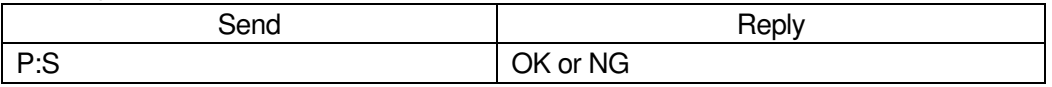

\*) In the case of Busy, it will be "NG" and this command cannot be executed.

106) P:O command (Program 5: Program operation: One-line execution operation start) ・Description

The one-line execution operation is started by the program operation. It can be used during pause with the "P: U" command.

・Command format

Send) P:O

・Example

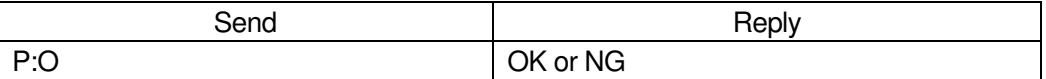

\*) In the case of Busy, it will be "NG" and this command cannot be executed.

107) P: E command (Program 6: Program operation: Stop operation)

・Description

Stops the program operation.

・Command format

Send) P:E

・Example

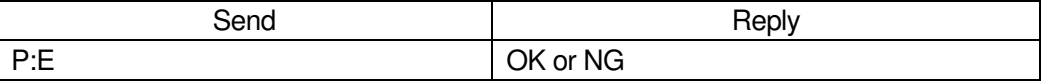

# 108) P: U command (Program 7: Program operation: Pause)

・Description

Pauses program operation.

- ・Command format
	- Send) P:Uu
- ・Parameters

Send) u: Pause 0 or 1

```
0 Pause
```
1 Unpause

# ・Example

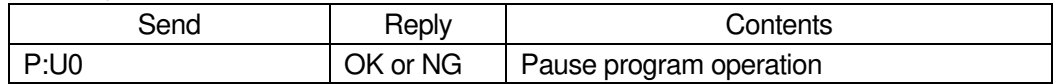

# 109) P:C command (Program 8: Program operation: Send completion signal)

# ・Description

When the program operation is completed, the "COMP" character string is replied to the PC.

・Command format

Send) P:Cc

・Parameters

Send) c: Signal transmission 0 or 1

- 0 Signal transmission prohibited
	- 1 Signal transmission enabled

# ・Example

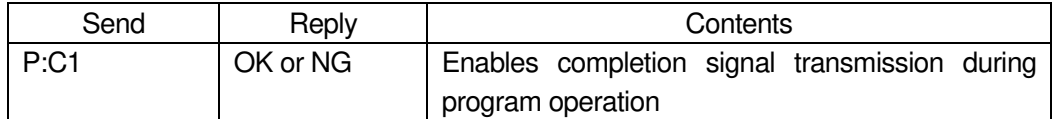

\*) In the case of Busy, it will be "NG" and this command cannot be executed.

110) P:T command (Program 9 : Program operation: Send trigger signal)

# ・Description

When the trigger is output during program operation, the "TRIG" character string is sent to the PC.

・Command format

Send) P:Tt

# ・Parameters

Send) t: Trigger signal transmission 0 or 1

- 0 Prohibition of trigger signal transmission
- 1 Trigger signal transmission controllable

# ・Example

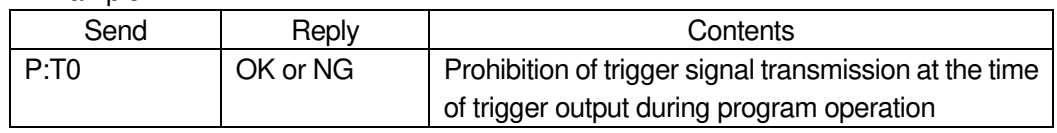

\*) In the case of Busy, it will be "NG" and this command cannot be executed.

### 111) P:ON command (Program 10: Shift to edit mode)

#### ・Description

It shifts from the state where it is in the program mode to the program edit mode.

\*) The program number can be edited with the number set by the "P: P" command.

- ・Command format
	- Send) P:ON

・Example

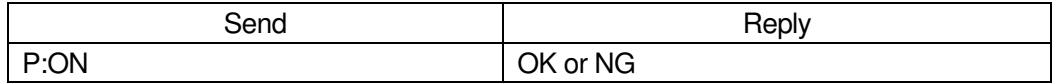

\*) In the case of Busy, it will be "NG" and this command cannot be executed.

#### ・Commands available in program mode

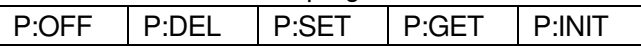

# 112) P:OFF command (Program 11:Program mode transition)

・Description

From the program edit mode, if there is no "END" in all registered lines, "END" is automatically added, the set content is saved, and the program mode is entered.

\*) If up to the 4000th line is registered, "END" will not be added automatically.

・Command format

Send) P:OFF

# ・Example

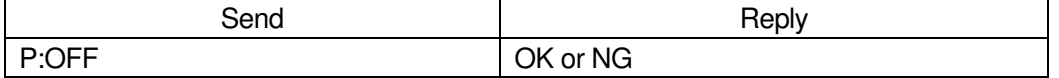

\*) In the case of Busy, it will be "NG" and this command cannot be executed.

# 113) P:DEL command (Program 12 : Delete program line designation)

・Description

Delete the program contents by specifying a line in the program edit mode.

- ・Command format
	- Send) P:DEL.n
- ・Parameters
	- Send)  $n: Program number 1 ~ 4000$

・Example

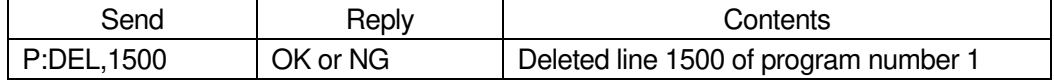

\*) In the case of Busy, it will be "NG" and this command cannot be executed.

114) P:SET command (Program 13:Program line designation setting)

# ・Description

Set the program contents by specifying the line in the program edit mode.

\*) Setting items differ depending on the operation pattern.

\*) As for the program number, the number set by the "P: P" command will be edited.

(1) Operation pattern: Relative value operation M, absolute value operation A, linear interpolation K

Performs relative, absolute, and linear interpolation.

### ・Command format

- Send1) P:SET,n,p,as1,as2,as3,ap1,ap2,ap3,o,s,w,tm,ta,tv
- Send2) P:SET,n,p,as1,as2,as3,ap1,ap2,ap3,o,s,w,tm
	- \*) If the trigger mode is drive pulse, fixed time, or scale pulse, the command format is Send1), and if the trigger mode is other than that, Send2).
	- \*) If the trigger mode is for a certain period of time, specify 1 for the trigger target axis ta.

#### ・Parameters

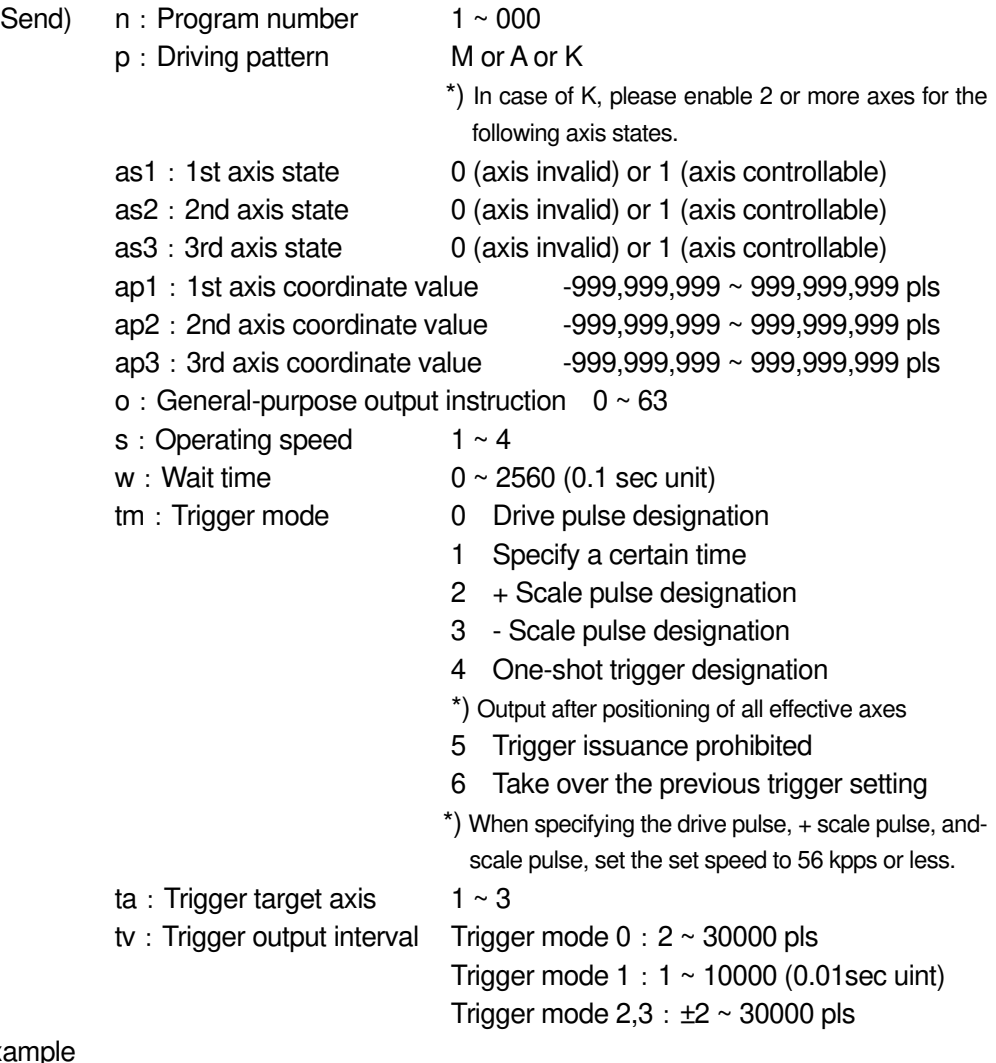

 $\cdot$  Exampl

Relative value operation on the 1500th line, 1st, 2nd and 3rd axis controllable, 1st axis movement amount: 100pls, 2nd axis movement amount: 200pls, 3rd axis movement amount: 300pls, general-purpose output instruction: 0, movement speed 1, Wait time: 0 seconds, Trigger mode: Drive pulse, Trigger target axis: 1st axis, Trigger output interval: 100pls set

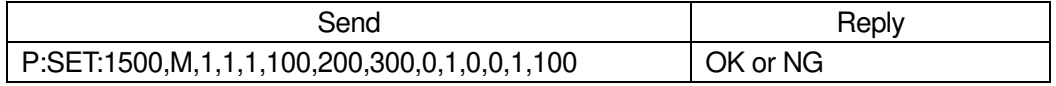

\*) In the case of Busy, it will be "NG" and this command cannot be executed.

(2) Operation pattern: Relative continuous operation CM,

Absolute continuous operation CA

Performs continuous operation with relative and absolute values. The specified coordinate value is considered as a passing point and operates continuously without stopping, and a trigger is output when the specified coordinate value is passed. (If it is continuous, the maximum is 256 lines.)

\*) When using the trigger output, set the set speed to 56kpps or less.

・Command format

Send) P:SET,n,p,as1,as2,as3,ap1,ap2,ap3,o,s,w,tm

・Parameters Send)

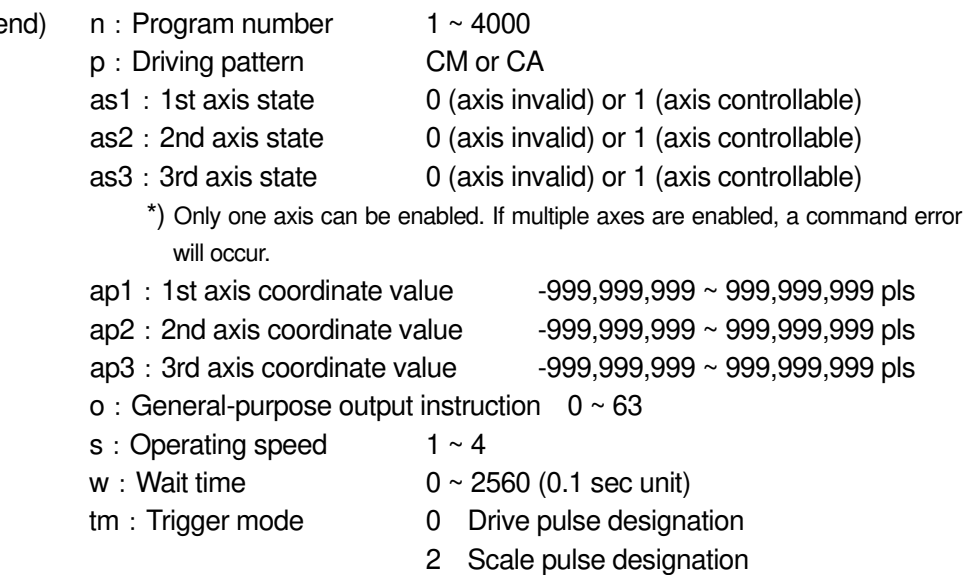

・Example

Relative continuous operation on the 1500th line, controllable only for the 1st axis, 1st axis movement amount: 100pls, 2nd axis movement amount: 0pls, 3rd axis movement amount: 0pls, general-purpose output instruction: 0, movement speed: 1, Wait time: 0 seconds, Trigger mode: Set drive pulse

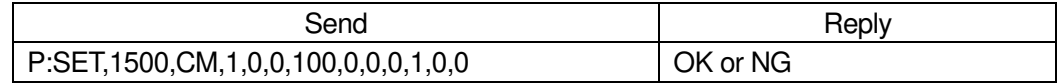

\*) In the case of Busy, it will be "NG" and this command cannot be executed.

(3) Operation pattern: Arc interpolation E (Perfect circle)

Executes the arc interpolation operation (specify a perfect circle).

- ・Command format
	- Send1) P:SET,n,p,as1,as2, as3,cm,c1,c2,o,s,w,tm,ta,tv
	- Send2) P:SET,n,p,as1,as2, as3,cm,c1,c2,o,s,w,tm
		- \*) If the trigger mode is drive pulse, fixed time, or scale pulse, the command format is Send1), and if the trigger mode is other than that, Send2).
		- \*) If the trigger mode is for a certain period of time, specify 1 for the trigger target axis ta.
		- \*) The pulse speed and the movement speed per pulse must be the same between the interpolation axes. If these are different, the correct interpolation operation will not be performed.

# ・Parameters

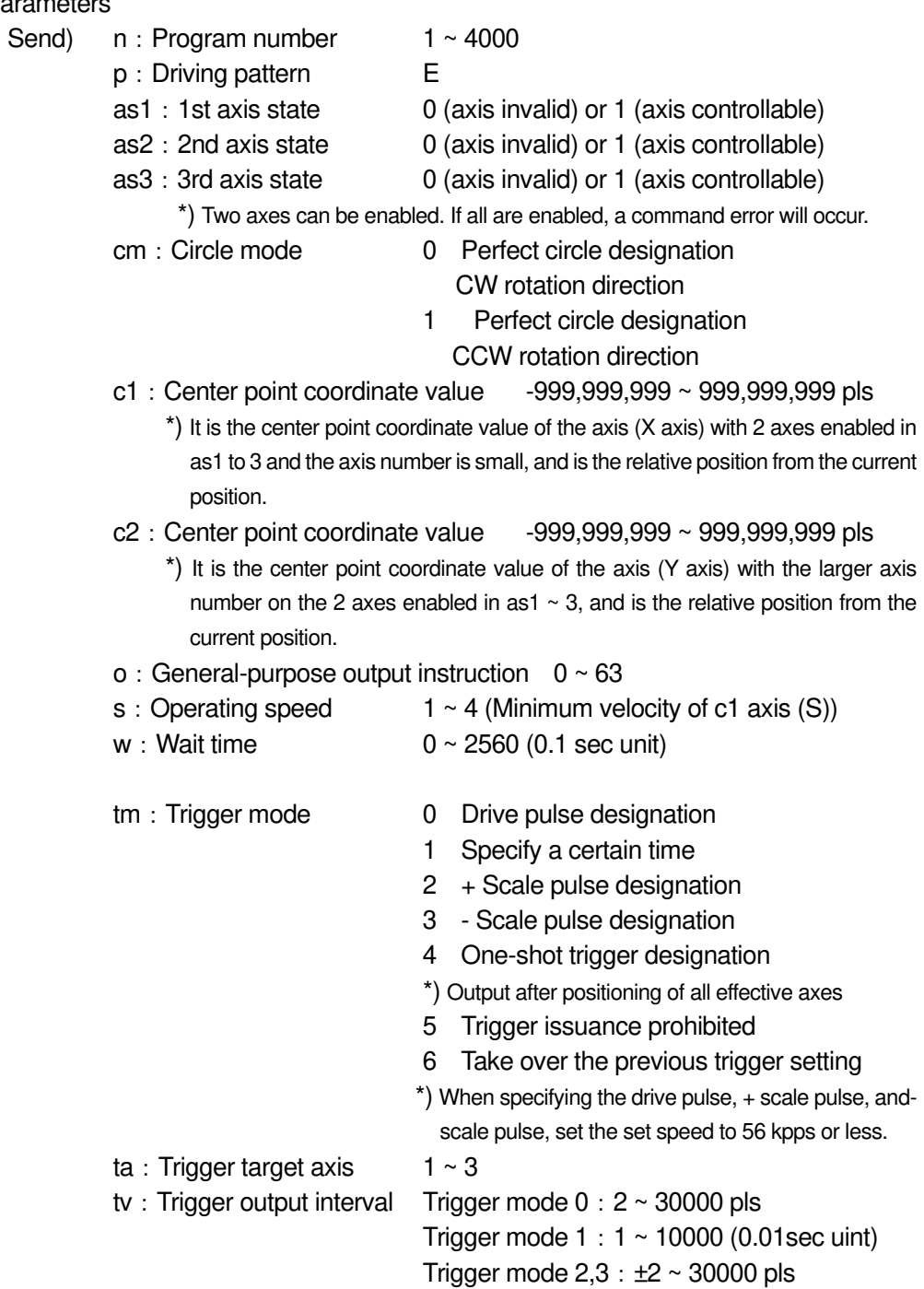

On the 1500th line, arc interpolation operation, 1st and 3rd axis controllable, arc mode: perfect circle specification CW rotation direction, 1st axis center point coordinate value: 100pls, 3rd axis center point coordinate value: 200pls, general-purpose output instruction: 0, movement speed: 1, standby time: 0 seconds, trigger mode: drive pulse, trigger target axis: 1st axis, trigger output interval: 100pls is set, and the operation returns to the current position.

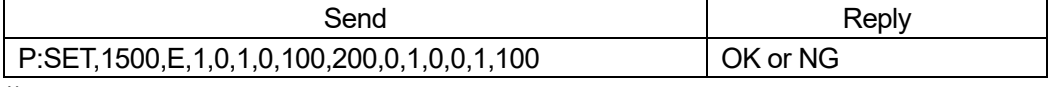

\*) In the case of Busy, it will be "NG" and this command cannot be executed.

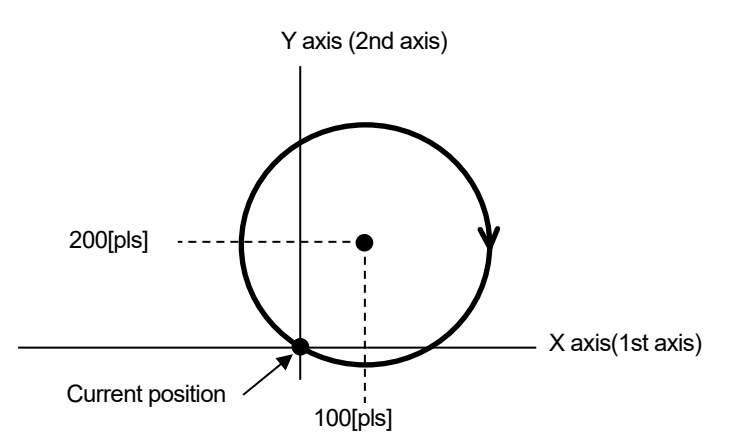

# (4) Operation pattern: Arc interpolation E (Angle)

Performs circle interpolation operation (angle specification).

\*) The pulse speed and the movement speed per pulse must be the same between the interpolation axes. If these are different, the correct interpolation operation will not be performed.

#### ・Command format

- Send1) P:SET,n,p,as1,as2, as3,cm,c1,c2,al,o,s,w,tm,ta,tv
- Send2) P:SET,n,p,as1,as2, as3,cm,c1,c2,al,o,s,w,tm
	- \*) If the trigger mode is drive pulse, fixed time, or scale pulse, the command format is Send1), and if the trigger mode is other than that, Send2).
	- \*) If the trigger mode is for a certain period of time, specify 1 for the trigger target axis ta.

# ・Parameters Send)

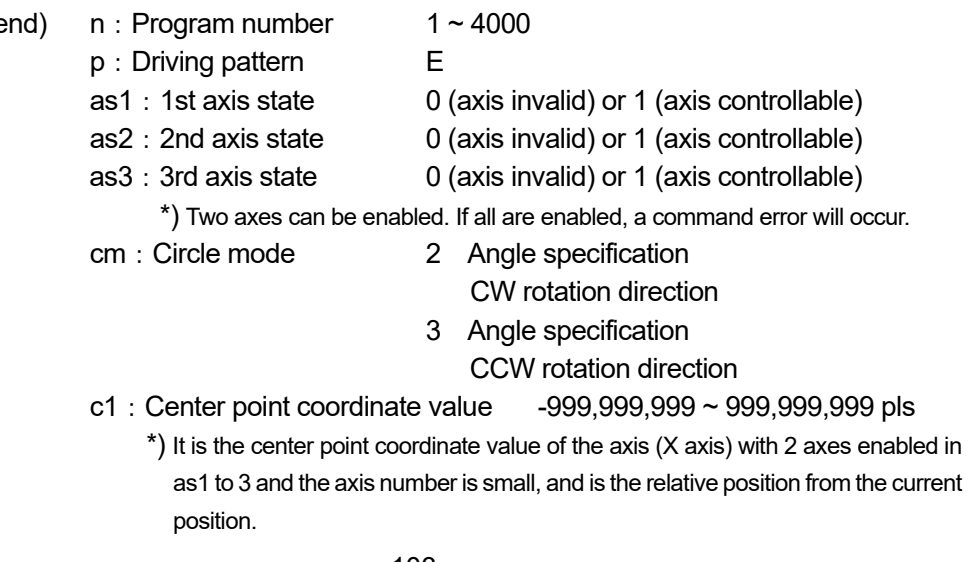

- $c2:$  Center point coordinate value  $-999,999,999 \sim 999,999,999$  pls
	- \*) It is the center point coordinate value of the axis (Y axis) with the larger axis number on the 2 axes enabled in as1  $\sim$  3, and is the relative position from the current position.

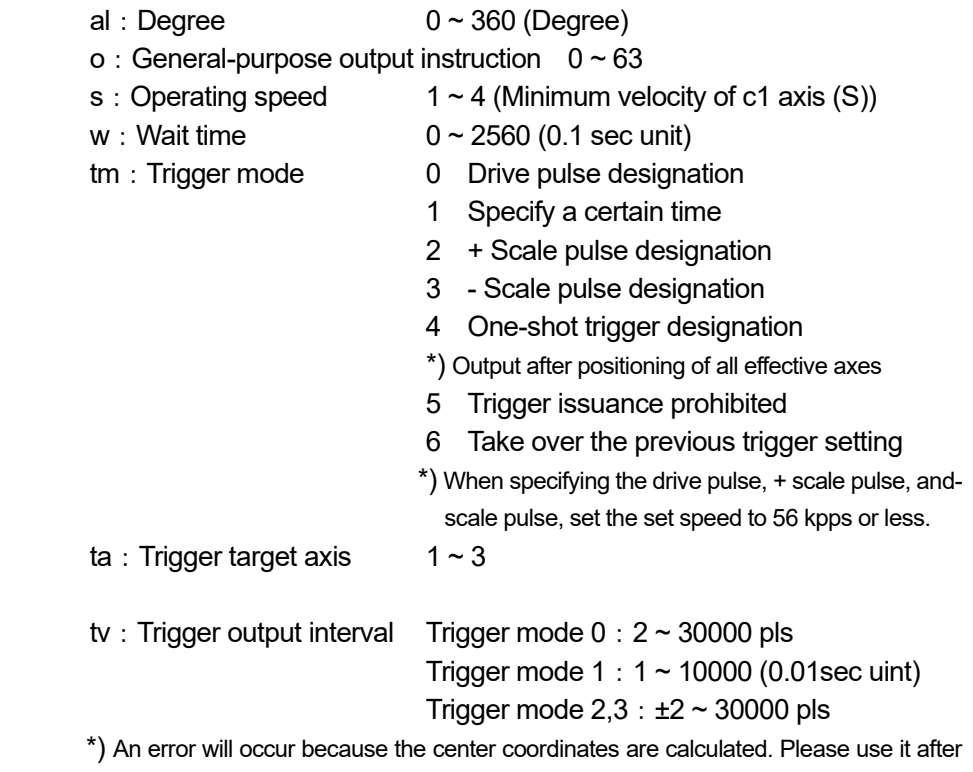

confirming it with the actual machine.

・Example

On the 1500th line, arc interpolation operation, 1st and 2nd axis controllable, arc mode: angle specification CW rotation direction, 1st axis center point coordinate value: 100pls, 2nd axis center point coordinate value: -200pls, angle: 90 degrees, General-purpose output instruction: 0, Operating speed: 1, Standby time: 0 seconds, Trigger mode: Drive pulse, Trigger target axis: 1st axis, Trigger output interval: 100pls set

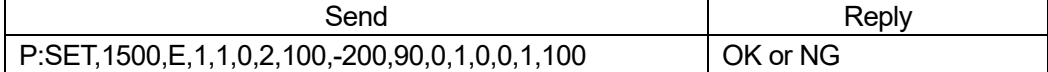

\*) In the case of Busy, it will be "NG" and this command cannot be executed.

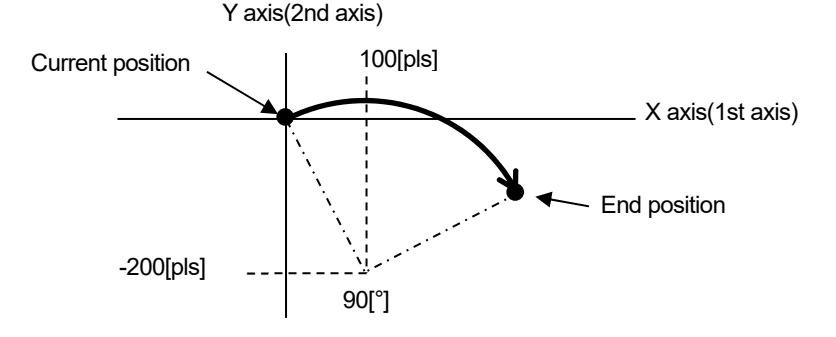

(5) Operation pattern: Arc interpolation E (Passing point) Executes arc interpolation operation. (passing point specification).

・Command format

Send1) P:SET,n,p,as1,as2, as3,cm,p1,p2,e1,e2,o,s,w,tm,ta,tv

# Send2) P:SET,n,p,as1,as2, as3,cm,p1,p2,e1,e2,o,s,w,tm

- \*) If the trigger mode is drive pulse, fixed time, or scale pulse, the command format is Send1), and if the trigger mode is other than that, Send2).
- \*) If the trigger mode is for a certain period of time, specify 1 for the trigger target axis ta.
- \*) The pulse speed and the movement speed per pulse must be the same between the interpolation axes. If these are different, the correct interpolation operation will not be performed.

### ・Parameters

- Send)  $n: Program number 1 ~ 4000$ 
	- p:Driving pattern E
	- as1 : 1st axis state 0 (axis invalid) or 1 (axis controllable)
	- as2:2nd axis state 0 (axis invalid) or 1 (axis controllable)
	-
	- as3 : 3rd axis state 0 (axis invalid) or 1 (axis controllable)
		- \*) Two axes can be enabled. If all are enabled, a command error will occur.
	-
	- cm:Circle mode 4 Specifying a passing point CW rotation direction
		- 5 Specifying a passing point CW rotation direction
	- p1:Passing point coordinate value -999,999,999 ~ 999,999,999 pls
		- \*) It is the center point coordinate value of the axis (X axis) with 2 axes enabled in as1 to 3 and the axis number is small, and is the relative position from the current position.
	- $p2:$  Passing point coordinate value  $-999,999,999 \sim 999,999,999$  pls
		- \*) It is the center point coordinate value of the axis (Y axis) with the larger axis number on the 2 axes enabled in as1  $\sim$  3, and is the relative position from the current position.
	- e1 : End point coordinate value  $-999,999,999 \sim 999,999,999$  pls
		- \*) It is the center point coordinate value of the axis (X axis) with 2 axes enabled in as1 to 3 and the axis number is small, and is the relative position from the current position.
	- $e2:$  End point coordinate value  $-999,999,999 \sim 999,999,999$  pls
		- \*) It is the center point coordinate value of the axis (Y axis) with the larger axis number on the 2 axes enabled in as1  $\sim$  3, and is the relative position from the current position.
	- o: General-purpose output instruction  $0 ~ 63$
	-
	- s: Operating speed  $1 4$  (Minimum velocity of p1, e1 axis (S))
	- $w:$  Wait time  $0 \sim 2560$  (0.1 sec unit)
		-
		-
	- tm: Trigger mode 0 Drive pulse designation
		- 1 Specify a certain time
		- 2 + Scale pulse designation
		- 3 Scale pulse designation
		- 4 One-shot trigger designation
		- \*) Output after positioning of all effective axes
		- 5 Trigger issuance prohibited
		- 6 Take over the previous trigger setting
		- \*) When specifying the drive pulse, + scale pulse, andscale pulse, set the set speed to 56 kpps or less.
	- ta: Trigger target axis  $1 \sim 3$ 
		- 105

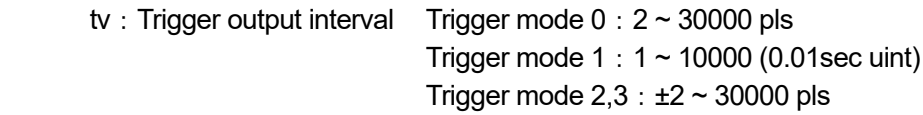

On the 1500th line, arc interpolation operation, 2nd and 3rd axis controllable, arc mode: passing point specification CW rotation direction, 2nd axis passing point coordinate value: 100pls, 3rd axis passing point coordinate value: 150pls, 2nd axis end point Coordinate value: 500pls, 3rd axis end point coordinate value: 200pls, general-purpose output instruction: 0, movement speed: 1, standby time: 0 seconds, trigger mode: drive pulse, trigger target axis: 2nd axis, trigger output interval: 100pls The set

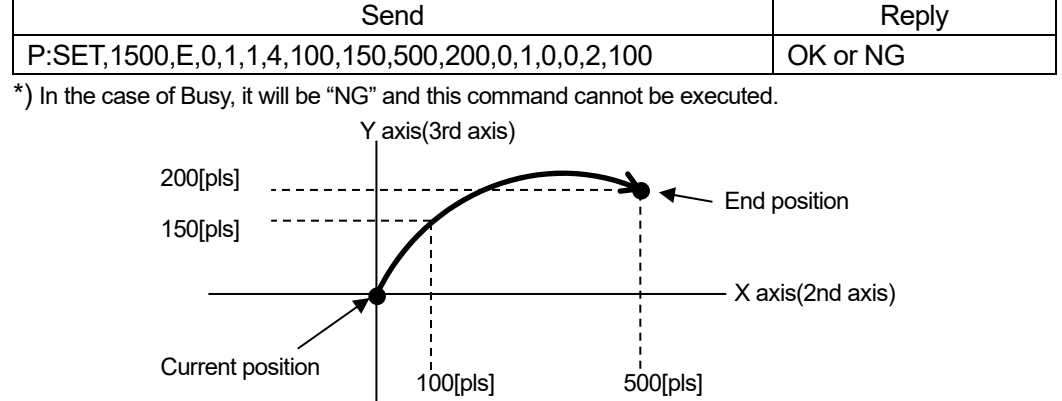

- (6) Operation pattern: Helical interpolation EH (Perfect circle)
	- Executes helical interpolation operation. (specify a perfect circle).
		- \*) The pulse speed and the movement speed per pulse must be the same between the interpolation axes. If these are different, the correct interpolation operation will not be performed.

# ・Command format

- Send1) P:SET,n,p,as1,as2, as3,cm,c1,c2,hl,r,o,s,w,tm,ta,tv
- Send2) P:SET,n,p,as1,as2, as3,cm,c1,c2,hl,r,o,s,w,tm
	- \*) If the trigger mode is drive pulse, fixed time, or scale pulse, the command format is Send1), and if the trigger mode is other than that, Send2).
	- \*) If the trigger mode is for a certain period of time, specify 1 for the trigger target axis ta.

# ・Parameters

- Send)  $n: Program number 1 ~ 4000$ 
	- p:Driving pattern EH
	- $as1:1$ st axis state  $\qquad \qquad 0$  (axis invalid) or 1 (axis controllable)
		-
	- as2:2nd axis state 0 (axis invalid) or 1 (axis controllable)
	- as3 : 3rd axis state 0 (axis invalid) or 1 (axis controllable)
		- \*) Enable 2 axes of circle interpolation axis. If all are enabled, a command error
		- will occur.
	- cm:Circle mode 0 Perfect circle designation CW rotation direction
		- 1 Perfect circle designation CCW rotation direction
	- $c1:$  Center point coordinate value  $-999,999,999 \sim 999,999,999$  pls

\*) It is the center point coordinate value of the axis (X axis) with 2 axes enabled in as1 to 3 and the axis number is small, and is the relative position from the current position.

- $c2:$  Center point coordinate value  $-999,999,999 \sim 999,999,999$  pls
	- \*) It is the center point coordinate value of the axis (Y axis) with the larger axis number on the 2 axes enabled in as1  $\sim$  3, and is the relative position from the current position.
- hl: Linear movement amount setting  $-999.999.999 \approx 999.999.999$  pls \*) The amount of linear movement of the axis (Z axis) disabled in as1 to 3, and the amount of movement per rotation from the current position. For example, if the number of rotations is specified as 2 rotations and the linear movement amount setting is 100pls, the total linear movement amount will be 200pls.
- $r:$  Rotation value  $1 \sim 1000$ o: General-purpose output instruction  $0 ~ 63$ s: Operating speed  $1 - 4$  (Minimum velocity of c1 axis (S)) w: Wait time  $0 \sim 2560$  (0.1 sec unit) tm: Trigger mode 0 Drive pulse designation 1 Specify a certain time 2 + Scale pulse designation 3 - Scale pulse designation 4 One-shot trigger designation \*) Output after positioning of all effective axes 5 Trigger issuance prohibited 6 Take over the previous trigger setting \*) When specifying the drive pulse, + scale pulse, andscale pulse, set the set speed to 56 kpps or less. ta: Trigger target axis  $1 \sim 3$ tv: Trigger output interval Trigger mode  $0:2 \sim 30000$  pls Trigger mode  $1:1 \sim 10000$  (0.01sec uint) Trigger mode  $2.3:±2 \sim 30000$  pls
- ・Example

Helical interpolation operation on the 1500th line, 1st and 2nd axis controllable, arc mode: perfect circle specification CW rotation direction, 1st axis center point coordinate value: 0pls, 2nd axis center point coordinate value: 200pls, 3rd axis movement Destination coordinates: 100pls, general-purpose output instruction: 0, operating speed: 1, waiting time: 0 seconds, trigger mode: drive pulse, trigger target axis: 1st axis, trigger output interval: 100pls set

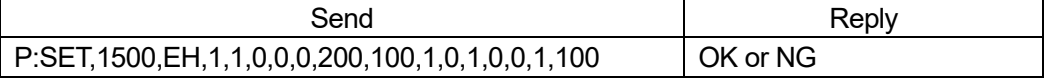

\*) In the case of Busy, it will be "NG" and this command cannot be executed.

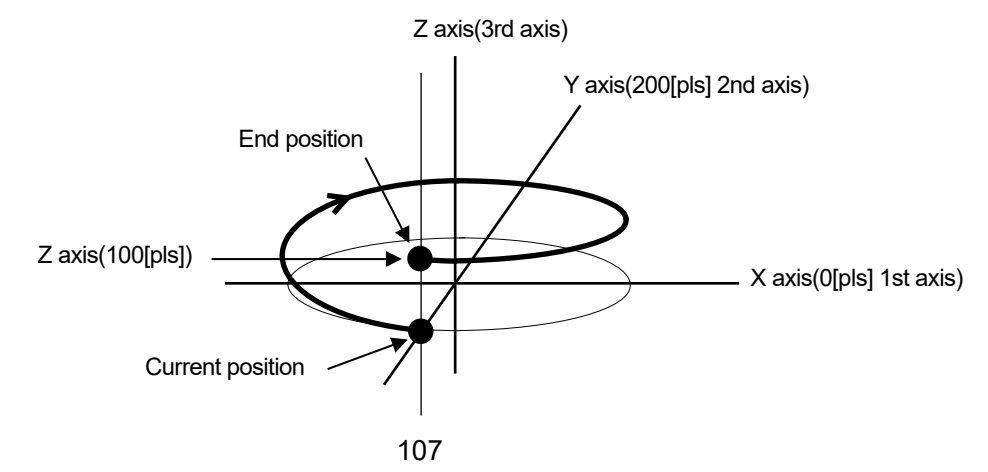

Copyright 2024, SIGMAKOKI CO.,LTD

(7) Operation pattern: Helical interpolation EH (Angle)

Performs helical interpolation operation. (angle specification).

- ・Command format
	- Send1) P:SET,n,p,as1,as2, as3,cm,c1,c2,al,hl,o,s,w,tm,ta,tv
	- Send2) P:SET,n,p,as1,as2, as3,cm,c1,c2,al,hl,o,s,w,tm
		- \*) If the trigger mode is drive pulse, fixed time, or scale pulse, the command format is Send1), and if the trigger mode is other than that, Send2).
		- \*) If the trigger mode is for a certain period of time, specify 1 for the trigger target axis ta.
		- \*) The pulse speed and the movement speed per pulse must be the same between the interpolation axes. If these are different, the correct interpolation operation will not be performed.

#### ・Parameters

- Send) n: Program number 1 ~ 4000
	- p:Driving pattern EH
	- as1:1st axis state 0 (axis invalid) or 1 (axis controllable)
	- as2:2nd axis state 0 (axis invalid) or 1 (axis controllable)
		-
	- as3:3rd axis state 0 (axis invalid) or 1 (axis controllable)
		- \*) Enable 2 axes of circle interpolation axis. If all are enabled, a command error will occur.
	-
	- cm: Circle mode 2 Angle specification
		- CW rotation direction
		- 3 Angle specification
			- CCW rotation direction
	- $c1:$  Center point coordinate value  $-999,999,999 \sim 999,999,999$  pls
		- \*) It is the center point coordinate value of the axis (X axis) with 2 axes enabled in as1 to 3 and the axis number is small, and is the relative position from the current position.
	- $c2:$  Center point coordinate value  $-999,999,999 \sim 999,999,999$  pls
		- \*) It is the center point coordinate value of the axis (Y axis) with the larger axis number on the 2 axes enabled in as1 to 3, and is the relative position from the current position.
	-
	- al:Angle 0 ~ 360000 (Degree)
	- hl: Linear movement amount setting  $-999,999,999 \sim 999,999,999$  pls \*) If the linear movement destination coordinate value of the axis (Z axis) disabled in as1 to 3 and the angle is less than 360 $\degree$ , the amount of movement until moving that angle is 360 ° or more, per rotation. It will be the amount of movement. For example, if the linear movement amount is set to 100pls at 540 ° (one and a half rotations), the total linear movement amount will be 150pls.
		- \*) Since the total linear movement amount is calculated, an error will occur. Please use it after confirming it with the actual machine.
	- o: General-purpose output instruction  $0 ~ 63$
	- s: Operating speed  $1 \sim 4$  (Minimum speed of c1 axis (S))
	- $w:$  Wait time  $0 \sim 2560$  (0.1 sec unit)
		-
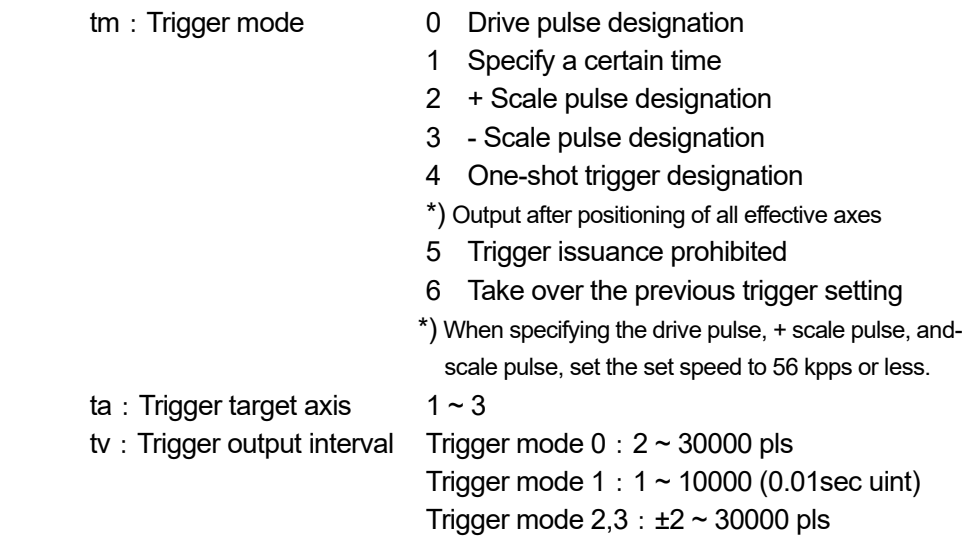

Helical interpolation operation on the 1500th line, 1st and 2nd axis controllable, arc mode: angle specification CW rotation direction, 1st axis center point coordinate value: 0pls, 2nd axis center point coordinate value: 200pls, angle: 90 degrees, 3rd axis move destination coordinates: 100pls, general-purpose output instruction: 0, movement speed: 1, standby time: 0 seconds, trigger mode: drive pulse, trigger target axis: 1st axis, trigger output interval: 100pls set

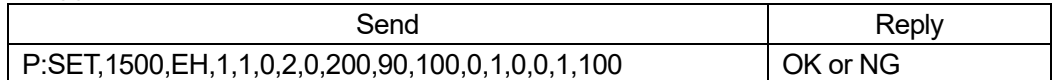

\*) In the case of Busy, it will be "NG" and this command cannot be executed.

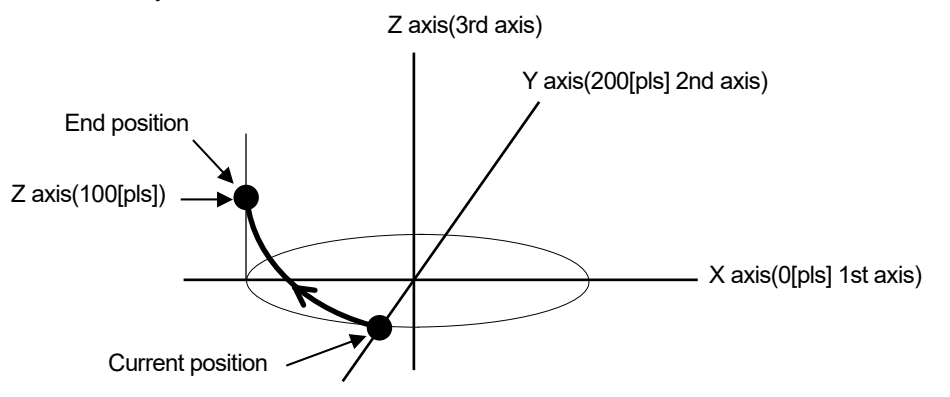

(8) Operation pattern: Helical interpolation EH (Passing point)

Performs helical interpolation operation. (passing point specification).

\*) The pulse speed and the movement speed per pulse must be the same between the interpolation axes. If these are different, the correct interpolation operation will not be performed.

・Command format

- Send1) P:SET,n,p,as1,as2, as3,cm,p1,p2,e1,e2,hl,o,s,w,tm,ta,tv
- Send2) P:SET,n,p,as1,as2, as3,cm,p1,p2,e1,e2,hl,o,s,w,tm
	- \*) If the trigger mode is drive pulse, fixed time, or scale pulse, the command format is Send1), and if the trigger mode is other than that, Send2).
	- \*) If the trigger mode is for a certain period of time, specify 1 for the trigger target axis ta.

# $\cdot$  Parame

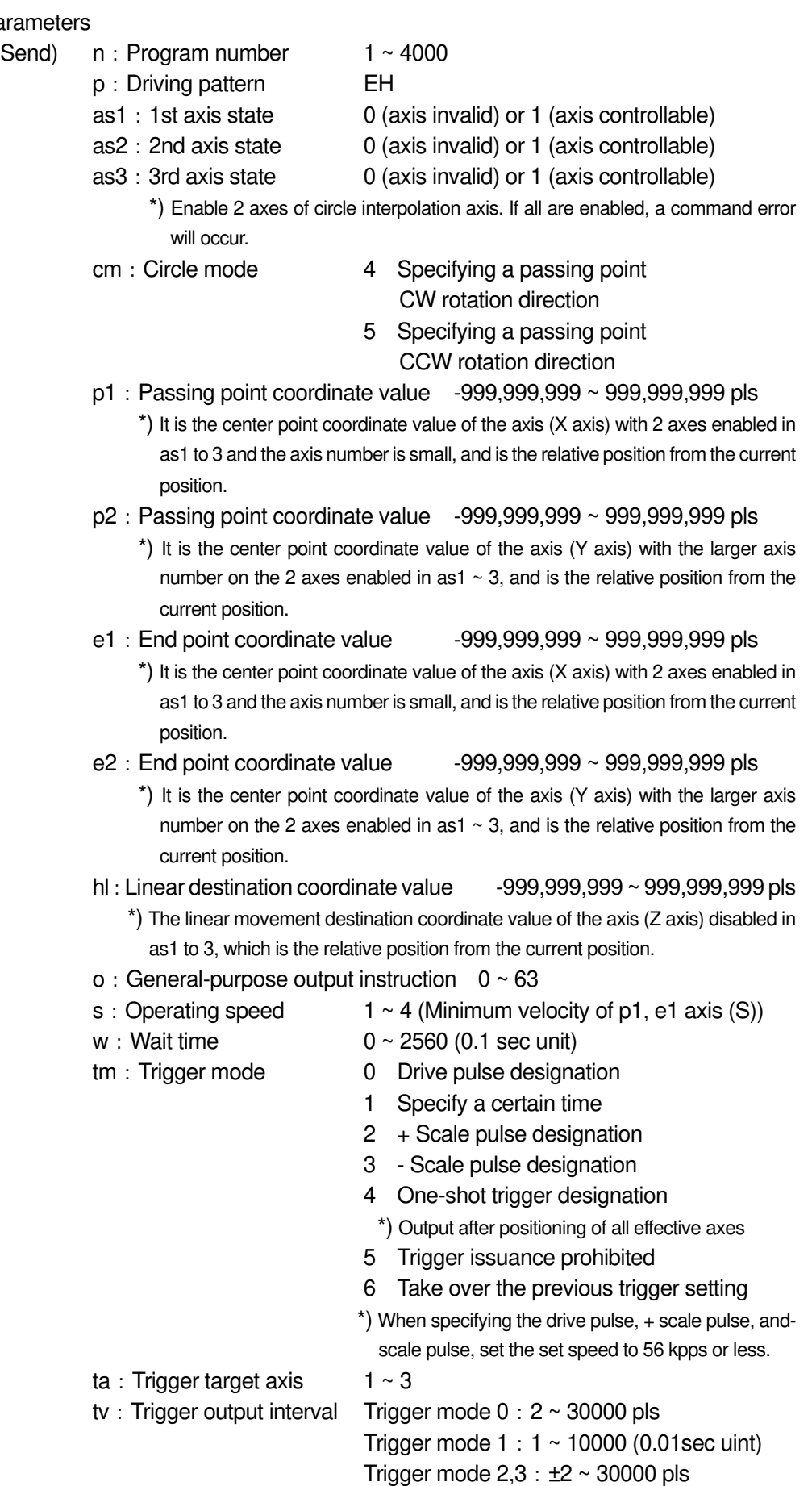

On the 1500th line, arc interpolation operation, 2nd and 3rd axis controllable, arc mode: passing point specification CW rotation direction, 2nd axis passing point coordinate value: -100pls, 3rd axis passing point coordinate value: 50pls, 2nd axis End point coordinate value: -150pls, 3rd axis end point coordinate value: 50pls, general-purpose output instruction: 0, movement speed: 1, standby time: 0 seconds, trigger mode: drive pulse, trigger target axis: 2nd axis, trigger output interval 10pls set

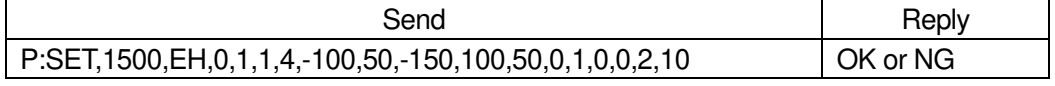

\*) In the case of Busy, it will be "NG" and this command cannot be executed.

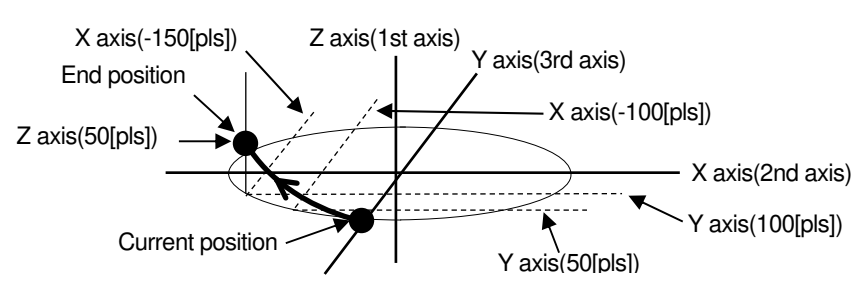

(9) peration pattern: Registered coordinate operation PAV

Executes the operation to the coordinate value registered by the "PAV:" command.

\*) The pulse speed and the movement speed per pulse must be the same between the interpolation axes. If these are different, the correct interpolation operation will not be performed.

#### ・Command format

- Send1) P:SET,n,p,as1,as2,as3,m,o,s,w,tm,ta,tv
- Send2) P:SET,n,p,as1,as2,as3,m,o,s,w,tm
	- \*) If the trigger mode is drive pulse, fixed time, or scale pulse, the command format is Send1), and if the trigger mode is other than that, Send2).

#### ・Parameters Send)

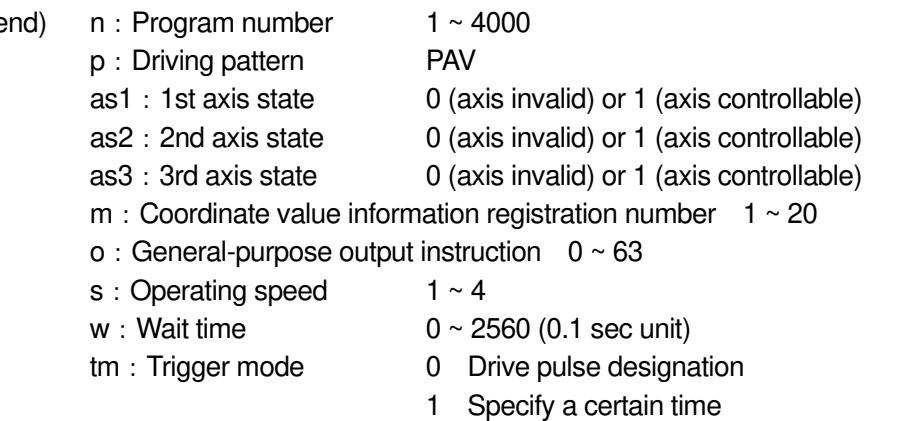

- 2 + Scale pulse designation
- 3 Scale pulse designation
- 4 One-shot trigger designation
	- \*) Output after positioning of all effective axes
- 5 Trigger issuance prohibited
- 6 Take over the previous trigger setting
- \*) When specifying the drive pulse, + scale pulse, andscale pulse, set the set speed to 56 kpps or less.

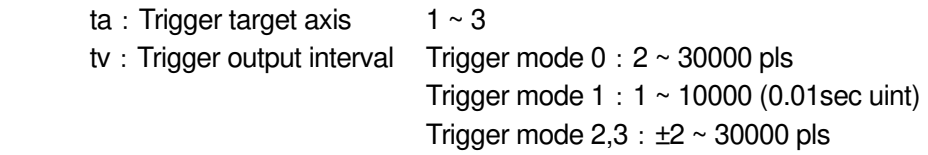

On the 1500th line, registration position operation, 1st, 2nd, 3rd axis controllable, 1st axis registration number: 1, 2nd axis registration number: 2, 3rd axis registration number: 3, general-purpose output instruction: 0, movement speed 1, Wait time: 0 seconds, Trigger mode: Drive pulse, Trigger target axis: 1st axis, Trigger output interval: 100pls set

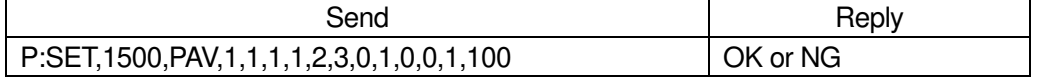

\*) In the case of Busy, it will be "NG" and this command cannot be executed.

(10) Operation pattern:Mechanical origin return H Performs mechanical origin return.

・Command format

Send) P:SET,n,p,as1,as2,as3,o,w,tm

・Parameters

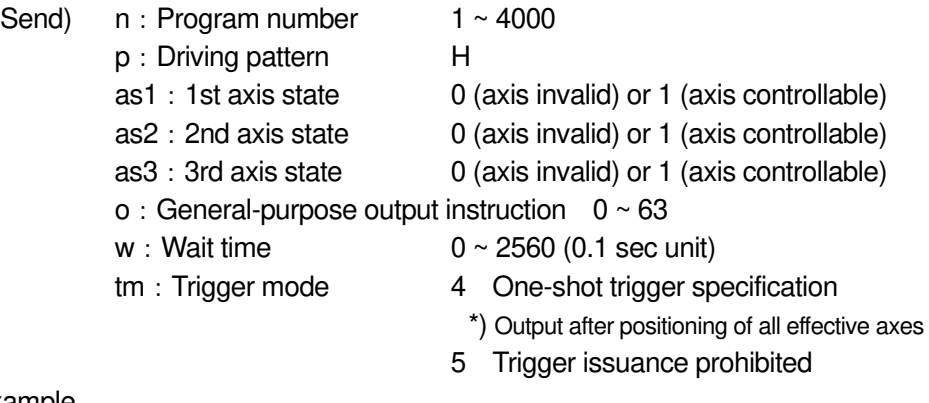

・Example

Mechanical origin return operation, 1st, 2nd and 3rd axis controllable, general-purpose output instruction: 0, standby time: 0 seconds, trigger mode: one-shot trigger is set on the 1500th line.

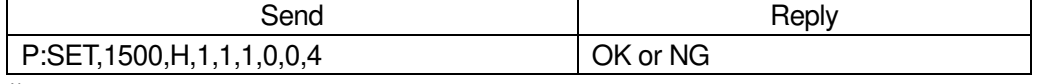

\*) In the case of Busy, it will be "NG" and this command cannot be executed.

(11) Operation pattern: Logical origin return Z Performs logical origin return.

#### ・Command format

Send) P:SET,n,p,as1,as2,as3,o,s,w,tm

・Parameters

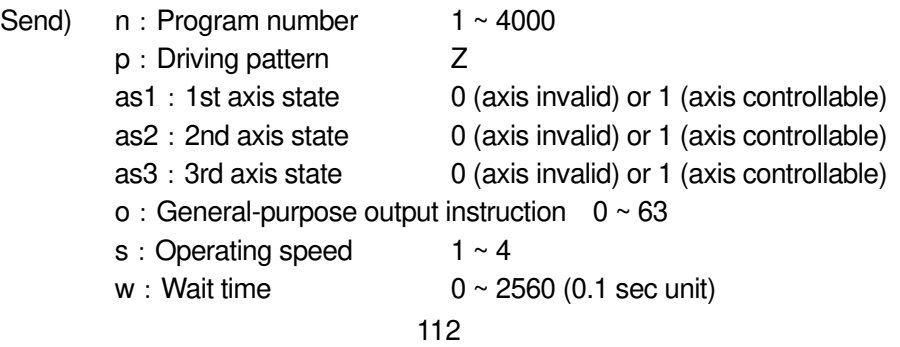

Copyright 2024, SIGMAKOKI CO.,LTD

- tm: Trigger mode 4 One-shot trigger specification
	- \*) Output after positioning of all effective axes
	- 5 Trigger issuance prohibited

Mechanical origin return operation, 1st, 2nd and 3rd axis controllable, general-purpose output instruction: 0, standby time: 0 seconds, trigger mode: one-shot trigger is set on the 1500th line.

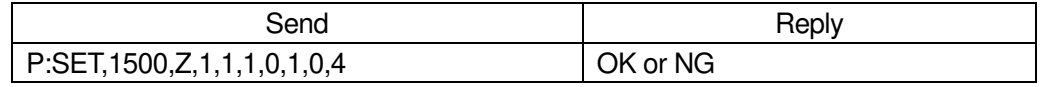

\*) In the case of Busy, it will be "NG" and this command cannot be executed.

### (12) Operation pattern: Logical origin setting R

Performs the logical origin setting.

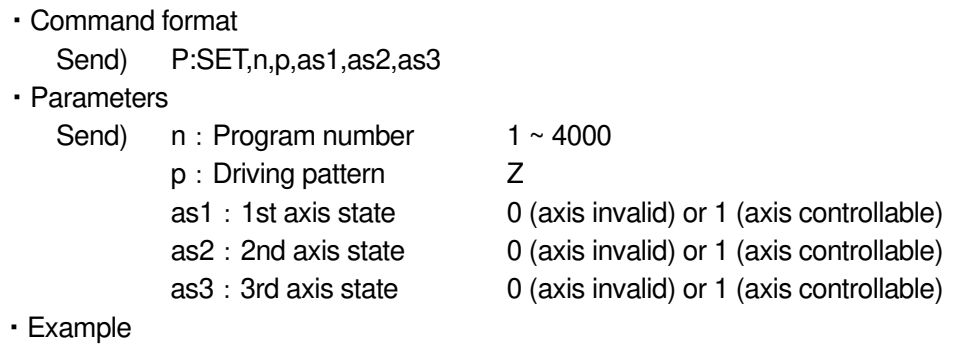

Set the logical origin and enable the 1st, 2nd, and 3rd axes on the 1500th line.

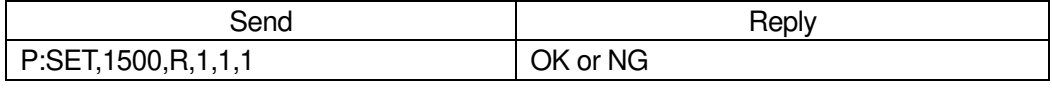

\*) In the case of Busy, it will be "NG" and this command cannot be executed.

### (13) Operation pattern: General-purpose I/O INPUT

Wait until the specified I / O terminal is in the general-purpose input state.

・Command format

Send) P:SET,n,p,i

・Parameters

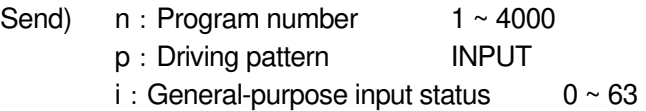

・Example

General-purpose input, general-purpose input status: 1 (only IN1 is ON) is set on the 1500th line.

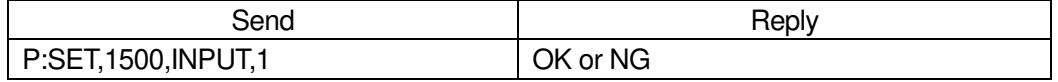

\*) In the case of Busy, it will be "NG" and this command cannot be executed.

### (14) Operation pattern: Loop start F

 Set the loop start position. Loop ends A loop within the same loop nest a specified number of times between "N".

・Command format

Send) P:SET,n,p,ll,lv

・Parameters

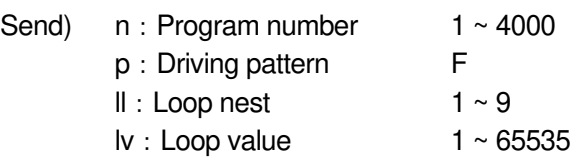

#### ・Example

Set loop start, loop nest: 1, loop count: 100 on line 1500

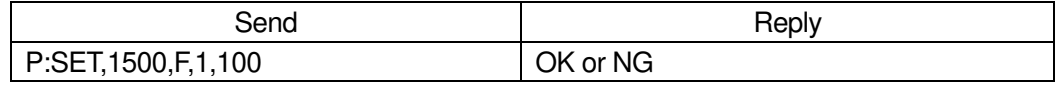

\*) In the case of Busy, it will be "NG" and this command cannot be executed.

### (15) Operation pattern: Loop end N

Set the loop end position. It returns to the loop start "F" position of the specified loop nest and executes the next line after being executed the specified number of times.

・Command format

Send) P:SET, n, p, ll

・Parameters

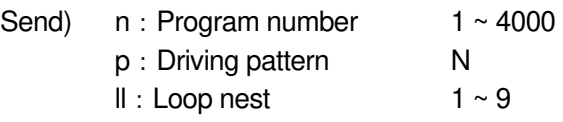

・Example

Set loop end, loop nest: 1 on line 1500

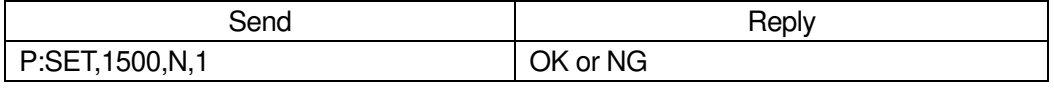

\*) In the case of Busy, it will be "NG" and this command cannot be executed.

### (16) Operation pattern:End of execution END

Specify the execution end line.

- \*) If up to the 4000th line is registered, it is not necessary to register "END".
- \*) "END" is registered in the first line of the initial value of the program.
- ・Command format

Send) P:SET,n,p

・Parameters

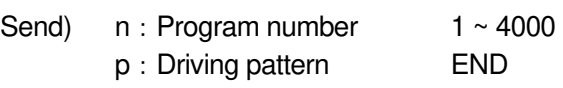

・Example

Set the end of execution on the 1500th line

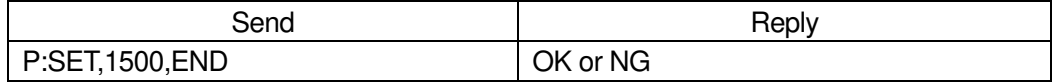

\*) In the case of Busy, it will be "NG" and this command cannot be executed.

### (17) Operation pattern: Unregistered NONE

Delete the contents of the already registered line and register the unregistered line that does nothing.

\*) As the initial value of the program, "NONE" is registered from the first line onward.

・Command format

Send) P:SET,n,p

・Parameters

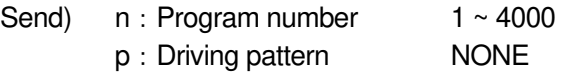

・Example

Delete the registered contents on the 1500th line

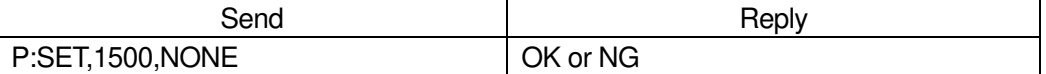

\*) In the case of Busy, it will be "NG" and this command cannot be executed.

#### 115) P:GET command (Program 13:Get program line designation)

・Description

Get the program contents by specifying a line in the program edit mode.

- (1) Operation pattern: Relative value operation M, Absolute value operation A, Linear interpolation K
	- ・Command format
		- Send) P:GEL,n
		- Reply1) p,as1,as2,as3,ap1,ap2,ap3,o,s,w,tm,ta,tv
		- Reply2) p,as1,as2,as3,ap1,ap2,ap3,o,s,w,tm
			- \*) If the trigger mode is drive pulse, fixed time, or scale pulse, the command format is Peply1), and if the trigger mode is other than that, Reply2).
	- ・Parameters

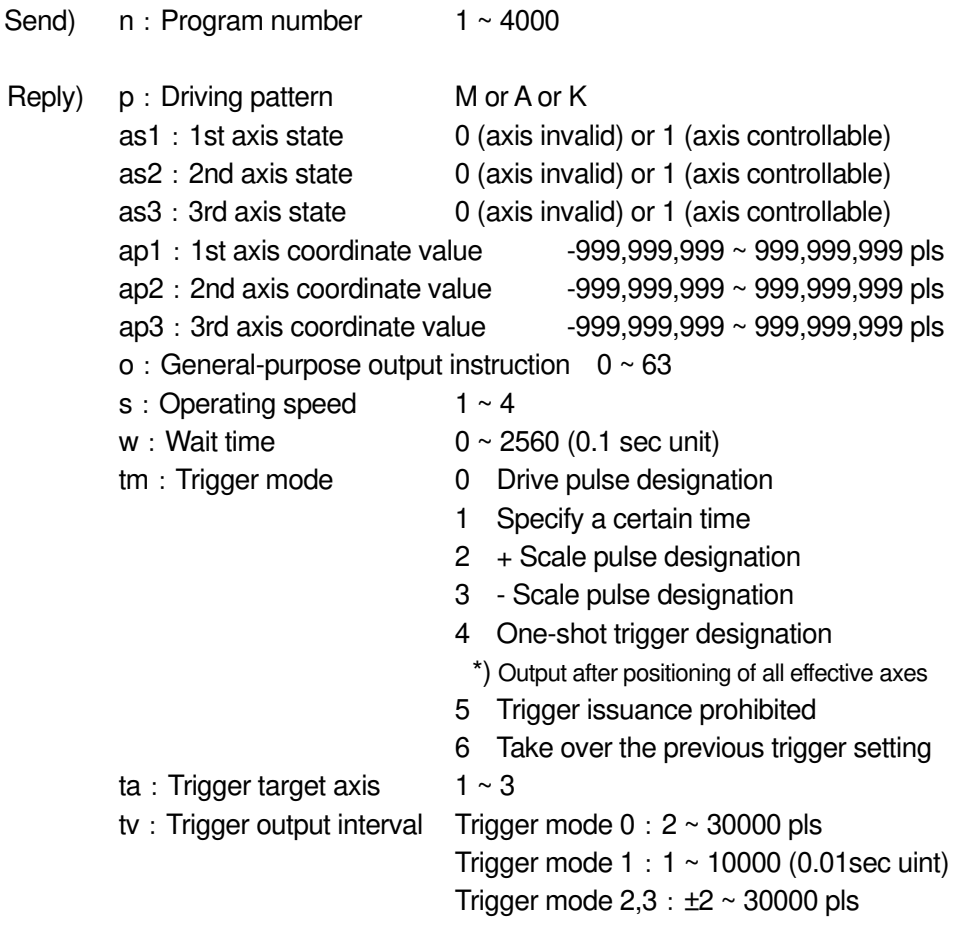

Line 1500 is relative value operation, 1st, 2nd, 3rd axis controllable, 1st axis movement amount: 100pls, 2nd axis movement amount: 200pls, 3rd axis movement amount: 300pls, general-purpose output instruction: 0, movement speed 1, Wait time: 0 seconds, Trigger mode: Drive pulse, Trigger target axis: 1st axis, Trigger output interval: Registered at 100pls

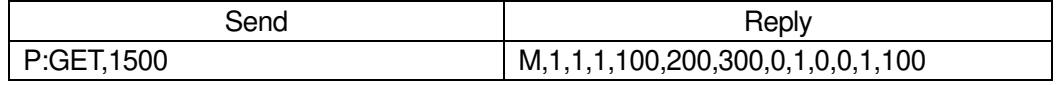

\*) In the case of Busy, it will be "NG" and this command cannot be executed.

- (2) Operation pattern: Relative continuous operation CM, Absolute continuous operation CA
	- ・Command format

Send) P:GEL,n Reply) p,as1,as2,as3,ap1,ap2,ap3,o,s,w,tm

・Parameters

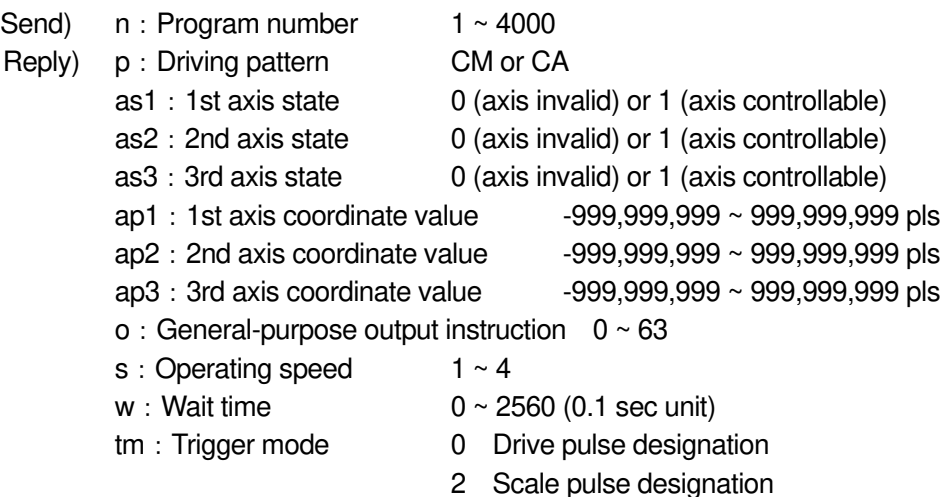

・Example

Line 1500 is relative continuous operation, controllable only for 1st axis, 1st axis movement amount: 100pls, 2nd axis movement amount: 0pls, 3rd axis movement amount: 0pls, general-purpose output instruction: 0, movement speed: 1, Wait time: 0 seconds, Trigger mode: Register with drive pulse

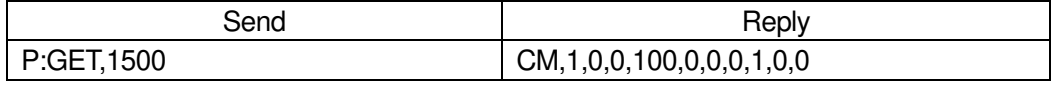

\*) In the case of Busy, it will be "NG" and this command cannot be executed.

(3) Operation pattern: Arc interpolation E (Perfect circle)

- ・Command format
	- Send) P:GEL,n
	- Reply1) p,as1,as2, as3,cm,c1,c2,o,s,w,tm,ta,tv
	- Reply2) p,as1,as2, as3,cm,c1,c2,o,s,w,tm
		- \*) If the trigger mode is drive pulse, fixed time, or scale pulse, the command format is Peply1), and if the trigger mode is other than that, Reply2).
- ・Parameters

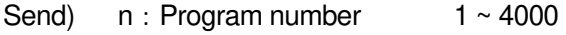

Reply) p: Driving pattern E

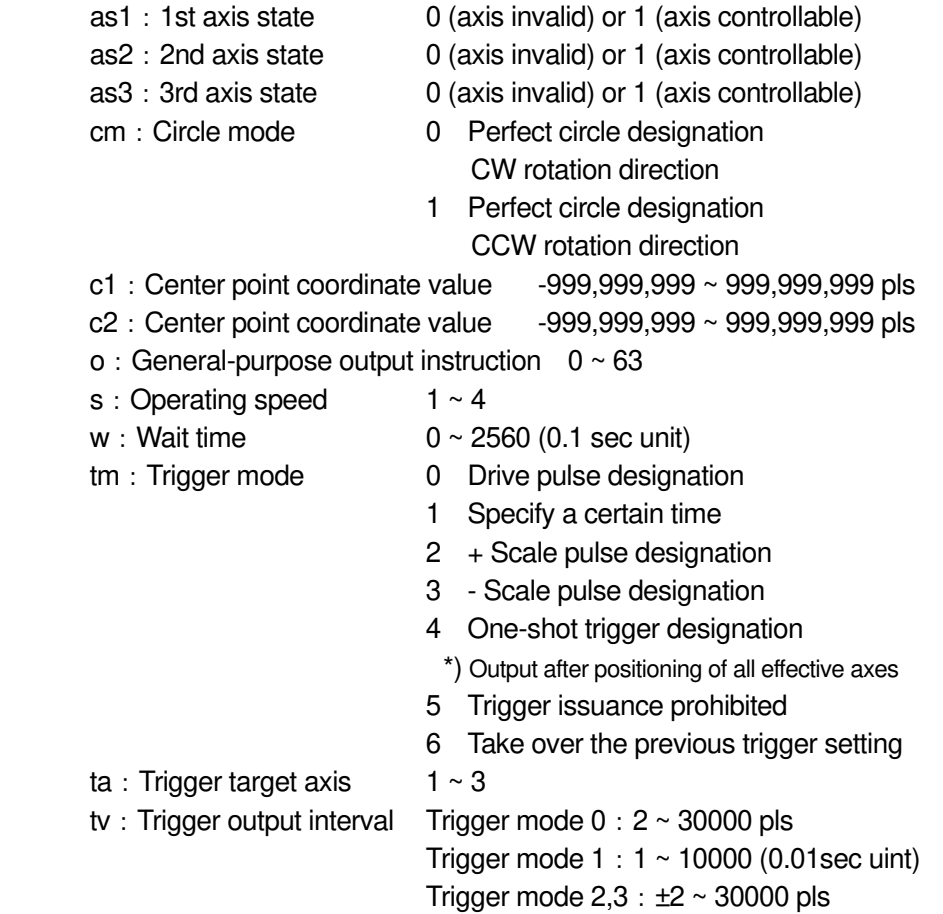

Line 1500 is arc interpolation operation, 1st and 3rd axis controllable, arc mode: perfect circle specification CW rotation direction, 1st axis center point coordinate value: 100pls, 3rd axis center point coordinate value: 200pls, general-purpose output instruction: 0, operating speed: 1, standby time: 0 seconds, trigger mode: drive pulse, trigger target axis: 1st axis, trigger output interval: 100pls registered

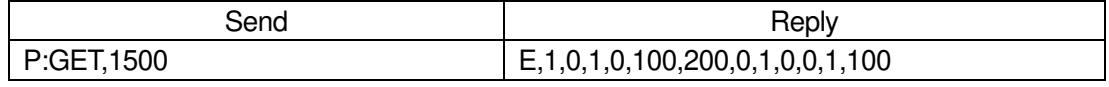

\*) In the case of Busy, it will be "NG" and this command cannot be executed.

# (4) Operation pattern: Arc interpolation E (Angle)

- ・Command format
	- Send) P:GEL,n
	- Reply1) p,as1,as2, as3,cm,c1,c2,al,o,s,w,tm,ta,tv
	- Reply2) p,as1,as2, as3,cm,c1,c2,al,o,s,w,tm
		- \*) If the trigger mode is drive pulse, fixed time, or scale pulse, the command format is Peply1), and if the trigger mode is other than that, Reply2).

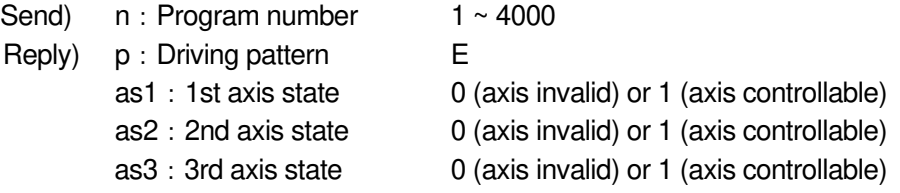

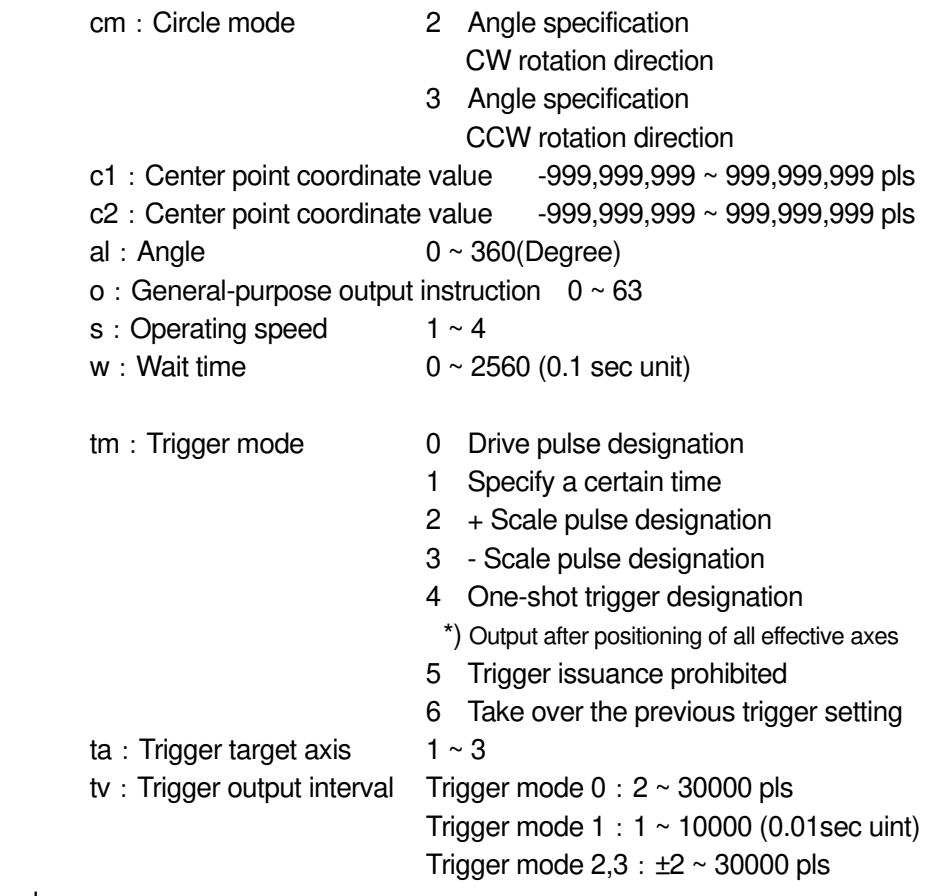

Line 1500 is arc interpolation operation, 1st and 2nd axis controllable, arc mode: angle specification CW rotation direction, 1st axis center point coordinate value: 100pls, 2nd axis center point coordinate value: -200pls, angle: 90 degrees, General-purpose output instruction: 0, Operating speed: 1, Standby time: 0 seconds, Trigger mode: Drive pulse, Trigger target axis: 1st axis, Trigger output interval: Registered at 100pls

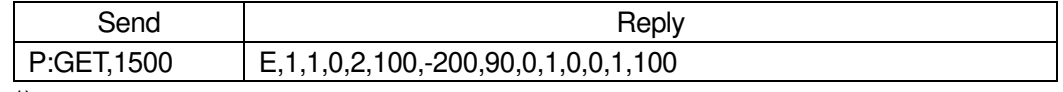

\*) In the case of Busy, it will be "NG" and this command cannot be executed.

### (5) Operation pattern: Arc interpolation E (Passing point)

- ・Command format
	- Send) P:GEL,n
	- Reply1) p,as1,as2, as3,cm,p1,p2,e1,e2,o,s,w,tm,ta,tv
	- Reply2) p,as1,as2, as3,cm,p1,p2,e1,e2,o,s,w,tm
		- \*) If the trigger mode is drive pulse, fixed time, or scale pulse, the command format is Peply1), and if the trigger mode is other than that, Reply2).

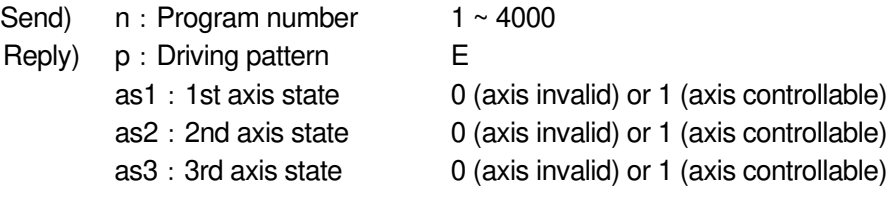

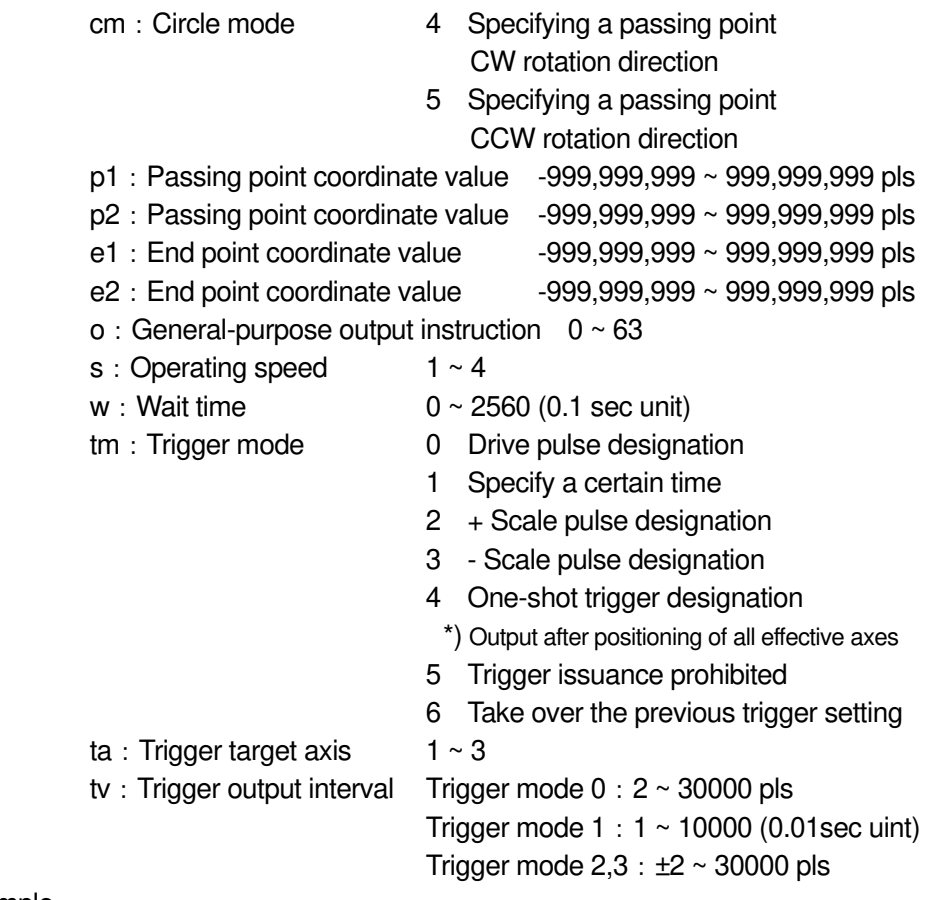

Line 1500 is arc interpolation operation, 2nd and 3rd axis controllable, arc mode: passing point specification CW rotation direction, 2nd axis passing point coordinate value: 100pls, 3rd axis passing point coordinate value: 150pls, 2nd axis end point Coordinate value: 500pls, 3rd axis end point coordinate value: 200pls, general-purpose output instruction: 0, movement speed: 1, standby time: 0 seconds, trigger mode: drive pulse, trigger target axis: 2nd axis, trigger output interval: Register at 100pls

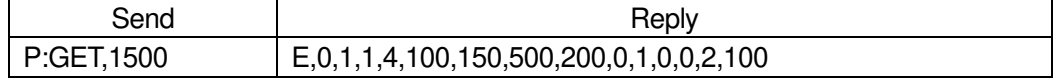

\*) In the case of Busy, it will be "NG" and this command cannot be executed.

(6) Operation pattern: Helical interpolation EH (Perfect circle)

- ・Command format
	- Send) P:GEL,n

Reply1) p,as1,as2, as3,cm,c1,c2,hl,r,o,s,w,tm,ta,tv

Reply2) p,as1,as2, as3,cm,c1,c2,hl,r,o,s,w,tm

\*) If the trigger mode is drive pulse, fixed time, or scale pulse, the command format is Peply1), and if the trigger mode is other than that, Reply2).

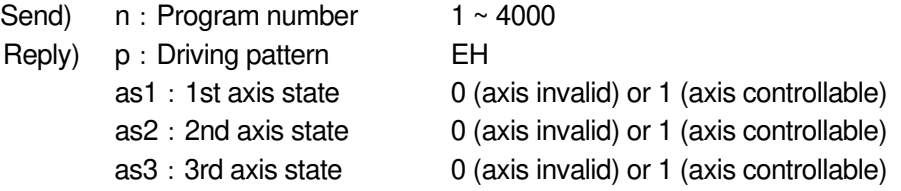

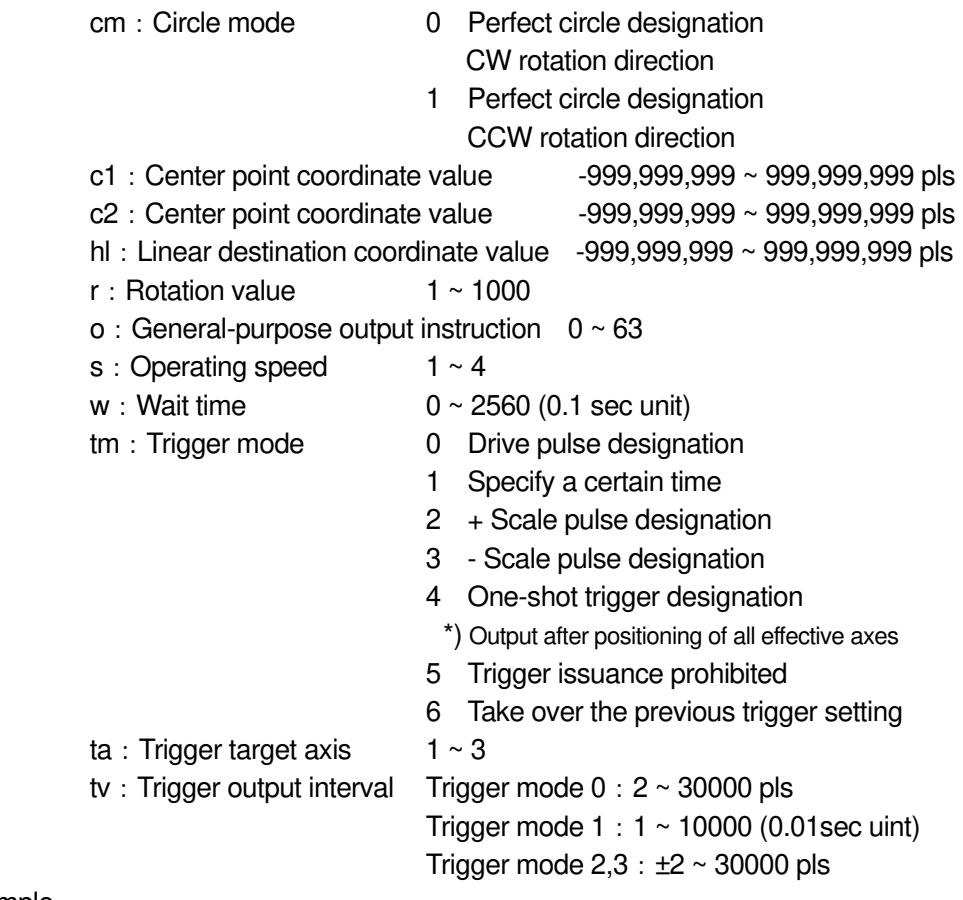

Line 1500 is helical interpolation operation, 1st and 2nd axis controllable, arc mode: perfect circle specification CW rotation direction, 1st axis center point coordinate value: 0pls, 2nd axis center point coordinate value: 200pls, 3rd axis movement Destination coordinates: 100pls, general-purpose output instruction: 0, operating speed: 1, waiting time: 0 seconds, trigger mode: drive pulse, trigger target axis: 1st axis, trigger output interval: registered at 100pls

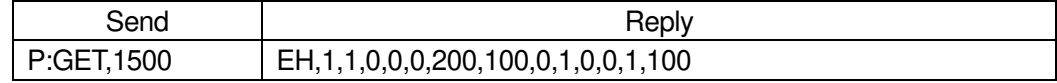

\*) In the case of Busy, it will be "NG" and this command cannot be executed.

#### (7) Operation pattern: Helical interpolation EH (Angle)

- ・Command format
	- Send) P:GEL,n
	- Reply1) p,as1,as2, as3,cm,c1,c2,al,hl,o,s,w,tm,ta,tv
	- Reply2) p,as1,as2, as3,cm,c1,c2,al,hl,o,s,w,tm
		- \*) If the trigger mode is drive pulse, fixed time, or scale pulse, the command format is Peply1), and if the trigger mode is other than that, Reply2).

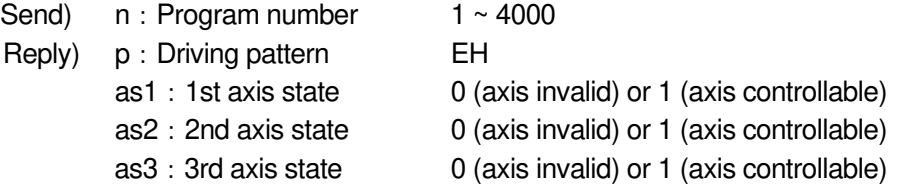

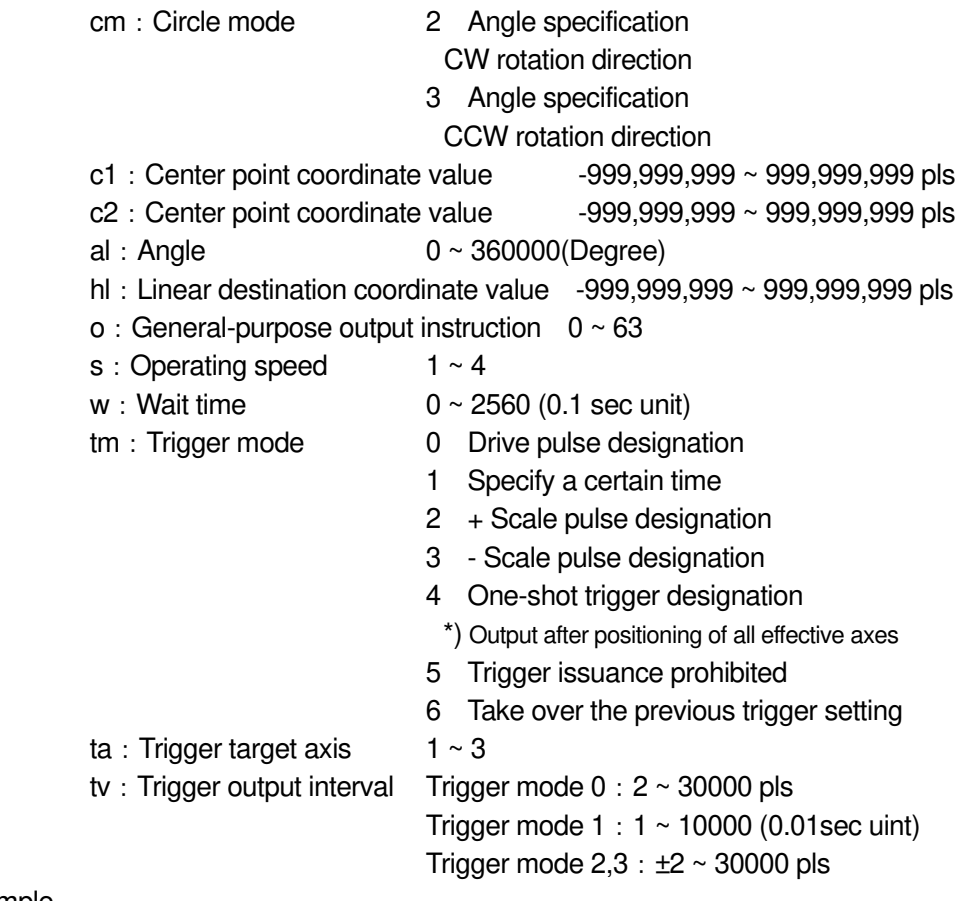

Line 1500 is helical interpolation operation, 1st and 2nd axis controllable, arc mode: angle specification CW rotation direction, 1st axis center point coordinate value: 0pls, 2nd axis center point coordinate value: 200pls, angle: 90 degrees, 3rd axis move destination coordinates: 100pls, general-purpose output instruction: 0, movement speed: 1, standby time: 0 seconds, trigger mode: drive pulse, trigger target axis: 1st axis, trigger output interval: 100pls

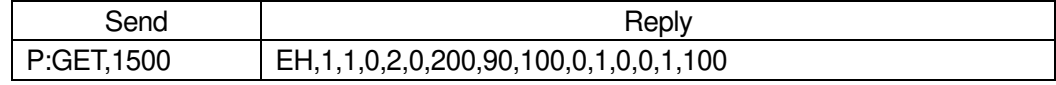

\*) In the case of Busy, it will be "NG" and this command cannot be executed.

#### (8) Operation pattern: Helical interpolation EH (Passing point)

- ・Command format
	- Send) P:GEL,n

Reply1) p,as1,as2, as3,cm,p1,p2,e1,e2,hl,o,s,w,tm,ta,tv

- Reply2) p,as1,as2, as3,cm,p1,p2,e1,e2,hl,o,s,w,tm
	- \*) If the trigger mode is drive pulse, fixed time, or scale pulse, the command format is Peply1), and if the trigger mode is other than that, Reply2).

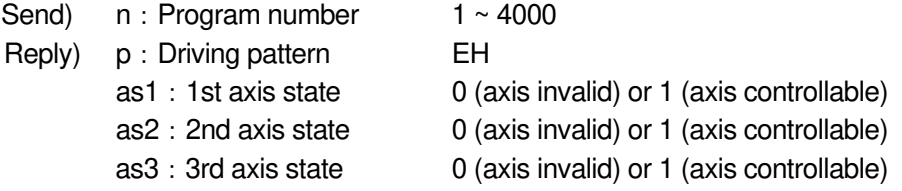

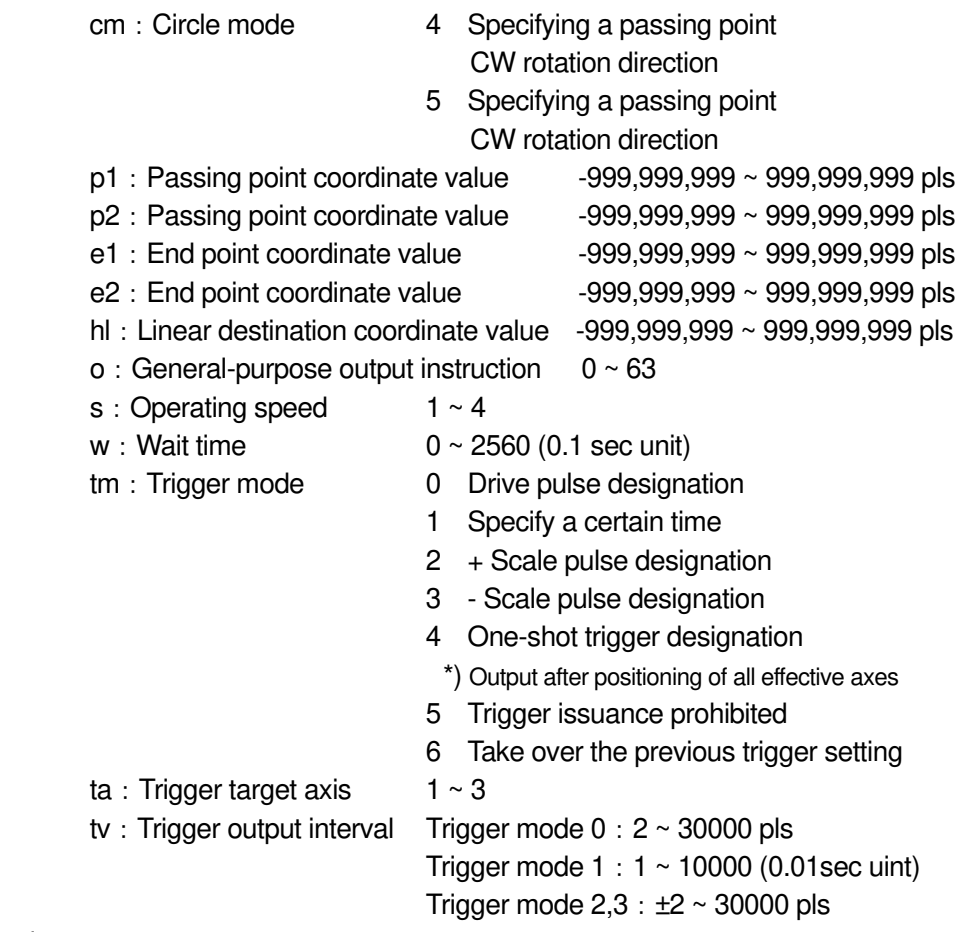

Line 1500 is arc interpolation operation, 2nd and 3rd axis controllable, arc mode: passing point specification CW rotation direction, 2nd axis passing point coordinate value: -100pls, 3rd axis passing point coordinate value: 50pls, 2nd axis End point coordinate value: -150pls, 3rd axis end point coordinate value: 50pls, general-purpose output instruction: 0, movement speed: 1, standby time: 0 seconds, trigger mode: drive pulse, trigger target axis: 2nd axis, trigger output interval Register at 10pls

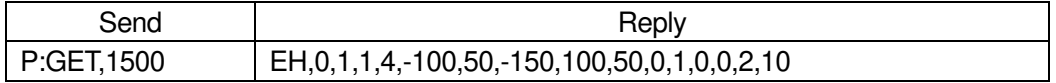

\*) In the case of Busy, it will be "NG" and this command cannot be executed.

# (9) Operation pattern: Registered coordinate operation PAV

- ・Command format
	- Send) P:GEL,n
	- Reply1) p,as1,as2,as3,o,s,w,tm,ta,tv
	- Reply2) p,as1,as2,as3,o,s,w,tm
		- \*) If the trigger mode is drive pulse, fixed time, or scale pulse, the command format is Peply1), and if the trigger mode is other than that, Reply2).

# ・Parameters

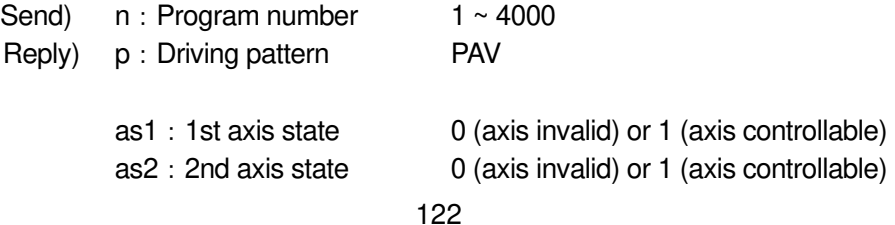

Copyright 2024, SIGMAKOKI CO.,LTD

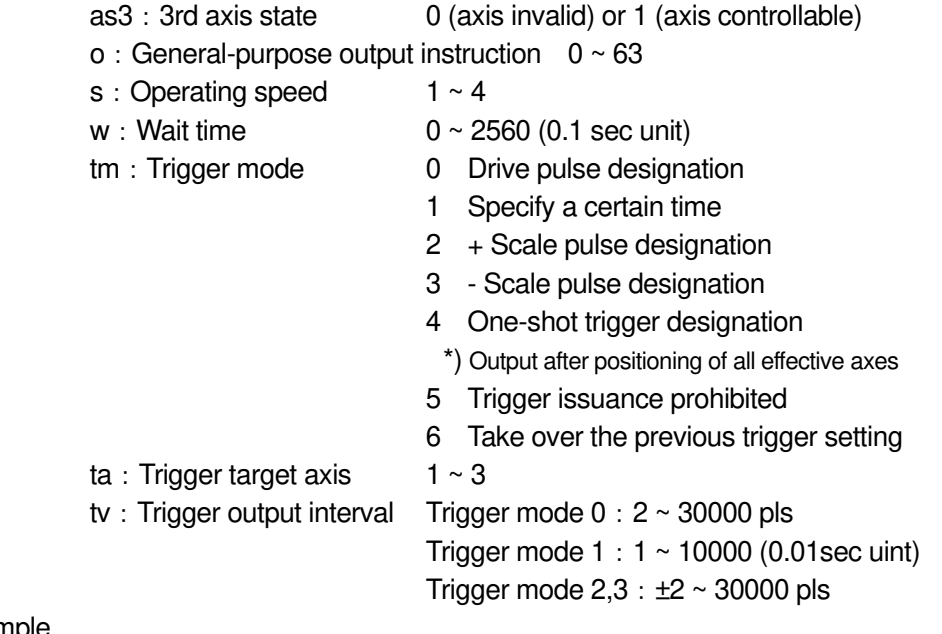

Line 1500 is registration position operation, 1st, 2nd, 3rd axis controllable, 1st axis registration number: 1, 2nd axis registration number: 2, 3rd axis registration number: 3, general-purpose output instruction: 0, movement speed 1, Wait time: 0 seconds, Trigger mode: Drive pulse, Trigger target axis: 1st axis, Trigger output interval: Registered at 100pls

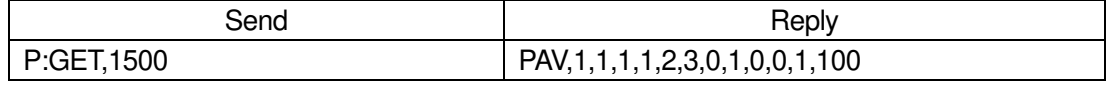

\*) In the case of Busy, it will be "NG" and this command cannot be executed.

#### (10) Operation pattern: Mechanical origin return H

・Command format

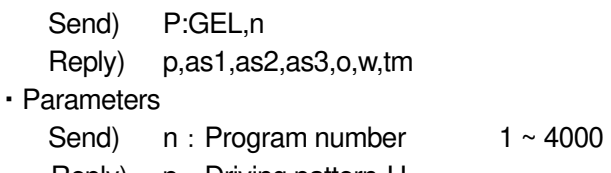

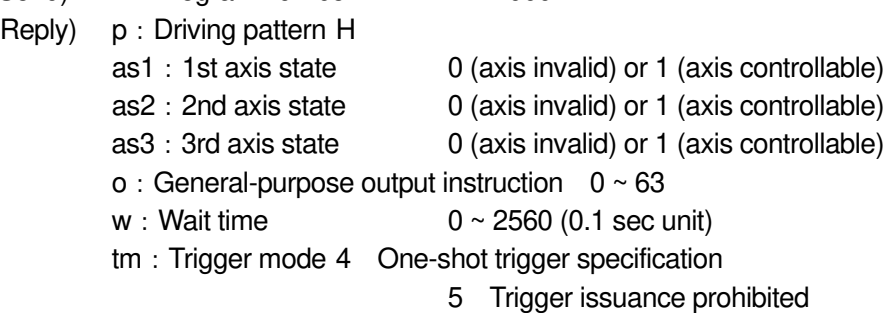

・Example

Line 1500 is mechanical origin return operation, 1st, 2nd, 3rd axis controllable, generalpurpose output instruction: 0, standby time: 0 seconds, trigger mode: registered with one-shot trigger

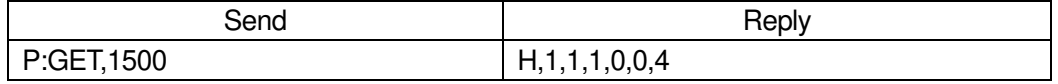

\*) In the case of Busy, it will be "NG" and this command cannot be executed.

- (11) Operation pattern:Logical origin return Z
	- ・Command format Send) P:GEL,n Reply) p,as1,as2,as3,o,s,w,tm ・Parameters Send)  $n: Program number 1 ~ 4000$ Reply) p: Driving pattern Z as1:1st axis state 0 (axis invalid) or 1 (axis controllable) as2:2nd axis state 0 (axis invalid) or 1 (axis controllable) as3:3rd axis state 0 (axis invalid) or 1 (axis controllable) o: General-purpose output instruction  $0 ~ 63$ s: Operating speed  $1 \sim 4$  $w:$  Wait time  $0 \sim 2560$  (0.1 sec unit) tm: Trigger mode 4 One-shot trigger specification 5 Trigger issuance prohibited
	- ・Example

Line 1500 is logical origin return operation, 1st, 2nd, 3rd axis controllable, generalpurpose output instruction: 0, standby time: 0 seconds, trigger mode: registered with one-shot trigger

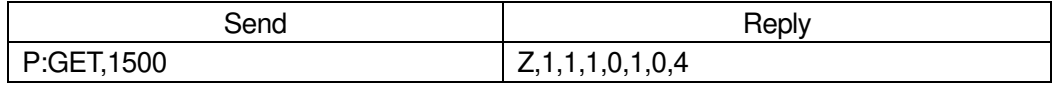

\*) In the case of Busy, it will be "NG" and this command cannot be executed.

### (12) Operation pattern:Logical origin setting R

- ・Command format
	- Send) P:GEL.n
	- Reply) p,as1,as2,as3
- ・Parameters

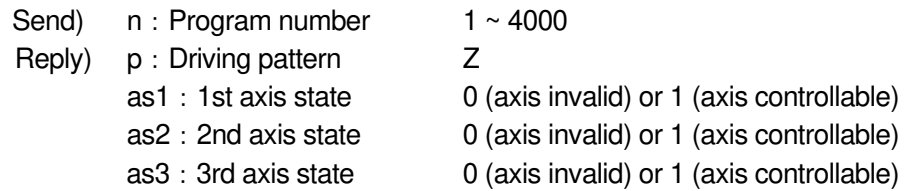

・Example

The 1500th line is registered with the logical origin setting and the 1st, 2nd, and 3rd axes controllable.

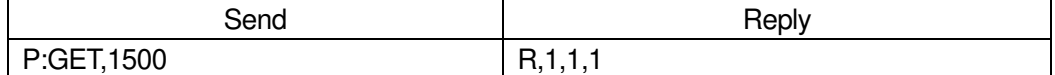

\*) In the case of Busy, it will be "NG" and this command cannot be executed.

#### (13) Operation pattern: General-purpose I/O INPUT

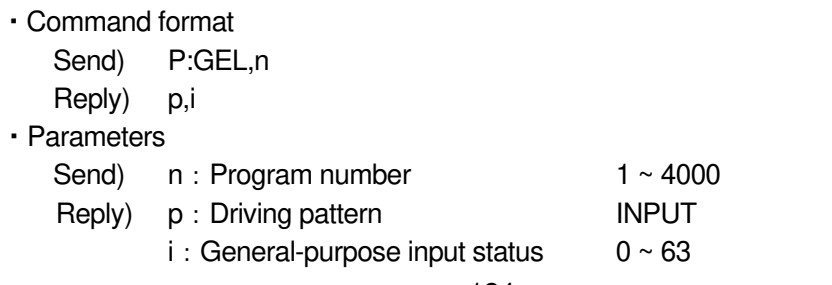

Line 1500 is registered with general-purpose input, input status: 1 (only IN1 is ON)

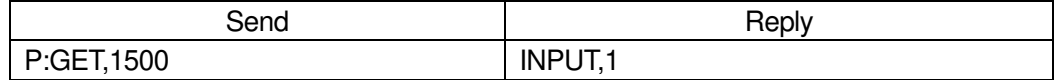

\*) In the case of Busy, it will be "NG" and this command cannot be executed.

#### (14) Operation pattern: Loop start F

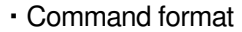

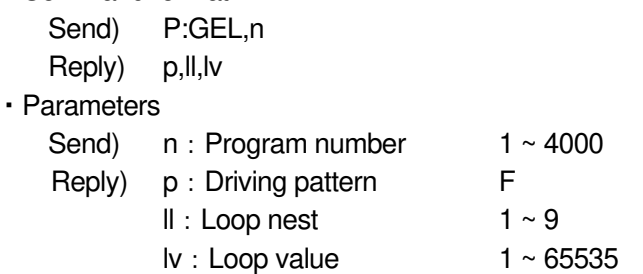

・Example

"Loop start", "Loop hierarchy: 1", "Loop count: 100" are registered in the 1500th line.

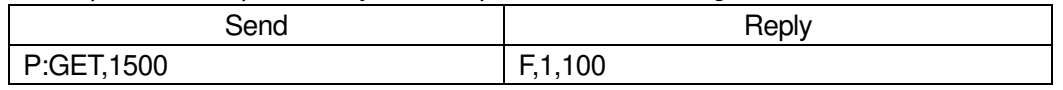

\*) In the case of Busy, it will be "NG" and this command cannot be executed.

#### (15) Operation pattern: Loop end N

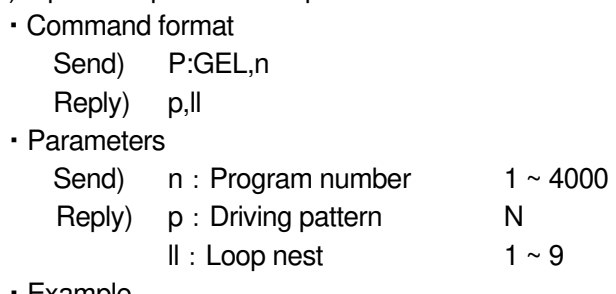

・Example

The 1500th line is registered with " loop end " and "loop hierarchy: 1".

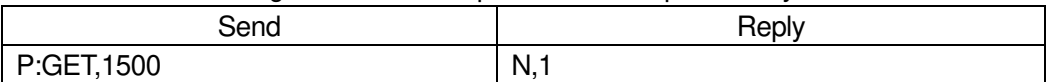

\*) In the case of Busy, it will be "NG" and this command cannot be executed.

### (16) Operation pattern:End of execution END

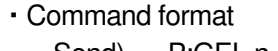

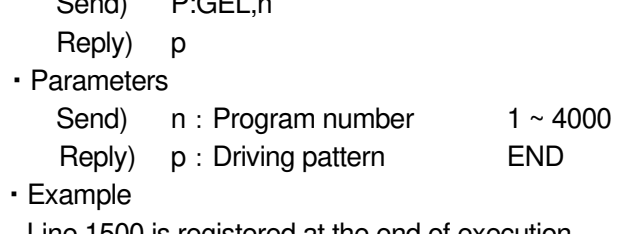

Line 1500 is registered at the end of execution

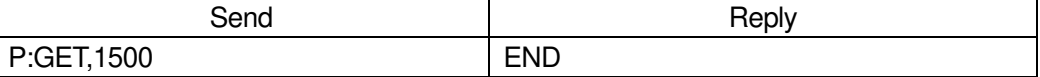

\*) In the case of Busy, it will be "NG" and this command cannot be executed.

(17) Operation pattern: Unregistered NONE

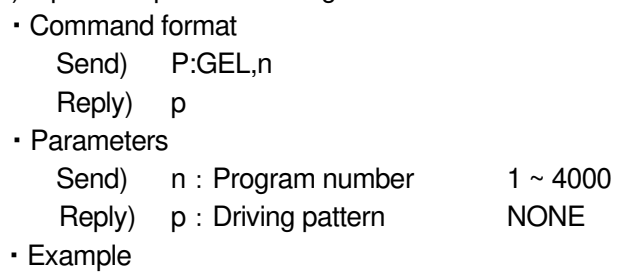

Line 1500 is unregistered

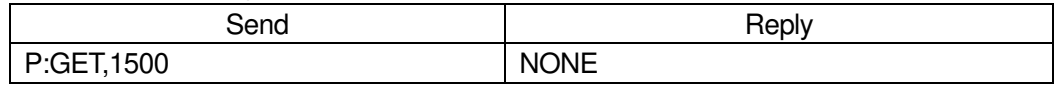

\*) In the case of Busy, it will be "NG" and this command cannot be executed.

#### 116) P: INIT command (Program 15 : Delete all lines of the program)

・Description

Delete all the program contents in the program edit mode.

・Command format

Send) P:INIT

#### ・Example

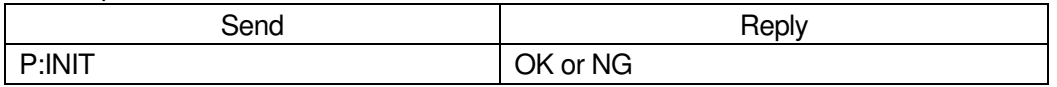

\*) In the case of Busy, it will be "NG" and this command cannot be executed.

#### 117) MS: ON command (Memory switch operation 1: Edit mode transition)

#### ・Description

Moves from host mode to memory switch edit mode. The commands that can be used in the memory switch edit mode are "MS: OFF", "MS: SET", "MS: GET", "MS: DEF", and "MS: DEFR".

・Command format

Send) MS:ON

・Example

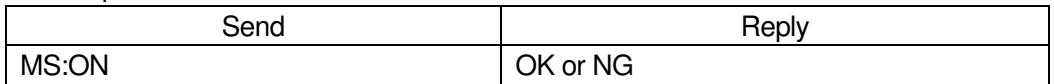

\*) In the case of Busy, it will be "NG" and this command cannot be executed.

・Commands available in memory switch edit mode

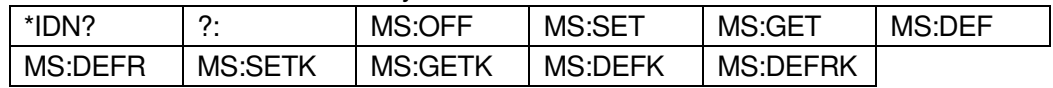

118) MS:OFF command (Memory switch operation 2 : Host mode transition)

・Description

Saves the settings and returns from memory switch edit mode to host mode.

- ・Command format
	- Send) MS:OFF

・Example

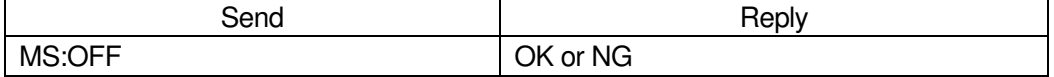

# 119) MS:SET command (Memory switch operation 3 : Setting)

#### ・Description

Memory switch Set the contents of the memory switch in the edit mode.

- ・Command format
	- Send) MS:SET.k.n.s
- ・Parameters
	- Send) k: Memory switch item
		- 0 GENERAL General settings
		- 1 INTERFACE Communication settings
		- 2 SENSOR Sensor settings
		- 3 AXIS Axis settings
		- 4 MOTOR DRIVER Motor driver settings
		-
		-
		- 5 SPEED Speed settings
		- 6 ORG Origin settings
		- 7 FEEDBACK Feedback control settings
		- 8 SOFT LIMIT Soft limit settings
		- n: Memory switch content number
		- s: Memory switch setting number
			- \*) For details on each memory switch item, content number, and setting number, refer to the separate " Preparation and Operation ".
- ・Example 1

Set "MODE SEL (1)" of "GENERAL (0)" to "MANUAL mode (1)".

| Send            | Reply    |
|-----------------|----------|
| MS:SET, 0, 1, 1 | OK or NG |

・Example 2

Set "SPEED12 (S)" (4) of "SPEED" (5) to "1000pps".

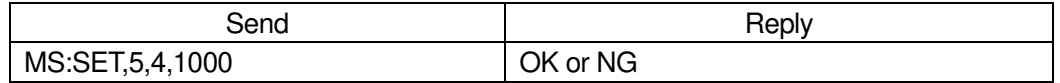

### 120) MS:GET command (Memory switch operation 4 : Get)

### ・Description

Get the contents of the memory switch in the memory switch edit mode.

- ・Command format
	- Send) MS:GET,k,n
	- Reply) s
- ・Parameters
	- Send) k: Memory switch item
		- 0 GENERAL General settings
		-
		-
		-
		- 4 MOTOR DRIVER Motor driver settings
		-
		-
		-
		-
- 
- 1 INTERFACE Communication settings
- 2 SENSOR Sensor settings
- 3 AXIS Axis settings
	-
- 5 SPEED Speed settings
- 6 ORG Origin settings
- 7 FEEDBACK Feedback control settings
- 8 SOFT LIMIT Soft limit settings
- n: Memory switch content number

Reply) s: Memory switch setting number

\*) For details on each memory switch item, content number, and setting number, refer to the separate " Preparation and Operation ".

#### ・Example

"MODE SEL (1)" setting of "GENERAL (0)" is "MANUAL mode (1)"

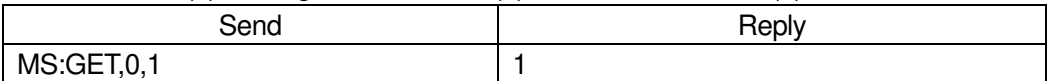

#### 121) MS:DEF command (Memory switch operation 5 : Initialization)

- ・Description
	- Initialize the contents of the memory switch in the memory switch edit mode.
- ・Command format

Send) MS:DEF,k,n

- ・Parameters
	- Send) k: Memory switch item
		- 0 GENERAL General settings
		- 1 INTERFACE Communication settings
		- 2 SENSOR Sensor settings
		- 3 AXIS Axis settings
		-
		- 4 MOTOR DRIVER Motor driver settings
		- 5 SPEED Speed settings
		- 6 ORG Origin settings
		- 7 FEEDBACK Feedback control settings
		- 8 SOFT LIMIT Soft limit settings
- - n: Memory switch content number
		- \*) For details on each memory switch item, and content number, refer to the separate " Preparation and Operation ".
- ・Example

Initialize "MODE SEL (1)" of "GENERAL (0)" (HOST mode).

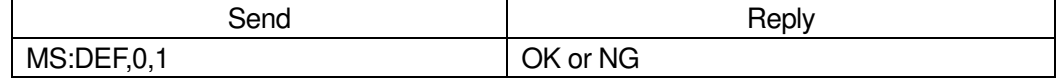

- 122) MS:DEFR command (Memory switch operation 6 : Get the initial value)
	- ・Description

Get the initial value of the memory switch contents in the memory switch edit mode.

- ・Command format
	- Send) MS:DEFR.k.n

Reply) s

・Parameters

Send) k: Memory switch item

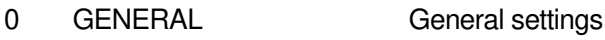

- 1 INTERFACE Communication settings
- 2 SENSOR Sensor settings
- 3 AXIS Axis settings
- 4 MOTOR DRIVER Motor driver settings
- 5 SPEED Speed settings
- 6 ORG Origin settings
	-
	-
- 7 FEEDBACK Feedback control settings
- 8 SOFT LIMIT Soft limit settings
- n: Memory switch content number
- Reply) s: Default setting number of memory switch contents
	- \*) For details on each memory switch item, content number, and default setting number, refer to the separate " Preparation and Operation ".
- ・Example

Gets the default setting for "AXIS (0)" for "GENERAL (0)".

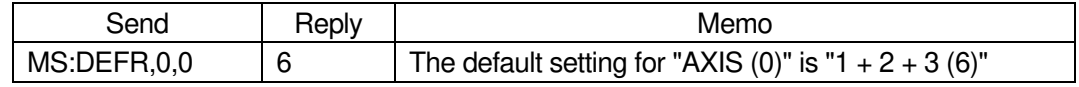

123) MS:SETK command (Memory switch operation command 3 : Setting command)

# ・Description

Set all the contents of the memory switch item in the memory switch edit mode.

・Command format

Send) MS:SETK, k, s1, s2, ..., sn

- ・Parameters
	- Send) k: Memory switch item
		- 0 GENERAL General settings
		- 1 INTERFACE Communication settings 2 SENSOR Sensor settings
		- 3 AXIS Axis settings
		- 4 MOTOR DRIVER Motor driver settings
		- 5 SPEED Speed settings
		- 6 ORG Origin settings
		- 7 FEEDBACK Feedback control settings
			-
- -
	-
- 
- 
- 
- 
- 8 SOFT LIMIT Soft limit settings
- s1 ~ sn: Setting number
	- \*) The number of settings varies depending on the memory switch item.
	- \*) For details on each memory switch item, content number, and setting number, refer to the separate " Preparation and Operation ".

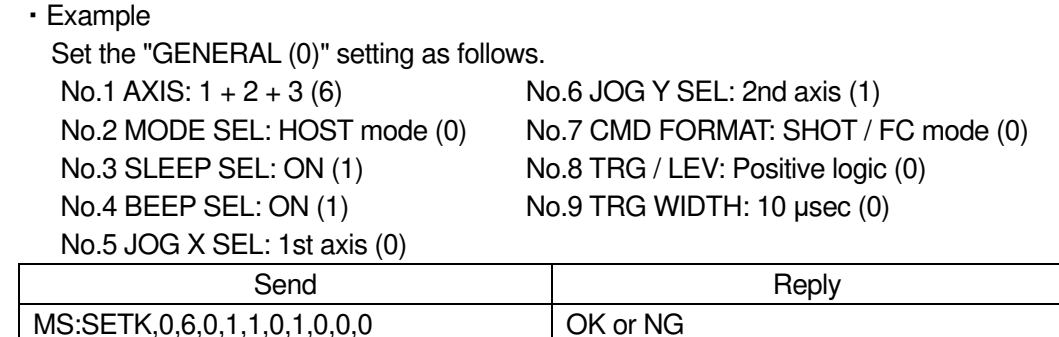

# 124) MS:GETK command (Memory switch operation 4:Get)

・Description

Get all the contents of the memory switch item in the memory switch edit mode.

- ・Command format
	- Send) MS:GETK.k
	- Reply) s1,s2,….sn
- ・Parameters
	- Send) k: Memory switch item

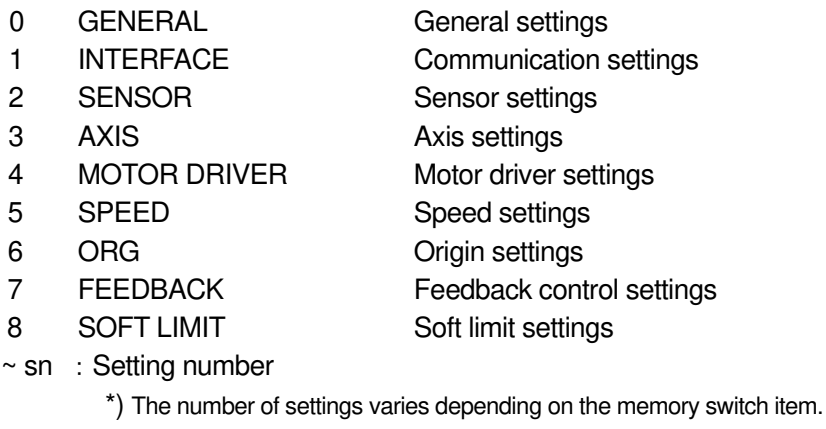

\*) For details on each memory switch item, and setting number, refer to the separate " Preparation and Operation ".

・Example

Reply) s1

Gets the "GENERAL (0)" setting. No.1 AXIS:  $1 + 2 + 3$  (6) No.6 JOG Y SEL: 2nd axis (1) No.3 SLEEP SEL: ON (1) No.8 TRG / LEV: Positive logic (0) No.4 BEEP SEL: ON (1) No.9 TRG WIDTH: 10 μsec (0) No.5 JOG X SEL: 1st axis (0)

No.2 MODE SEL: HOST mode (0) No.7 CMD FORMAT: SHOT / FC mode (0)

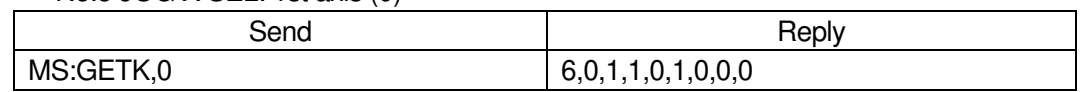

125) MS:DEFK command (Memory switch operation 5 : Initialization)

・Description

Initialize all the contents of the memory switch item in the memory switch edit mode.

- ・Command format
	- Send) MS:DEFK,k

### ・Parameters

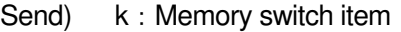

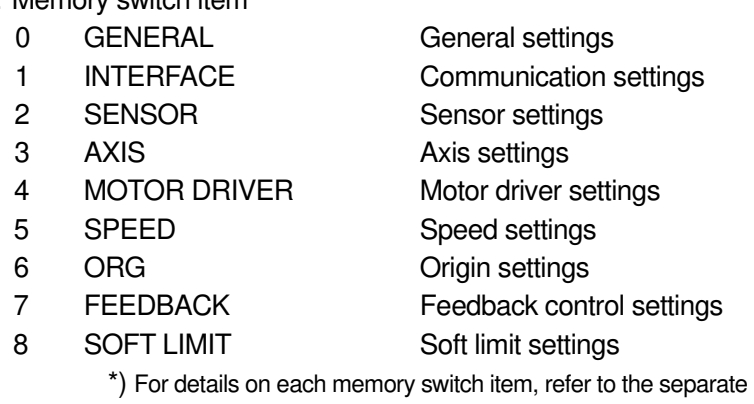

" Preparation and Operation ".

#### ・Example

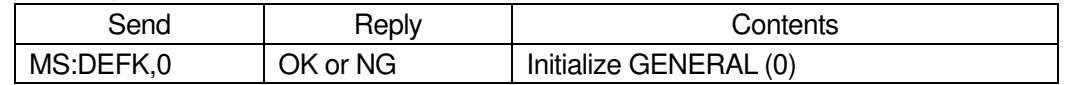

#### 126) MS:DEFRK command (Memory switch operation 6 : Get the initial value)

#### ・Description

Get the initial value of all the contents of the memory switch item in the memory switch edit mode.

- ・Command format
	- Send) MS:DEFRK,k
	- Reply)  $s1 \sim sn$

### ・Parameters

Send) k: Memory switch item

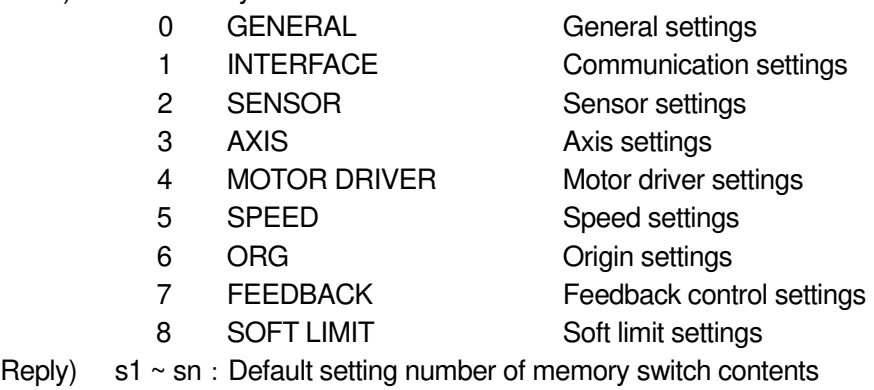

- \*) The number of settings varies depending on the memory switch item.
- \*) For details on each memory switch item, and default setting number,
	- refer to the separate " Preparation and Operation ".
- ・Example

Gets the default setting for "GENERAL (0)".

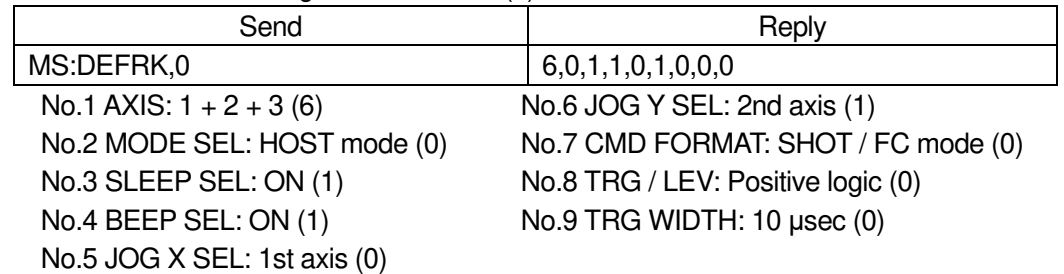

### 127) PIT:DEL command (Position registration 1 : Delete)

・Description

Delete the registered location information contents.

・Command format

Send) PIT:DEL.n

・Parameters

Send)  $n:$  Location information registration number  $1 \sim 20$ 

・Example

Delete the registration details of registration number 1.

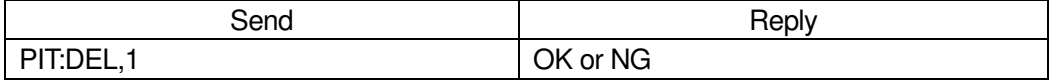

\*) In the case of Busy, it will be "NG" and this command cannot be executed.

#### 128) PIT:SET command (Position registration 2 : Registration)

#### ・Description

Registers the current position with the specified registration number.

- \*) If the power of this device is turned off, reset, or the memory switch that automatically restarts is changed, the registered position will be discarded.
- ・Command format

Send) PIT:SET,n

・Parameters

Send)  $n:$  Location information registration number  $1 \sim 20$ 

・Example

Registers the current position as registration number 1.

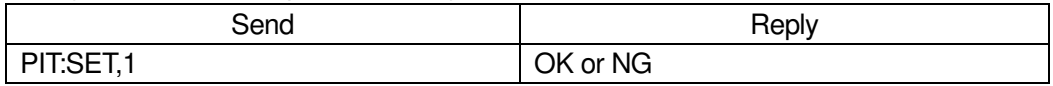

\*) In the case of Busy, it will be "NG" and this command cannot be executed.

#### 129) PIT:GET command (Position registration 3 : Get)

### ・Description

Get the registered location information content.

\*) If the counter is set to zero after registering with the "PIT\_SET:" command, the coordinate value obtained by this command will be the calculation result of the registered position and the coordinate value immediately before zero setting.

### ・Command format

- Send) PIT:GET,n
- Reply) c1,c2,c3
- ・Parameters

Send)  $n:$  Location information registration number  $1 \sim 20$ 

- Reply) c1: 1st axis coordinate value (unit: pls)
	- c2:2nd axis coordinate value (unit: pls)
	- c3:3rd axis coordinate value (unit: pls)

Get the location of registration number 3.

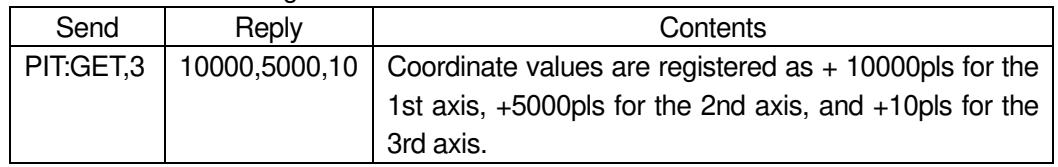

# 130) PIT:G command (Position registration 4 : Operation 1)

### ・Description

Moves to the position registered in the specified location information registration number.

\*) Since the position is not based on the zero of the coordinate value, the registered position does not change even if the counter is set to zero.

\*) If the power of this device is turned off, reset, or the memory switch that automatically restarts is changed, the registered position will be discarded.

・Command format

Send) PIT:G,n

・Parameters

Send)  $n:$  Location information registration number  $1 \sim 20$ 

・Example

Moves to the coordinate value registered in registration number 5.

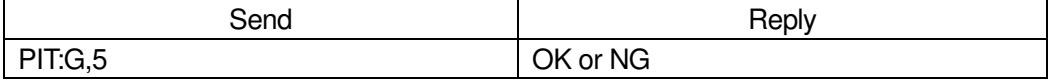

\*) In the case of Busy or the motor excitation is OFF, it will be "NG" and this command cannot be executed.

# 131) PIT:GRT command (Position registration 5: Operation order 2: Completion reply) ・Description

It moves to the location registered in the specified location information registration number and replies to each axis after completion.

- \*) Since the position is not based on the zero of the coordinate value, the registered position does not change even if the counter is set to zero.
- \*) If the power of this device is turned off, reset, or the memory switch that automatically restarts is changed, the registered position will be discarded.
- ・Command format
	- Send) PIT:GRT,n

Reply) r

・Parameters

Send)  $n:$  Location information registration number  $1 \sim 20$ 

Reply) r: Positioning complete axis 1 or 2 or 3

・Example

Move to the position registered in registration number 5, and the operation is completed in the order of the 2nd axis and the 1st axis.

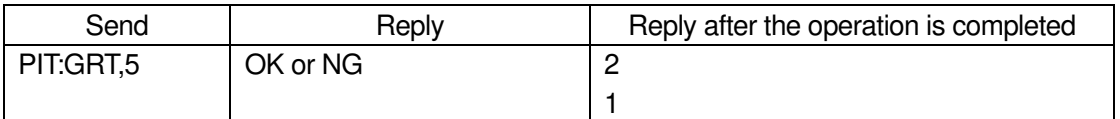

\*) In the case of Busy or the motor excitation is OFF, it will be "NG" and this command cannot be executed.

132) PAV:DEL command (Coordinate value registration 1 : Delete)

・Description

The registered coordinate value information content is deleted from the main memory of the controller.

・Command format

Send) PAV:DEL,n

・Parameters

Send)  $n:$  Coordinate value information registration number  $1 \sim 20$ 

・Example

Delete the registration details of registration number 1.

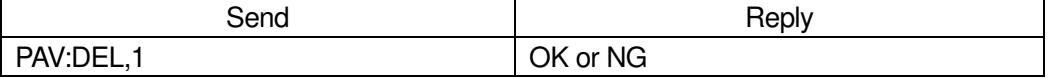

\*) In the case of Busy, it will be "NG" and this command cannot be executed.

# 133) PAV:SET command (Coordinate value registration 2 : Registration)

・Description

Registers the current coordinate values in the controller's main memory to the specified registration number.

・Command format

Send) PAV:SET,n

・Parameters

Send) n : Coordinate value information registration number  $1 \sim 20$ 

・Example

Register the current coordinate value in registration number 1.

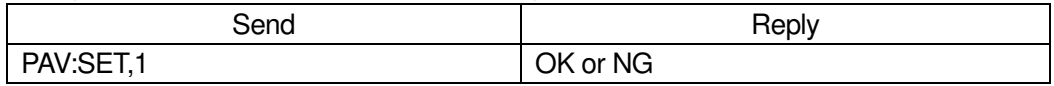

\*) In the case of Busy, it will be "NG" and this command cannot be executed.

# 134) PAV:GET command (Coordinate value registration 3:Get)

・Description

Get the registered coordinate value information contents from the main memory of the controller.

- ・Command format
	- Send) PAV:GET,n
	- Reply) c1,c2,c3
- ・Parameters
	- Send)  $n:$  Coordinate value information registration number  $1 \sim 20$

Reply) c1: 1st axis coordinate value (unit: pls)

- c2:2nd axis coordinate value (unit: pls)
- c3:3rd axis coordinate value (unit: pls)

# ・Example

Get the coordinate value of registration number 3.

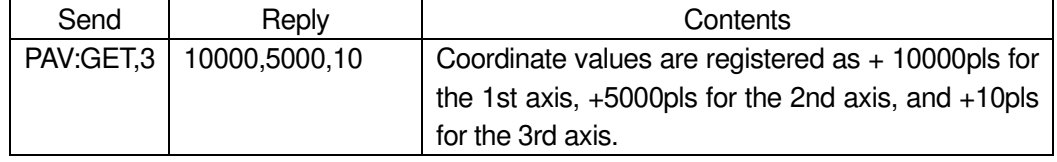

135) PAV:G command(Coordinate value registration 4 : Operation 1)

・Description

Moves to the position registered in the specified coordinate value information registration number.

・Command format

Send) PAV:G,n

・Parameters

Send)  $n:$  Coordinate value information registration number  $1 \sim 20$ ・Example

Moves to the coordinate value registered in registration number 5.

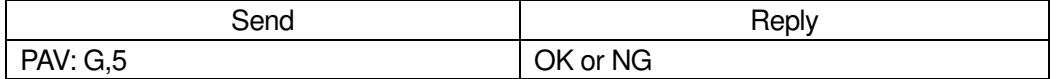

\*) In the case of Busy or the motor excitation is OFF, it will be "NG" and this command cannot be executed.

136) PAV:GRT command (Coordinate value registration 5:Operation 2:Completion reply) ・Description

It moves to the position registered in the specified coordinate value information registration number, and replies for each axis after completion.

・Command format

Send) PAV:GRT,n

Reply) r

- ・Parameters
	- Send)  $n:$  Coordinate value information registration number  $1 \sim 20$
	- Reply)  $r:$  Positioning complete axis 1 or 2 or 3
- ・Example

Move to the coordinate value registered in registration number 5, and the operation is completed in the order of the 2nd axis and the 1st axis.

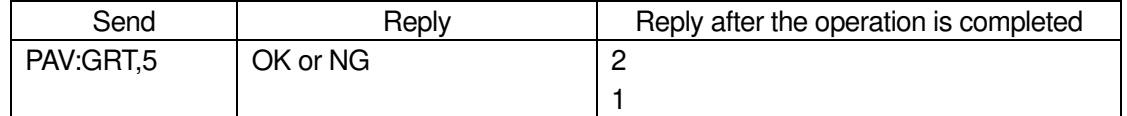

\*) In the case of Busy or the motor excitation is OFF, it will be "NG" and this command cannot be executed.

# **SIGMAKOKI CO., LTD.**

# **https://jp.optosigma.com/en\_jp/**

**Tokyo head office** 1-19-9 Midori, Sumida-ku,Tokyo, 130-0021, JAPAN TEL+81-3-5638-8228 FAX+81-3-5638-6550 E-mail:international@sigma-koki.com

**Osaka office** 4-9-28 Nishi-Nakajima , Yodogawa-ku, Osaka, 532-0011, JAPAN

TEL+81-6-6307-4835 FAX+81-6-6307-4834 E-mail: sales.osaka@sigma-koki.com

**Kyushu office** 1-17-25 Hakata-eki-Higashi, Hakata-ku, Fukuoka, 812-0013, JAPAN

TEL+81-92-481-4300 FAX+81-92-481-4310 E-mail: sales.kyushu@sigma-koki.com

**Technology center** 1-1 Yatsukaho, Hakusan-shi, Ishikawa, 924-0838, JAPAN